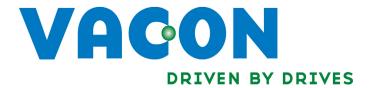

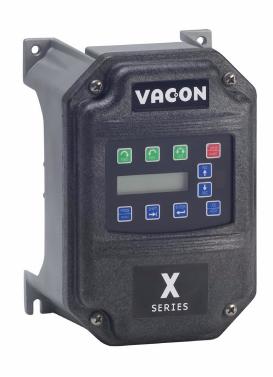

# X4 AC DRIVE

USER'S MANUAL

# Need Help?

This manual answers most installation and startup questions that may arise. However, if you have any problems, please let your first call be to us.

Vacon, Inc. Chambersburg, PA 17202

Normal business hours: (North America)

8:00 AM to 5:00 PM, Eastern time +1 877-Vacon06 (+1 877-822-6606) After-hours support is also available

Vacon, Inc. are trademarks of Vacon Plc, a member of Vacon Group. All other product names are trademarks of their respective companies.

Copyright 2009, Vacon, Incorporated. All rights reserved.

# **Summary of X4 Parameters**

| No. | Parameter Name   | Options           | Default    | User Setting | See Page |
|-----|------------------|-------------------|------------|--------------|----------|
| 001 | Model Number     | Model Dependent   | Read-only  |              | 60       |
| 002 | Software Rev     | 0.00-99.99        | Read-only  |              | 60       |
| 003 | Rated Current    | 0.0-200.0 A       | Read-only  |              | 60       |
| 005 | Serial No. 1     | 0-65535           | Read-only  |              | 60       |
| 006 | Serial No. 2     | 0-65535           | Read-only  |              | 60       |
| 010 | Last Fault       | text string       | Read-only  |              | 60       |
| 025 | 4th Fault        | text string       | Read-only  |              | 60       |
| 040 | 3rd Fault        | text string       | Read-only  |              | 60       |
| 055 | 2nd Fault        | text string       | Read-only  |              | 60       |
| 070 | 1st Fault        | text string       | Read-only  |              | 60       |
| 102 | Output Freq      | 0.0-400.0 Hz      | Read-only  |              | 61       |
| 103 | Output Voltage   | 0-600 V           | Read-only  |              | 61       |
| 104 | Output Current   | 0.0-200.0 A       | Read-only  |              | 61       |
| 105 | Drive Load       | -200.0-200.0%     | Read-only  |              | 61       |
| 106 | Load Torque      | -200.0-200.0%     | Read-only  |              | 61       |
| 107 | Drive Temp       | -20.0-200.0 °C    | Read-only  |              | 61       |
| 108 | Total Run Time   | 0.0-6553.5 h      | Read-only  |              | 61       |
| 109 | Power On Hours   | 0-65535 h         | Read-only  |              | 61       |
| 110 | Stator Freq      | 0.0-400.0 Hz      | Read-only  |              | 61       |
| 111 | DC Bus Voltage   | 0 - 1000 Vdc      | Read-only  |              | 61       |
| 115 | Drive Power Out  | 0.0-200.0%        | Read-only  |              | 61       |
| 201 | Input Mode       | text string       | Local Only |              | 62       |
| 202 | Rev Enable       | text string       | Forward    |              | 62       |
| 203 | Stop Key Remote  | text string       | Coast      |              | 62       |
| 204 | Ref Select       | text string       | Vin1       |              | 63       |
| 205 | Vin1 Config      | text string       | 0-10V      |              | 63       |
| 206 | Vin1 Offset      | 0.0% to 100.0 %   | 0.00%      |              | 63       |
| 207 | Vin1 Span        | 10.0% to 200.0%   | 100.00%    |              | 64       |
| 208 | Cin Config       | text string       | 0-20mA 50  |              | 64       |
| 209 | Cin Offset       | 0.0% to 100.0%    | 0.0%       |              | 64       |
| 210 | Cin Span         | 10.0% to 200.0%   | 100.0%     |              | 64       |
| 211 | Vin2 Config      | text string       | 0-10V      |              | 64       |
| 212 | Vin2 Offset      | 0.0% to 100.0 %   | 0.00%      |              | 64       |
| 213 | Vin2 Span        | 10.0% to 200.0%   | 100.00%    |              | 64       |
| 214 | Vin1 Filter Time | 0 to 1000 ms      | 20 ms      |              | 64       |
| 215 | Cin Filter Time  | 0 to 1000 ms      | 20 ms      |              | 64       |
| 216 | Vin2 Filter Time | 0 to 1000 ms      | 20 ms      |              | 65       |
| 217 | Trim Ref Enable  | text string       | Disabled   |              | 65       |
| 218 | Trim % Factor    | -100.0 - 100.0%   | 0.0%       |              | 65       |
| 222 | Ref Loss Config  | text string       | No Fault   |              | 65       |
| 301 | Min Frequency    | 0.0 - Max Freq.   | 0.0 Hz     |              | 65       |
| 302 | Max Frequency    | 0.0 - 400.0 Hz    | 60.0 Hz    |              | 65       |
| 303 | Preset Freq 1    | Min Freq-Max Freq | 5.0 Hz     |              | 65       |
| 304 | Preset Freq 2    | Min Freq-Max Freq | 10.0 Hz    |              | 65       |
| 305 | Preset Freq 3    | Min Freq-Max Freq | 20.0 Hz    |              | 65       |
| 306 | Preset Freq 4    | Min Freq-Max Freq | 30.0 Hz    |              | 65       |
| 307 | Preset Freq 5    | Min Freq-Max Freq | 40.0 Hz    |              | 65       |
| 308 | Preset Freq 6    | Min Freq-Max Freq | 50.0 Hz    |              | 65       |

(cont'd)

= cannot change in Run
Bold type = Level 1 parameter

| No. | Parameter Name    | Options                 | Default         | User Setting | See Page |
|-----|-------------------|-------------------------|-----------------|--------------|----------|
| 309 | Cut-Off Freq      | 0.0-5.0 Hz              | 0.0 Hz          |              | 66       |
| 401 | Ramp Select       | text string             | ART-DI          |              | 66       |
| 402 | Accel Time 1      | 0.1-3200.0 sec          | 5.0 sec         |              | 66       |
| 403 | Decel Time 1      | 0.1-3200.0 sec          | 5.0 sec         |              | 66       |
| 404 | Accel Time 2      | 0.1-3200.0 sec          | 3.0 sec         |              | 67       |
| 405 | Decel Time 2      | 0.1-3200.0 sec          | 3.0 sec         |              | 67       |
| 406 | DC Inject Config  | text string             | DC at Stop      |              | 67       |
| 407 | DC Inject Time    | 0.0-5.0 sec             | 0.2 sec         |              | 67       |
| 408 | DC Inject Level   | 0.0% to 100.0%          | 50.0%           |              | 67       |
| 409 | DC Inj Freq       | 0.0 to 20.0 Hz          | 0.0 Hz          |              | 68       |
| 410 | DB Config         | text string             | Internal        |              | 68       |
| 414 | S Ramp Rounding   | 1 - 100%                | 25%             |              | 68       |
| 490 | App Macro         | text string             | Factory         |              | 50       |
| 491 | Seq Appl          | text string             | Disabled        |              | 50       |
| 492 | SIO Visible       | text string             | No              |              | 50       |
| 501 | V/Hz Select       | text string             | Linear Fixed    |              | 69       |
| 502 | Voltage Boost     | 0.0-50%                 | 1.0%            |              | 69       |
| 503 | V/Hz Knee Freq    | 25.0-400.0 Hz           | 60.0 Hz         |              | 69       |
| 504 | Skip Freq Band    | 0.2-20.0 Hz             | 0.2 Hz          |              | 70       |
| 505 | Skip Freq 1       | Min Freq-Max Freq       | 0.0 Hz          |              | 70       |
| 506 | Skip Freq 2       | Min Freq-Max Freq       | 0.0 Hz          |              | 70       |
| 507 | Skip Freq 3       | Min Freq-Max Freq       | 0.0 Hz          |              | 70       |
| 508 | Skip Freq 4       | Min Freq-Max Freq       | 0.0 Hz          |              | 70       |
| 509 | Rated Mtr Volt    | 100V-690V               | Model Dependent |              | 70       |
| 510 | Rated Mtr FLA     | 50% - 200% of ND Rating | ND Rating       |              | 70       |
| 511 | Rated Mtr RPM     | 0-24000 rpm             | 1750 rpm        |              | 70       |
| 512 | Midpoint Freq     | 0.0 Hz-V/Hz Knee Freq   | 60.0 Hz         |              | 70       |
| 513 | Midpoint Volt     | 0.0-100.0%              | 100.0%          |              | 70       |
| 514 | Motor RS          | 0.0-655.35 Ohms         | Model Dependent |              | 70       |
| 515 | Power Factor      | 0.50-1.00               | 0.80            |              | 70       |
| 516 | Slip Comp Enable  | text string             | No              |              | 71       |
| 517 | Single Phase      | text string             | No              |              | 71       |
| 519 | Find Mtr Data     | Not active / Motor RS   | Not active      |              | 71       |
| 520 | Filter FStator    | 1 - 100 ms              | 8 ms            |              | 71       |
| 521 | Start Field En    | Yes / No                | No              |              | 71       |
| 522 | Filter Time Slip  | 10 - 1000 ms            | 100 ms          |              | 71       |
| 523 | Id Percent        | 0 - 200%                | Read-only       |              | 72       |
| 524 | Iq Percent        | 0 - 200%                | Read-only       |              | 72       |
| 525 | Power Fail Config | text string             | CTS No Msg      |              | 72       |
| 526 | UV Ride-Thru En   | text string             | w/ LVT          |              | 72       |
| 600 | Current Lim Sel   | text string             | Fixed Lvls      |              | 73       |
| 601 | Cur Lim Mtr Fwd   | 5%-150%                 | 120%            |              | 73       |
| 602 | Cur Lim Mtr Rev   | 5%-150%                 | 120%            |              | 73       |
| 603 | Cur Lim Reg Fwd   | 5%-150%                 | 80%             |              | 73       |
| 604 | Cur Lim Reg Rev   | 5%-150%                 | 80%             |              | 73       |
| 605 | Cur Lim Freq      | 0-400 Hz                | 3.0 Hz          |              | 73       |
| 606 | Ramp Time CL      | 0.1-3200.0 sec          | 1.0 sec         |              | 73       |
| 607 | Cur Limit Minimum | 0 - 50%                 | 10%             |              | 73       |
| 608 | Restart Number    | text string             | 0               |              | 74       |
| 609 | Restart Delay     | 0-60 sec                | 60 sec          |              | 74       |

(cont'd)

= cannot change in Run
Bold type = Level 1 parameter

| No. | Parameter Name  | Options               | Default         | Default User Setting |    |
|-----|-----------------|-----------------------|-----------------|----------------------|----|
| 610 | Timed OL Select | text string           | Std Ind 60s     |                      | 74 |
| 613 | Max Regen Ramp  | 100 - 1000%           | 300%            |                      | 74 |
| 614 | Stability Gain  | 0 - 10                | Model Dependent |                      | 75 |
| 615 | Stability Rate  | 0 - 1000              | Model Dependent |                      | 75 |
| 700 | Vmet Config     | text string           | Freq Out        |                      | 75 |
| 701 | Vmet Span       | 0.0-200.0%            | 100.0%          |                      | 75 |
| 702 | Imet Config     | text string           | Drive Load      |                      | 75 |
| 703 | Imet Span       | 0.0-200.0%            | 100.0%          |                      | 75 |
| 704 | Imet Offset     | 0.0-90.0-%            | 0.0%            |                      | 75 |
| 705 | Relay 1 Select  | text string           | Drv Fault       |                      | 76 |
| 706 | Relay 2 Select  | text string           | Drive Run       |                      | 76 |
| 707 | DO1 Select      | text string           | Drv Ready       |                      | 76 |
| 708 | DO2 Select      | text string           | At Speed        |                      | 76 |
| 720 | Active Logic    | text string           | Active High     |                      | 76 |
| 721 | D1 Configure    | text string           | Preset 1        |                      | 77 |
| 722 | D2 Configure    | text string           | Preset 2        |                      | 77 |
| 723 | D3 Configure    | text string           | Preset 3        |                      | 77 |
| 724 | D4 Configure    | text string           | Alt Ramp        |                      | 77 |
| 725 | D5 Configure    | text string           | Fault Reset     |                      | 77 |
| 726 | MOL Polarity    | text string           | NO Operate      |                      | 77 |
| 727 | MOL Configure   | text string           | MOL             |                      | 77 |
| 801 | Program Number  | 0-9999                | 0               |                      | 77 |
| 802 | Start Options   | text string           | LS Lockout      |                      | 78 |
| 803 | PWM Frequency   | 0.6-16.0 kHz          | 3.0 kHz         |                      | 78 |
| 804 | Display Mode    | text string           | Std Disply      |                      | 78 |
| 805 | Display Units   | alphanumeric          | RPM:1           |                      | 79 |
| 809 | Display Scale   | 1-65535               | 1               |                      | 79 |
| 810 | Language        | text string           | English         |                      | 79 |
| 811 | Access Code     | 0-9999                | 0               |                      | 79 |
| 812 | Freq Ref Output | text string           | 6FS             |                      | 79 |
| 813 | Speed Ratio     | 0.0-200.0%            | 100.0%          |                      | 79 |
| 814 | Display Status  | text string           | Drive load      |                      | 80 |
| 816 | Fly Catch Mode  | Sweep FWD / REV / F/R | Sweep FWD       |                      | 80 |
| 850 | PI Configure    | text string           | No PI           |                      | 80 |
| 851 | PI Feedback     | text string           | Vin1            |                      | 80 |
| 852 | PI Prop Gain    | 0-2000                | 0               |                      | 80 |
| 853 | PI Int Gain     | 0-10000               | 0               |                      | 81 |
| 854 | PI Feed Gain    | 0-2000                | 1000            |                      | 81 |
| 855 | PI Error 1      | 0.00-100.00%          | Read-only       |                      | 81 |
| 856 | PI Error 2      | 0.00-100.00%          | Read-only       |                      | 81 |
| 857 | PI High Corr    | 0.00-100.00%          | 100.00%         |                      | 81 |
| 858 | PI Low Corr     | 0.00-100.00%          | 0.00%           |                      | 81 |
| 900 | SIO Protocol    | text string           | RTU N81         |                      | 81 |
| 901 | SIO Baud Rate   | text string           | 9600            |                      | 81 |
| 902 | Comm Drop #     | 1-247                 | 1               |                      | 81 |
| 903 | SIO Timer       | 0.0-60.0 sec          | 1.0 sec         |                      | 81 |
| 904 | SIO Cntl Word   | text string           | 0x0000          |                      | 82 |
| 905 | Ext Ref Freg1   | Min-Max Freq          | 0.0 Hz          |                      | 82 |
| 906 | Ext Ref Freg2   | Min-Max Freq          | 0.0 Hz          |                      | 82 |

(cont'd)

= cannot change in Run
Bold type = Level 1 parameter

| No. | Parameter Name | Options      | Default    | User Setting | See Page |
|-----|----------------|--------------|------------|--------------|----------|
| 908 | Status Word    | text string  | Read-only  |              | 82       |
| 909 | DI Status      | text string  | Read-only  |              | 82       |
| 910 | Vin1 Status    | 0.00-100.00% | Read-only  |              | 83       |
| 911 | Cin Status     | 0.00-100.00% | Read-only  |              | 83       |
| 912 | Vin2 Status    | 0.00-100.00% | Read-only  |              | 83       |
| 913 | Output Status  | text string  | Read-only  |              | 83       |
| 914 | Vmet Status    | 0.00-100.00% | Read-only  |              | 83       |
| 915 | Imet Status    | 0.00-100.00% | Read-only  |              | 83       |
| 916 | Infrared Baud  | n/a          | 9600       |              | 83       |
| 931 | Seq Cntl 1     | n/a          | 0000000000 |              | 83       |
| 932 | Seq Cntl 2     | n/a          | 0000000000 |              | 83       |
| 933 | Seq Cntl 3     | n/a          | 0000000000 |              | 83       |
| 934 | Seq Cntl 4     | n/a          | 0000000000 |              | 83       |
| 935 | Seq Cntl 5     | n/a          | 0000000000 |              | 83       |
| 936 | Seq Cntl 6     | n/a          | 0000000000 |              | 83       |
| 937 | Seq Cntl 7     | n/a          | 0000000000 |              | 83       |
| 938 | Seq Cntl 8     | n/a          | 0000000000 |              | 83       |
| 939 | Seq Cntl 9     | n/a          | 0000000000 |              | 83       |
| 951 | Seq Count 1    | 0-65535      | 0          |              | 84       |
| 952 | Seq Count 2    | 0-65535      | 0          |              | 84       |
| 953 | Seq Count 3    | 0-65535      | 0          |              | 84       |
| 954 | Seq Count 4    | 0-65535      | 0          |              | 84       |
| 955 | Seq Count 5    | 0-65535      | 0          |              | 84       |
| 956 | Seq Count 6    | 0-65535      | 0          |              | 84       |
| 957 | Seq Count 7    | 0-65535      | 0          |              | 84       |
| 958 | Seq Count 8    | 0-65535      | 0          |              | 84       |
| 959 | Seq Count 9    | 0-65535      | 0          |              | 84       |

# **CONTENTS**

| Summar  | y of X4 Pa     | nrameters                                      | iii |
|---------|----------------|------------------------------------------------|-----|
| Chapter | 1: Introd      | uction                                         | 9   |
| 1.1     | Product (      | Overview                                       | 9   |
| 1.2     |                | v of This Manual                               |     |
| 1.3     | User's M       | Ianual Publication History                     | 10  |
| Chapter | 2: Techni      | ical Characteristics                           | 11  |
| 2.1     |                | ing Model Numbers                              |     |
| 2.2     | _              | nd Current Ratings                             |     |
| 2.3     |                | nental Specifications                          |     |
| 2.4     |                | l Specifications                               |     |
| 2.5     |                | Features Specifications                        |     |
| 2.6     |                | ons and Weights                                |     |
| Chanter |                | ing and Installation                           |     |
| 3.1     |                | ary Inspection                                 |     |
| 3.1     |                | on Precautions                                 |     |
| 3.3     |                | on Requirements                                |     |
| 3.4     | -              | ssembly and Torque Specifications              |     |
| 3.4     |                | imber Label                                    |     |
| 3.6     |                | Usage                                          |     |
| 3.7     |                | ation                                          |     |
|         |                |                                                |     |
| -       |                | ctions                                         |     |
| 4.1     |                | tion                                           |     |
| 4.2     |                | Wiring Information                             |     |
|         | 4.2.1          | Wiring Practices                               |     |
|         | 4.2.2          | Considerations for Power Wiring                |     |
|         | 4.2.3          | Considerations for Control Wiring              |     |
| 4.3     | _              | ne Requirements                                |     |
|         |                | Line Voltage                                   |     |
|         |                | Line Capacity                                  |     |
|         | 4.3.3<br>4.3.4 | Phase Imbalance                                |     |
|         | 4.3.4          | Ground Fault Circuit Interrupters              |     |
|         | 4.3.6          | Motor Lead Length                              |     |
|         | 4.3.7          | Using Output Contactors                        |     |
| 4.4     |                | Is Found on the X4 Power Board                 |     |
| ਜ,ਜ     | 4.4.1          | Description of the Terminals                   |     |
|         | 4.4.2          | Typical Power Connections                      |     |
| 4.5     |                | Braking                                        |     |
| 4.6     | •              | Is Found on the X4 Control Board               |     |
|         | 4.6.1          | Description of the Control Terminals           |     |
|         | 4.6.2          | Typical Connection Diagrams for Digital Inputs |     |

|         | 4.6.3 Typical Connection Diagrams for Analog Inputs                |    |
|---------|--------------------------------------------------------------------|----|
|         | 4.6.4 Typical Connection Diagrams for Analog Outputs               |    |
|         | 4.6.5 Modbus Connection Diagram                                    |    |
| 4.7     | Reducing Current Surges and Voltage Transients                     | 39 |
| Chapter | 5: Keypad Operation and Programming                                | 40 |
| 5.1     | Introduction                                                       | 40 |
| 5.2     | Keypad Operation                                                   | 41 |
| 5.3     | LCD Displays                                                       | 43 |
|         | 5.3.1 Control                                                      |    |
|         | 5.3.2 X4 Keypad Status and Warning Messages                        | 43 |
|         | 5.3.3 Rights                                                       |    |
|         | 5.3.4 Other Data                                                   |    |
| 5.4     | Keypad Display Window                                              | 45 |
| 5.5     | Programming                                                        | 46 |
|         | 5.5.1 Accessing Parameters                                         | 46 |
|         | 5.5.2 Changing the Display Scroll Rate                             | 46 |
|         | 5.5.3 Programming Procedure                                        |    |
|         | 5.5.4 Restoring Factory Settings                                   |    |
|         | 5.5.5 Viewing Parameters That Have Changed                         |    |
|         | 5.5.6 Using Macro Mode                                             |    |
| 5.6     | Measuring Stator Resistance (RS Measurement)                       |    |
|         | 5.6.1 Activating Automatic RS Measurement Using the Keypad         |    |
|         | 5.6.2 Activating Automatic RS Measurement via Serial Link (Modbus) | 48 |
| Chapter | 6: Using Macro Mode and Getting a Quick Start                      | 49 |
| 6.1     | Entering Macro Mode                                                | 49 |
| 6.2     | Description of Parameters Used in Macro Mode                       | 50 |
| 6.3     | Macro Mode Applications and Included Parameters                    | 52 |
| 6.4     | Quick Start                                                        |    |
| Chapter | 7: X4 Parameters                                                   | 59 |
| 7.1     | Introduction                                                       |    |
| 7.2     |                                                                    |    |
| 7.3     | Description of Parameters                                          |    |
| 7.4     | Using the X4 Program Sequencer                                     |    |
| 7.1     | 7.4.1 Enabling the X4 Program Sequencer                            |    |
|         | 7.4.2 Controlling the X4 Program Sequencer                         |    |
|         | 7.4.3 Sequencer State Configuration Overview                       |    |
|         | 7.4.4 Sequencer Status Indicators                                  |    |
|         | 7.4.5 Sample Sequencer Program                                     |    |
|         | Blank Worksheet to Remove and Copy                                 |    |
| Chapter | 8: Troubleshooting and Fault Codes                                 | 93 |
| Chapter | 9: X4 AC Drive Options                                             | 98 |
| A a d:  | x A: Parameter 201 Options                                         | 00 |

# **Chapter 1: Introduction**

#### 1.1 Product Overview

Although the X4 AC drive is small in size, it is big on performance. It is an economical yet powerful solution for many industrial applications. It features remote communications capability (using Modbus® protocol), a keypad for easy configuration, and standard NEMA 4X / IP66 and NEMA 12 / IP55 enclosures that eliminate the need for mounting in a separate enclosure.

The X4 product family includes a wide variety of models to suit almost any input voltage requirement. An 'x' in the following table indicates what models are currently available. Refer to "Chapter 2: Technical Characteristics" on page 11 for help in interpreting model numbers.

|            |                    | Input '            | Voltage            |                    |
|------------|--------------------|--------------------|--------------------|--------------------|
| Horsepower | 115 Vac<br>1 Phase | 230 Vac<br>3 Phase | 460 Vac<br>3 Phase | 575 Vac<br>3 Phase |
| 1          | Х                  | Х                  | Х                  | Х                  |
| 2          |                    | Х                  | Х                  | х                  |
| 3          |                    | Х                  | Х                  | х                  |
| 5          |                    | Х                  | Х                  | х                  |
| 7.5        |                    | х                  | х                  | х                  |
| 10         |                    | х                  | х                  | х                  |
| 15         |                    | Х                  | Х                  | х                  |
| 20         |                    | Х                  | Х                  | х                  |
| 25         |                    | Х                  | Х                  | х                  |
| 30         |                    | Х                  | Х                  | х                  |
| 40         |                    |                    | Х                  | х                  |
| 50         |                    |                    | Х                  | х                  |
| 60         |                    |                    | Х                  | х                  |
| 75         |                    |                    | Х                  | х                  |
| 100        |                    |                    | Х                  | Х                  |
| 125        |                    |                    | Х                  | Х                  |
| 150        |                    |                    | Х                  | х                  |
| 200        |                    |                    | Х                  | Х                  |

#### 1.2 Overview of This Manual

This manual contains specifications, receiving and installation instructions, configuration, description of operation, and troubleshooting procedures for X4 AC drive devices.

For experienced users, a Quick Start section begins on page 58. A summary of parameters begins on page iii of this manual.

# 1.3 User's Manual Publication History

| Date          | Form Number                                    | Nature of Change                                                                                                    |  |  |  |  |  |
|---------------|------------------------------------------------|----------------------------------------------------------------------------------------------------|--|--|--|--|--|
| June 2005     | 1428                                           | First release                                                                                                    |  |  |  |  |  |
| March 2006    | 1428B                                          | Minor corrections throughout manual.  Clarification of technical information and specifications.  Added X4 models for Frame Size 2.  Reformatted to larger page-size document; separated appendic from manual to be available on the web site (www.vacon.com). |  |  |  |  |  |
| August 2006   | 1428C                                          | Minor corrections and enhancements throughout manual.  Added 40 and 50 HP models.                                                                                                    |  |  |  |  |  |
| June 2007     | 1428D                                          | Added 60-200 HP models, new parameters. Minor corrections and reformatting throughout manual.                                                                                                    |  |  |  |  |  |
| March 2008    | 1428E                                          | Minor changes to format, copyright information, and logo Minor corrections throughout manual                                                                                                    |  |  |  |  |  |
| May 2008      | 1428F                                          | Minor corrections throughout manual; added new EU Declaration of Conformity                                                                                                    |  |  |  |  |  |
| June 2008     | 1428G                                          | Changed corporate information for Vacon Incorporated                                                                                                    |  |  |  |  |  |
| November 2008 | DPD00088<br>(1st release under this<br>number) | Changed installation diagrams to reflect changes in product; changed photographs of product; added information to Chapter 2 on current surges and voltage transients; deleted mention of Model X4C20300C; other minor changes and corrections.                 |  |  |  |  |  |
| April 2009    | DPD00088A                                      | Revised EU Declaration of Conformity                                                                                                    |  |  |  |  |  |

# **Chapter 2: Technical Characteristics**

# 2.1 Interpreting Model Numbers

The model number of the X4 AC drive appears on the shipping carton label and on the technical data label affixed to the model. The information provided by the model number is shown below:

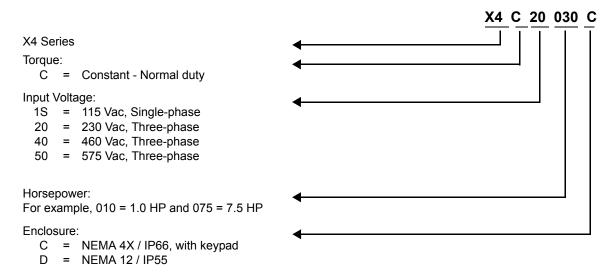

# 2.2 Power and Current Ratings

### 115 Vac Ratings

| Model<br>number | Normal Duty |      | Input current (A) |         | Output current (A) |         | Heavy Duty |      | Input current (A) |         | Output current (A) |         |
|-----------------|-------------|------|-------------------|---------|--------------------|---------|------------|------|-------------------|---------|--------------------|---------|
|                 | HP          | kW   | -                 | 115 Vac | -                  | 230 Vac | HP         | kW   | -                 | 115 Vac | -                  | 230 Vac |
| X4C1S010C       | 1           | 0.75 | -                 | 15      | -                  | 4.2     | 0.5        | 0.37 | -                 | 11      | 0                  | 2.2     |

#### 230 Vac Ratings

| Model     | Normal Duty |      | Input current (A) |         | Output o | Output current (A) |     | y Duty | Input current (A) |         | Output current (A) |         |
|-----------|-------------|------|-------------------|---------|----------|--------------------|-----|--------|-------------------|---------|--------------------|---------|
| number    | HP          | kW   | 200 Vac           | 230 Vac | 200 Vac  | 230 Vac            | HP  | kW     | 200 Vac           | 230 Vac | 200 Vac            | 230 Vac |
| X4C20010C | 1           | 0.75 | 5.6               | 4.8     | 4.8      | 4.2                | 0.5 | 0.37   | 2.9               | 2.5     | 2.5                | 2.2     |
| X4C20020C | 2           | 1.5  | 9                 | 7.8     | 7.8      | 6.8                | 1   | 0.75   | 5.6               | 4.8     | 4.8                | 4.2     |
| X4C20030C | 3           | 2.2  | 12.7              | 11      | 11       | 9.6                | 2   | 1.5    | 9                 | 7.8     | 7.8                | 6.8     |
| X4C20050C | 5           | 4    | 20.2              | 17.5    | 17.5     | 15.2               | 3   | 2.2    | 12.7              | 11      | 11                 | 9.6     |
| X4C20075C | 7.5         | 5.5  | 29.2              | 25.3    | 25.3     | 22                 | 5   | 4      | 20.2              | 17.5    | 17.5               | 15.2    |
| X4C20100C | 10          | 7.5  | 37.2              | 32.2    | 37.2     | 28                 | 7.5 | 5.5    | 29.2              | 25.3    | 25.3               | 22      |
| X4C20150C | 15          | 11   | 52.1              | 46.4    | 48.3     | 42                 | 10  | 7.5    | 37.2              | 32.2    | 37.2               | 28      |
| X4C20200C | 20          | 15   | 68.3              | 57.4    | 62.1     | 54                 | 15  | 11     | 52.1              | 46.4    | 48.3               | 42      |
| X4C20250C | 25          | 18.5 | 82.3              | 73.8    | 78.2     | 68                 | 20  | 15     | 68.3              | 57.4    | 62.1               | 54      |

NOTE: All 230 Vac models can be operated at single-phase, with 50% derating

### 460 Vac Ratings

| Model     | Norma | al Duty | Input current (A) |         | Output o | urrent (A) | Heav | y Duty | Input cu | ırrent (A) | Output current (A) |         |
|-----------|-------|---------|-------------------|---------|----------|------------|------|--------|----------|------------|--------------------|---------|
| number    | HP    | kW      | 380 Vac           | 460 Vac | 380 Vac  | 460 Vac    | HP   | kW     | 380 Vac  | 460 Vac    | 380 Vac            | 460 Vac |
| X4C40010C | 1     | 0.75    | 3                 | 2.4     | 2.4      | 2.1        | 0.5  | 0.37   | 1.6      | 1.3        | 1.3                | 1.1     |
| X4C40020C | 2     | 1.5     | 5.2               | 3.9     | 3.8      | 3.4        | 1    | 0.75   | 3        | 2.4        | 2.4                | 2.1     |
| X4C40030C | 3     | 2.2     | 7.2               | 5.6     | 5.1      | 4.8        | 2    | 1.5    | 5.2      | 3.9        | 3.8                | 3.4     |
| X4C40050C | 5     | 4       | 12                | 8.8     | 8.9      | 7.6        | 3    | 2.2    | 7.2      | 5.6        | 5.1                | 4.8     |
| X4C40075C | 7.5   | 5.5     | 15                | 12.8    | 12       | 11         | 5    | 4      | 12       | 8.8        | 8.9                | 7.6     |
| X4C40100C | 10    | 7.5     | 19.7              | 16.3    | 15.6     | 14         | 7.5  | 5.5    | 15       | 12.8       | 12                 | 11      |
| X4C40150C | 15    | 11      | 30.9              | 25.8    | 23       | 21         | 10   | 7.5    | 19.7     | 16.3       | 15.6               | 14      |
| X4C40200C | 20    | 15      | 40                | 33.3    | 31       | 27         | 15   | 11     | 30.9     | 25.8       | 23                 | 21      |
| X4C40250C | 25    | 18      | 46.3              | 40      | 37       | 34         | 20   | 15     | 40       | 33.3       | 31                 | 27      |
| X4C40300C | 30    | 22      | 57.5              | 47.8    | 43       | 40         | 25   | 18     | 46.3     | 40         | 37                 | 34      |
| X4C40400C | 40    | 30      | 73.2              | 62.4    | 61       | 52         | 30   | 22     | 57.5     | 47.8       | 43                 | 40      |
| X4C40500C | 50    | 37      | 82                | 78      | 71       | 65         | 40   | 30     | 73.2     | 62.4       | 61                 | 52      |
| X4C40600C | 60    | 45      | 94                | 80      | 86       | 77         | 50   | 37     | 82       | 78         | 71                 | 65      |
| X4C40750C | 75    | 55      | 114               | 99      | 105      | 96         | 60   | 45     | 94       | 80         | 86                 | 77      |
| X4C41000C | 100   | 75      | 149               | 129     | 140      | 124        | 75   | 55     | 114      | 99         | 105                | 96      |
| X4C41250D | 125   | 90      | 168               | 156     | 168      | 156        | 100  | 75     | 140      | 124        | 140                | 124     |
| X4C41500D | 150   | 110     | 205               | 180     | 205      | 180        | 125  | 90     | 168      | 156        | 168                | 156     |
| X4C42000D | 200   | 132     | 240               | 240     | 240      | 240        | 150  | 110    | 205      | 180        | 205                | 180     |

| 575 Vac Ratin | gs    |         |                   |         |                    |         |                   |      |                   |         |          |            |
|---------------|-------|---------|-------------------|---------|--------------------|---------|-------------------|------|-------------------|---------|----------|------------|
| Model         | Norma | al Duty | Input current (A) |         | Output current (A) |         | <b>Heavy Duty</b> |      | Input current (A) |         | Output o | urrent (A) |
| number        | HP    | kW      | -                 | 575 Vac | -                  | 575 Vac | HP                | kW   | -                 | 575 Vac | -        | 575 Vac    |
| X4C50010C     | 1     | 0.75    | -                 | 2.0     | -                  | 1.7     | 0.5               | 0.37 | -                 | 1.2     | -        | 0.9        |
| X4C50020C     | 2     | 1.5     | -                 | 3.6     | -                  | 2.7     | 1                 | 0.75 | -                 | 2.0     | -        | 1.7        |
| X4C50030C     | 3     | 2.2     | -                 | 5.0     | -                  | 3.9     | 2                 | 1.5  | -                 | 3.6     | -        | 2.7        |
| X4C50050C     | 5     | 4       | -                 | 7.6     | -                  | 6.1     | 3                 | 2.2  | =                 | 5.0     | -        | 3.9        |
| X4C50075C     | 7.5   | 5.5     | -                 | 10.4    | -                  | 9.0     | 5                 | 4    | -                 | 7.6     | -        | 6.1        |
| X4C50100C     | 10    | 7.5     | -                 | 14.1    | -                  | 11.0    | 7.5               | 5.5  | =                 | 10.4    | -        | 9.0        |
| X4C50150C     | 15    | 11      | -                 | 23      | -                  | 17      | 10                | 7.5  | -                 | 14.1    | -        | 11         |
| X4C50200C     | 20    | 15      | -                 | 31      | -                  | 22      | 15                | 11   | -                 | 23      | -        | 17         |
| X4C50250C     | 25    | 18      | -                 | 37      | -                  | 27      | 20                | 15   | =                 | 31      | -        | 22         |
| X4C50300C     | 30    | 22      | -                 | 39.5    | -                  | 32      | 25                | 18   | -                 | 37      | -        | 27         |
| X4C50400C     | 40    | 30      | -                 | 49      | -                  | 41      | 30                | 22   | -                 | 39.5    | -        | 32         |
| X4C50500C     | 50    | 37      | -                 | 58      | -                  | 52      | 40                | 30   | =                 | 49      | -        | 41         |
| X4C50600C     | 60    | 45      | -                 | 68      | -                  | 62      | 50                | 37   | -                 | 58      | -        | 52         |
| X4C50750C     | 75    | 55      | -                 | 82      | -                  | 77      | 60                | 45   | -                 | 68      | -        | 62         |
| X4C51000C     | 100   | 75      | -                 | 107     | -                  | 99      | 75                | 55   | =                 | 82      | -        | 77         |
| X4C51250D     | 125   | 90      | -                 | 125     | -                  | 125     | 100               | 75   | =                 | 99      | -        | 99         |
| X4C51500D     | 150   | 110     | -                 | 144     | -                  | 144     | 125               | 90   | =                 | 125     | -        | 125        |
| X4C52000D     | 200   | 132     | -                 | 192     | -                  | 192     | 150               | 110  | -                 | 144     | -        | 144        |

# 2.3 Environmental Specifications

| Operating temperature | For 2003, 2005, 5005, 2030, 4030, and 5030 models: -10 °C to +35 °C (14 °F to 95 °F) For all other models: -10 °C to +40 °C (14 °F to 104 °F) |
|-----------------------|----------------------------------------------------------------------------------------------------|
| Storage temperature   | -20 °C to +65 °C (-4 °F to 149 °F)                                                                                                    |
| Humidity              | 0% to 95% non-condensing                                                                                                    |
| Altitude              | 1000 m (3300 ft) without derating                                                                                                    |
| Maximum vibration     | per EN50178 (1g @ 57-150 Hz)                                                                                                    |
| Acoustic noise        | 80 dba sound power at 1 m (3 ft), maximum                                                                                                    |
| Cooling               | 1 to 5 HP models: Natural convection 7.5 to 200.0 HP models: Forced air Note: 575Vac 5 HP model has a fan.                                    |

# 2.4 Electrical Specifications

| Input voltage                                                                                | X4C1Sx models: 115 Vac 1 phase, +/- 10%<br>X4C2x models: 200-230 Vac, 3 phase, +/- 15%<br>X4C4x models: 380-460 Vac, 3 phase, +/- 15%<br>X4C5x models: 575Vac, 3 phase, +/-15% |                                                  |                      |            |  |  |  |  |
|----------------------------------------------------------------------------------------------|----------------------------------------------------------------------------------------------------|--------------------------------------------------|----------------------|------------|--|--|--|--|
| Line frequency                                                                               | 50 / 60 Hz ±2 Hz                                                                                                    |                                                  |                      |            |  |  |  |  |
| Source kVA (maximum)                                                                         | 10 times the unit ra                                                                                                    | ated kVA (see note                               | below)               |            |  |  |  |  |
| DC bus voltage for: Overvoltage trip Dynamic brake activation Nominal undervoltage (UV) trip | 115 Vac models<br>406 Vdc<br>388 Vdc<br>199 Vdc                                                                                                    | 406 Vdc 406 Vdc 814 Vd<br>388 Vdc 388 Vdc 776 Vd |                      |            |  |  |  |  |
| Control system                                                                               | V/Hz or SVC Carrier frequency = 1 - 16 kHz, programmable; 8 kHz max. for 125-20 models                                                                                         |                                                  |                      |            |  |  |  |  |
| Output voltage                                                                               | 3-phase: 0 to 100%                                                                                                    | % of incoming line (0                            | 0-230 Vac for 115 Va | ac models) |  |  |  |  |
| Overload capacity                                                                            | 120% of rated normal duty rms current for 60 seconds 150% of rated heavy duty rms current for 60 seconds                                                                       |                                                  |                      |            |  |  |  |  |
| Frequency range                                                                              | 0.1 to 400 Hz                                                                                                    |                                                  |                      |            |  |  |  |  |
| Frequency stability                                                                          | 0.1 Hz (digital), 0.1% (analog) over 24 hours +/- 10 °C                                                                                                    |                                                  |                      |            |  |  |  |  |
| Frequency setting                                                                            | By keypad or by external signal uency setting (Speed Pot 0 to 5 Vdc; 0 to 10 Vdc; 0 to 20 mA, or 4 to 20 mA) OR by pulse train up to 100 kHz                                   |                                                  |                      |            |  |  |  |  |

**Note:** Unit Rated kVA = rated Voltage x rated Current x 1.732

# 2.5 Control Features Specifications

| Vin1 reference input                        | 0-5/10 Vdc, 0/4-20 mAdc (250 $\Omega$ load) 6FS pulse train input, 0-1/10/100 kHz pulse input, inverted function, 0-5-10 bipolar input, broken wire detection. Span and offset adjustment.       |
|---------------------------------------------|----------------------------------------------------------------------------------------------------|
| Vin2 reference input                        | 0-5/10 Vdc, 0-5-10 bipolar input, inverted function, broken wire detection, span and offset adjustment. Programmable for frequency reference or current limit input.                             |
| Cin reference input                         | 0/4-20 mAdc (50 $\Omega$ load), inverted function, span and offset adjustment. Programmable for frequency reference or current limit input.                                                      |
| Reference voltage                           | 10 Vdc (10 mAdc maximum)                                                                                                    |
| Digital inputs - 10                         | Off=0 to 3 Vdc; On=10 to 32 Vdc (pullup logic), selectable between pullup and pulldown logic                                                                                                    |
| Digital supply voltage                      | 24 Vdc (150 mAdc maximum)                                                                                                    |
| Preset frequencies                          | 3 inputs for seven preset frequencies (selectable)                                                                                                    |
| Digital outputs                             | 2 SPDT relay output - 130 Vac, 1 A/250 Vac, 0.5 A 2 open collector outputs 50 mA per device                                                                                                    |
| Digital pulse train output                  | Open collector output pulse train proportional to output frequency                                                                                                    |
| Vmet analog output                          | 0 to 10 Vdc (5 mAdc maximum)                                                                                                    |
| Imet analog output                          | 0-20 mAdc output into a 500 $\Omega$ load (maximum)                                                                                                    |
| DC holding / injection braking              | At start, stop, by frequency with adjustable current level and time or continuous DC injection by digital input.                                                                                 |
| Current limit                               | Four quadrant adjustable from 5 to 150%                                                                                                    |
| Speed ramps                                 | Primary and alternate adjustable from 0.1 to 3200.0 seconds                                                                                                    |
| Voltage boost                               | Fixed boost adjustable from 0 to 50%, or auto boost in Vector mode                                                                                                    |
| Voltage characteristic (V/Hz)               | Linear, pump, fan or 2-piece linear                                                                                                    |
| Timed overload                              | Adjustable inverse time trip (shear pin, 30 sec, 60 sec, 5 min), standard or inverterduty motors                                                                                                 |
| Protective features                         | Overcurrent, overvoltage fault, ground fault, short circuit, dynamic brake overload, drive temperature, power wiring fault, drive timed overload, input voltage quality, overvoltage ridethrough |
| Program Sequence Logic<br>Controller (PSLC) | 9-step PLC type functionality that can control speed, direction, and ramps based on time, analog input, digital input, or pulse input.                                                           |
| Serial communications                       | Modbus Standard: RTU or ASCII                                                                                                    |
|                                             |                                                                                                    |

# 2.6 Dimensions and Weights

Table 2-1 lists dimensions and weights for the X4 frame size 0, 1, 2, and 3 models. Dimensions and weights for the X4 frame size 4 and 5 models are shown in Table 2-2 on page 18.

See Figures 2-1, 2-2, 2-3, 2-4, 2-5, and 2-6 on pages 16 - 19 for locations of dimensions. Dimensions A through Q are in inches / millimeters (in/mm). Weight is in pounds / kilograms (lb/kg).

Table 2-1: Dimensions and Weights for Frame Sizes 0 - 2

| Frame                  |   |                            | 0           |         |             | 1           |      | 2          |            |       |  |
|------------------------|---|----------------------------|-------------|---------|-------------|-------------|------|------------|------------|-------|--|
| Voltage                |   | 115 230 460<br>Vac Vac Vac |             | 230 Vac | 460 Vac     | Vac 575 Vac |      | 460<br>Vac | 575<br>Vac |       |  |
| Horsepowe              | r | 1                          | 1-          | -3      | 5-7.5       | 5-10        | 1-10 | 10-15      | 15-30      | 15-30 |  |
|                        | Α |                            | 9.47 (241)  | 1       |             | 12.01 (306  | )    | 1          | 7.38 (442  | ?)    |  |
|                        | В |                            | 6.50 (165)  | 1       |             | 8.72 (221)  |      | 1          | 0.75 (273  | 3)    |  |
|                        | С |                            | 6.08 (155)  | 1       |             | 6.51 (166)  |      |            | 7.91 (201) | )     |  |
|                        | D |                            | 8.45 (215)  | 1       | ,           | 11.03 (280  | )    | 1          | 6.50 (419  | 9)    |  |
|                        | E |                            | 5.69 (145)  | 1       | 7.88 (200)  |             |      | 9.76 (248) |            |       |  |
| Dimensions             | F |                            | 0.28 (7.11) | )       | 0.28 (7.11) |             |      | 0.41 (10)  |            |       |  |
| inches (mm)            | G |                            | 3.84 (98)   |         | 4.05 (103)  |             |      | 4.72 (120) |            |       |  |
| (See the corresponding | Н |                            | 2.77 (70)   |         | N/A         |             |      | N/A        |            |       |  |
| X4 diagrams on         | J |                            | 1.93 (49)   |         | 2.31 (59)   |             |      | 2.88 (73)  |            |       |  |
| following pages        | K |                            | 2.85 (72)   |         | 3.94 (100)  |             |      | 4.84 (123) |            |       |  |
|                        | L |                            | 3.75 (95)   |         | 5.56 (1.41) |             |      | 6.88 (175) |            |       |  |
|                        | М |                            | 0.88 (22)   |         | 0.88 (22)   |             |      | 1.38 (35)  |            |       |  |
|                        | N |                            | N/A         |         | N/A         |             |      | 1.13 (29)  |            |       |  |
|                        | Р | N/A                        |             |         | N/A         |             |      | N/A        |            |       |  |
|                        | Q |                            | N/A         |         | N/A N/A     |             |      |            | N/A        |       |  |
| Weight<br>Ib (kg)      |   |                            | 8.5 (3.85)  |         |             | 14.0 (6.35) | )    | 2          | 9.5 (13.38 | 3)    |  |

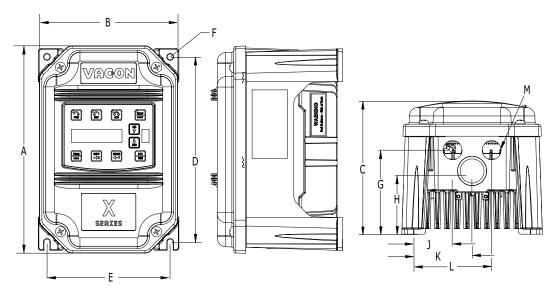

Figure 2-1: X4 Frame Size 0 Models

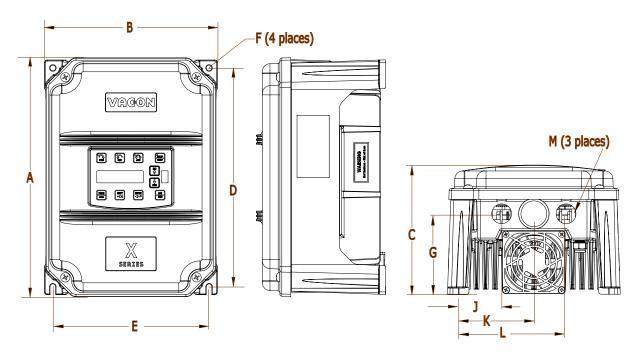

Figure 2-2: X4 Frame Size 1 Models

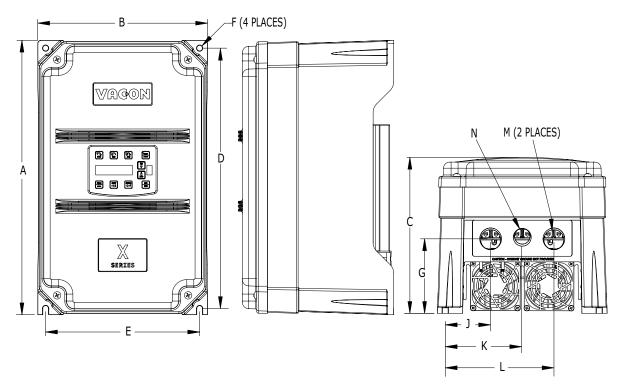

Figure 2-3: X4 Frame Size 2 Models

Table 2-2: Dimensions and Weights for Frame Sizes 3-5

| Frame                       | Frame 3 4 |         |             | 5       |             |                 |                |              |  |
|-----------------------------|-----------|---------|-------------|---------|-------------|-----------------|----------------|--------------|--|
| Voltage                     |           | 230 Vac | 460 Vac     | 575 Vac | 460 Vac     | 575 Vac         | 460 Vac        | 575 Vac      |  |
| Horsepowe                   | r         | 20-30   | 40-50       | 40-50   | 60-100      | 60-100          | 125-200        | 125-200      |  |
|                             | Α         | 2       | 20.19 (513  | )       | 29.35       | (745)           | 50.77 (1290)   | 51.02 (1296) |  |
|                             | В         |         | 11.25 (286) | )       | 12.84       | (326)           | 16.31          | (414)        |  |
|                             | С         |         | 11.73 (314) | )       | 13.80       | (351)           | 16.88          | (429)        |  |
|                             | D         |         | 19.25 (489  | )       | 28.00       | (711)           | 45.77          | (1163)       |  |
|                             | E         |         | 7.88 (200)  |         | 7.88        | (200)           | 7.65           | (194)        |  |
|                             | F         |         | 0.28 (7.11) |         | 0.42        | (11)            | 0.42 (11)      |              |  |
| Dimensions inches (mm)      | G         |         | 7.78 (198)  |         | 8.63        | 8.63 (219)      |                | (319)        |  |
| (See the                    | Н         |         | N/A         |         | 8.26        | 8.26 (210)      |                | (282)        |  |
| corresponding               | J         |         | 0.65 (13)   |         | 0.53        | (14)            | 0.20 (5)       |              |  |
| X4 diagrams<br>on following | K         |         | 2.29 (58)   |         | 2.69 (68)   |                 | 2.32 (59)      |              |  |
| pages                       | L         |         | 3.95 (100)  |         | 3.94        | 3.94 (100)      |                | (97)         |  |
|                             | M         |         | 1.69 (44)   |         | 2.44        | (62)            | 2.94           | (75)         |  |
|                             | N         |         | 0.88 (22)   |         | 0.88        | (22)            | 0.88           | (22)         |  |
|                             | Р         |         | 5.60 (142)  |         | 5.19        | (132)           | 5.32           | (135)        |  |
|                             | Q         |         | 7.24 (184)  |         | 7.35        | (187)           | 7.45           | (189)        |  |
|                             | R         | N/A     |             | 10.23   | 10.23 (260) |                 | /A             |              |  |
|                             | S         | N/A     |             | 1.94    | 1.94 (49)   |                 | (47)           |              |  |
| Weight<br>lb (kg)           |           | 5       | 50.0 (22.68 | )       | 95.0 (4     | <b>1</b> 3.10)) | 305.0 (138.35) |              |  |

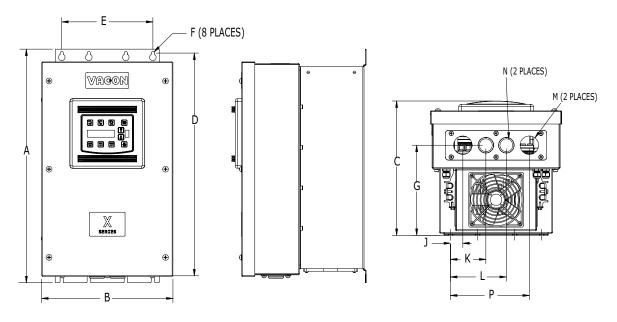

Figure 2-4: X4 Frame Size 3 Models

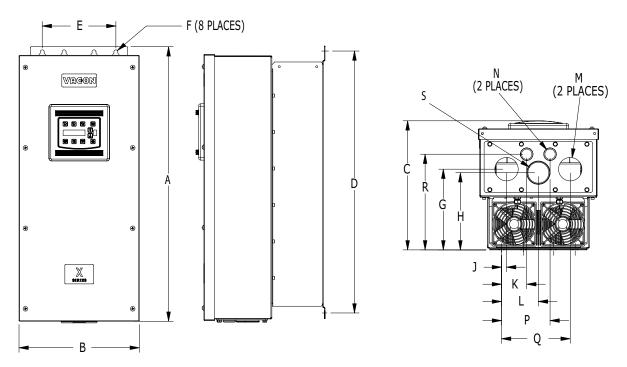

Figure 2-5: X4 Frame Size 4 Models

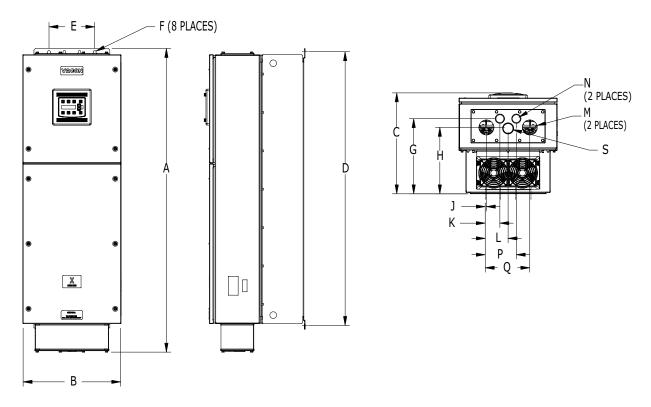

Figure 2-6: X4 Frame Size 5 Models

# **Chapter 3: Receiving and Installation**

# 3.1 Preliminary Inspection

Before storing or installing the X4 AC drive, thoroughly inspect the device for possible shipping damage. Upon receipt:

- 1. Remove the drive from its package and inspect exterior for shipping damage. If damage is apparent, notify the shipping agent and your sales representative.
- 2. Remove the cover and inspect the drive for any apparent damage or foreign objects. (See Figure 3-1 on page 22 for locations of cover screws.) Ensure that all mounting hardware and terminal connection hardware is properly seated, securely fastened, and undamaged.
- 3. Read the technical data label affixed to the drive and ensure that the correct horsepower and input voltage for the application has been purchased.
- 4. If you will be storing the drive after receipt, place it in its original packaging and store it in a clean, dry place free from direct sunlight or corrosive fumes, where the ambient temperature is not less than -20 °C (-4 °F) or greater than +65 °C (+149 °F).

# **A** CAUTION

#### **EQUIPMENT DAMAGE HAZARD**

Do not operate or install any drive that appears damaged.

Failure to follow this instruction can result in injury or equipment damage.

### **A** ATTENTION

#### RISQUE DE DOMMAGES MATÉRIELS

Ne faites pas fonctionner et n'installez pas tout variateur de vitesse qui semble être endommagé. Si cette directive n'est pas respectée, cela peut entraîner des blessures corporelles ou des dommages matériels.

#### 3.2 Installation Precautions

Improper installation of the X4 AC drive will greatly reduce its life. Be sure to observe the following precautions when selecting a mounting location. **Failure to observe these precautions may void the warranty!** See the inside front cover of this manual for more information about the warranty.

- Do not install the drive in a place subjected to high temperature, high humidity, excessive vibration, corrosive gases or liquids, or airborne dust or metallic particles. See Chapter 2 for temperature, humidity, and maximum vibration limits.
- Do not mount the drive near heat-radiating elements or in direct sunlight.
- Mount the drive vertically and do not restrict the air flow to the heat sink fins.
- The drive generates heat. Allow sufficient space around the unit for heat dissipation. See "Dissipation Requirements" on page 21.

# 3.3 Dissipation Requirements

Table 3-1: Dissipation Requirement for X4 Models (Page 1 of 2)

| Model     | Required Dissipation for Models<br>Entirely Inside an Enclosure at Rated<br>Current, 3KHz Carrier Frequency (Watts) | Required Dissipation When Fins are External to the Enclosure (Watts) |
|-----------|----------------------------------------------------------------------------------------------------|----------------------------------------------------------------------|
| X4C1S010C | 47                                                                                                    | 13                                                                   |
| X4C20010C | 48                                                                                                    | 14                                                                   |
| X4C20020C | 71                                                                                                    | 17                                                                   |
| X4C20030C | 92                                                                                                    | 16                                                                   |
| X4C20050C | 132                                                                                                    | 20                                                                   |
| X4C20075C | 177                                                                                                    | 23                                                                   |
| X4C20100C | 263                                                                                                    | 67                                                                   |
| X4C20150C | 362                                                                                                    | 68                                                                   |
| X4C20200C | 550                                                                                                    | 97                                                                   |
| X4C20250C | 653                                                                                                    | 96                                                                   |
| X4C40010C | 34                                                                                                    | 13                                                                   |
| X4C40020C | 46                                                                                                    | 16                                                                   |
| X4C40030C | 71                                                                                                    | 20                                                                   |
| X4C40050C | 91                                                                                                    | 21                                                                   |
| X4C40075C | 114                                                                                                    | 28                                                                   |
| X4C40100C | 155                                                                                                    | 30                                                                   |
| X4C40150C | 304                                                                                                    | 77                                                                   |
| X4C40200C | 393                                                                                                    | 76                                                                   |
| X4C40250C | 459                                                                                                    | 78                                                                   |
| X4C40300C | 458                                                                                                    | 77                                                                   |
| X4C40400C | 695                                                                                                    | 95                                                                   |
| X4C40500C | 834                                                                                                    | 100                                                                  |
| X4C40600C | 776                                                                                                    | 130                                                                  |
| X4C40750C | 988                                                                                                    | 135                                                                  |
| X4C41000C | 1638                                                                                                    | 155                                                                  |
| X4C41250D | 1656                                                                                                    | 353                                                                  |
| X4C41500D | 1891                                                                                                    | 372                                                                  |
| X4C42000D | 2302                                                                                                    | 382                                                                  |

| Model     | Required Dissipation for Models<br>Entirely Inside an Enclosure at Rated<br>Current, 3KHz Carrier Frequency (Watts) | Required Dissipation When Fins are External to the Enclosure (Watts) |
|-----------|----------------------------------------------------------------------------------------------------|----------------------------------------------------------------------|
| X4C50010C | 32                                                                                                    | 15                                                                   |
| X4C50020C | 50                                                                                                    | 22                                                                   |
| X4C50030C | 66                                                                                                    | 21                                                                   |
| X4C50050C | 112                                                                                                    | 33                                                                   |
| X4C50075C | 159                                                                                                    | 37                                                                   |
| X4C50100C | 187                                                                                                    | 54                                                                   |
| X4C50150C | 334                                                                                                    | 124                                                                  |
| X4C50200C | 431                                                                                                    | 143                                                                  |
| X4C50250C | 528                                                                                                    | 154                                                                  |
| X4C50300C | 597                                                                                                    | 155                                                                  |
| X4C50400C | 742                                                                                                    | 160                                                                  |
| X4C50500C | 877                                                                                                    | 170                                                                  |
| X4C50600C | 766                                                                                                    | 200                                                                  |
| X4C50750C | 913                                                                                                    | 200                                                                  |
| X4C51000C | 1542                                                                                                    | 275                                                                  |
| X4C51250D | 1988                                                                                                    | 337                                                                  |
| X4C51500D | 2282                                                                                                    | 349                                                                  |
| X4C52000D | 3043                                                                                                    | 355                                                                  |

Table 3-1: Dissipation Requirement for X4 Models (Page 2 of 2)

# 3.4 Cover Assembly and Torque Specifications

Figure 3-1 shows the locations of the X4 cover screws. The torque range for the X4 covers is 18-26 in/lbs.

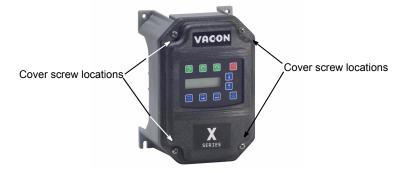

Figure 3-1: X4 Cover Assembly and Screw Locations

Torque specifications for control terminals and power terminals are listed in "General Wiring Information" on pages 25 and 26.

#### 3.5 Serial Number Label

All X4 AC drives are warranted for three years from date of manufacture, or two years from the date of installation, whichever comes first. For a more detailed description of the warranty policy, visit our web site at <a href="http://www.vacon.com">http://www.vacon.com</a>. To determine if your drive is within the warranty time frame, find the bar code label or look in the lower left of the technical nameplate. The serial number can be broken down as follows:

# 3.6 Conduit Usage

The X4 drive in the NEMA 4X / IP66 enclosure is rated for 1000 psi washdown from 6 inches. To keep this rating, the use of a sealed conduit is required. The use of a Romex-type conduit will not prevent water entry into the enclosure. If the approved conduit is not used, all warranty claims against water damage will be void.

#### 3.7 Condensation

The washdown process of an X4 drive may create a temperature and humidity change in and around the drive. If the unit is mounted in a cool environment and washed down with higher-temperature water, as the drive cools to room temperature, condensation can form inside the drive, especially around the display. To prevent this from happening, avoid using sealed connectors around rubber-coated cables to seal the drive. These do not allow any air transfer and hence create a level of condensation and humidity that exceeds the drive's rating.

# **Chapter 4: Connections**

### **A DANGER**

#### **HAZARDOUS VOLTAGE**

- Read and understand this manual in its entirety before installing or operating the X4 AC drive.
   Installation, adjustment, repair, and maintenance of these drives must be performed by qualified personnel.
- Disconnect all power before servicing the drive. WAIT 5 MINUTES until the DC bus capacitors discharge.
- DO NOT short across DC bus capacitors or touch unshielded components or terminal strip screw connections with voltage present.
- Install all covers before applying power or starting and stopping the drive.
- The user is responsible for conforming to all applicable code require-ments with respect to grounding all equipment.
- Many parts in this drive, including printed circuit boards, operate at line voltage. DO NOT TOUCH. Use
  only electrically-insulated tools.

Before servicing the drive:

- · Disconnect all power.
- Place a "DO NOT TURN ON" label on the drive disconnect.
- · Lock the disconnect in the open position.

Failure to observe these precautions will cause shock or burn, resulting in severe personal injury or death.

# **A DANGER**

#### **TENSION DANGEREUSE**

- Lisez et comprenez ces directives dans leurs intégralité avant d'installer ou de faire fonctionner le variateur de vitesse X4. L'installation, le réglage, les réparations et l'entretien des ces variateurs de vitesse doivent être effectuées par du personnel qualifié.
- Coupez toutes les alimentations avant de travailler sur le variateur de vitesse. ATTENDEZ CINQ MINUTES pour que la décharge des condensateurs du bus cc s'effectue.
- NE court-cuitez PAS les condensateurs du bus cc ou ne touchez pas aux composantes non blindées ou aux connexions des vis du bornier si l'appareil est sous tension.
- Installez tous les couvercles avant de mettre le variateur de vitesse sous tension, de le mettre en marche ou de l'arrêter.
- L'utilisateur est responsable de la conformité avec tous les codes électriques en vigueur concernant la mise à la terre de tous les appareils.
- De nombreuses pièces de ce variateur de vitesse, y compris les cartes de circuits imprimés, fonctionnent à la tension du secteur. N'Y TOUCHEZ PAS. N'utilisez que des outils dotés d'une isolation électrique.

Avant tout entretien ou réparation sur le variateur de vitesse:

- · Coupez toutes les alimentations.
- Placez une étiquette «NE PAS METTRE SOUS TENSION» sur le sectionneur du variateur de vitesse.
- · Verrouillez le sectionneur en position ouverte.

Si ces précautions ne sont pas respectées, cela causera une électrocution ou des brûlures, ce qui entraînera des blessures graves ou la mort.

#### 4.1 Introduction

This chapter provides information on connecting power and control wiring to the X4 AC drive.

# 4.2 General Wiring Information

#### 4.2.1 Wiring Practices

When making power and control connections, observe these precautions:

- Never connect input AC power to the motor output terminals T1/U, T2/V, or T3/W. Damage to the drive will result.
- Power wiring to the motor must have the maximum possible separation from all other power wiring.
   Do not run in the same conduit; this separation reduces the possibility of coupling electrical noise between circuits.
- Cross conduits at right angles whenever power and control wiring cross.
- Good wiring practice also requires separation of control circuit wiring from all power wiring. Since
  power delivered from the drive contains high frequencies which may cause interference with other
  equipment, do not run control wires in the same conduit or raceway with power or motor wiring.

### 4.2.2 Considerations for Power Wiring

Power wiring refers to the line and load connections made to terminals L1/R, L2/S, L3/T, and T1/U, T2/V, T3/W respectively. Select power wiring using these guidelines:

- · Use only UL-recognized wire.
- Wire voltage rating must be a minimum of 300 V for 230 Vac systems and 600 V (Class 1 wire) for 460 or 575 Vac systems.
- Wire gauge must be selected based on 125% of the continuous input current rating of the drive. Wire gauge must be selected from wire tables for 75 °C insulation rating, and must be of copper construction. The 230 V 7.5 and 15 HP models, and the 460 V 30 HP models require 90 °C wire to meet UL requirements. See Chapter 2 for the continuous output ratings for the drive.
- Grounding must be in accordance with NEC and CEC. If multiple X4 drives are installed near each other, each must be connected to ground. Take care not to form a ground loop.

See Table 4-1 on page 26 and Table 4-2 on page 26 for information on power terminal wiring specifications.

Table 4-1: X4 Power Terminal Wiring Specifications

| Frama Sina | Specifications |             |                |                 |  |  |  |  |  |  |
|------------|----------------|-------------|----------------|-----------------|--|--|--|--|--|--|
| Frame Size | Torque Nom.    | Torque Max. | Max. Wire Size | Strip Length    |  |  |  |  |  |  |
| Size 0     | 12 in-lbs      | 13 in-lbs   | 12-24 AWG      | 5/16" (0.3125") |  |  |  |  |  |  |
| Size 1     | 16 in-lbs      | 18 in-lbs   | 8-18 AWG       | 5/16" (0.3125") |  |  |  |  |  |  |
| Size 2     | 30 in-lbs      |             | 6-8 AWG        | 3/8" (0.38")    |  |  |  |  |  |  |
| Size 3     | 35 in-lbs      |             | 3 AWG          |                 |  |  |  |  |  |  |
| Size 4     | 65 in-lbs      |             | 3/0 AWG        |                 |  |  |  |  |  |  |
| Size 5     | 132 in-lbs     |             | 400 MCM        |                 |  |  |  |  |  |  |

**Note:** Wire type not specified by the manufacturer. Some types of wire may not fit within the constraints of the conduit entry and bend radius inside the drive..

Table 4-2: User-Supplied Terminal Cross-Reference

| Wire Size | Manufacturer | Manufacturer's P/N | Manufacturer | Manufacturer's P/N |
|-----------|--------------|--------------------|--------------|--------------------|
| 3 AWG     | T&B          | 54107              |              |                    |
| 2 AWG     | T&B          | 54107              |              |                    |
| 1 AWG     | T&B          | 54108              |              |                    |
| 1/0 AWG   | T&B          | 54152-TB           | Burndy       | YA25-L6BOX         |
| 2/0 AWG   | T&B          | 54157              | Burndy       | YA26-L5BOX         |
| 3/0 AWG   | T&B          | 54162-TB           | Burndy       | YA27-LBOX          |
| 4/0 AWG   |              |                    | Burndy       | YA28-LBOX          |
| 250 MCM   |              |                    | Burndy       | YA29-LBOX          |
| 300 MCM   |              |                    | Burndy       | YA30-L             |
| 350 MCM   |              |                    | Burndy       | YA31-L             |
| 400 MCM   |              |                    | Burndy       | YA32-L1            |

# 4.2.3 Considerations for Control Wiring

Control wiring refers to the wires connected to the control terminal strip. Select control wiring as follows:

- Shielded wire is recommended to prevent electrical noise interference from causing improper operation or nuisance tripping.
- Use only UL recognized wire.
- Wire voltage rating must be at least 300 V for 230 Vac systems. It must be at least 600 V for 460 or 575 Vac systems.

See Table 4-3 below for a summary of control terminal wiring specifications.

Table 4-3: X4 Control Wiring Specifications

| X4 Size / Models   | Specifications                                                    |  |  |  |  |  |
|--------------------|-------------------------------------------------------------------|--|--|--|--|--|
| All Sizes / Models | 4.4 in-lbs maximum torque<br>12-24 awg wire<br>9/32" strip length |  |  |  |  |  |

### 4.3 Input Line Requirements

#### 4.3.1 Line Voltage

See "Power and Current Ratings" on page 12 for the allowable fluctuation of AC line voltage for your particular X4 model. A supply voltage above or below the limits given in the table will cause the drive to trip with either an overvoltage or undervoltage fault.

#### Exercise caution when applying the X4 AC drive on low-line conditions.

For example, an X4 2000 series unit will operate properly on a 208 Vac line, but the maximum output voltage will be limited to 208 Vac. If a motor rated for 230 Vac line voltage is controlled by this drive, higher motor currents and increased heating will result.

Therefore, ensure that the voltage rating of the motor matches the applied line voltage.

### 4.3.2 Line Capacity

If the source of AC power to the X4 AC drive is greater than 10 times the kVA rating shown in Table 4-4 below, an isolation transformer or line reactor is recommended. Consult the factory for assistance in sizing the reactor.

Table 4-4: X4 Line Capacity (kVA)

| Drive HP        | 1 | 2 | 3 | 5 | 7.5 | 10 | 15 | 20 | 25 | 30 | 40 | 50 | 60 | 75  | 100 | 125 | 150 | 200 |
|-----------------|---|---|---|---|-----|----|----|----|----|----|----|----|----|-----|-----|-----|-----|-----|
| Transformer kVA | 2 | 4 | 5 | 9 | 13  | 18 | 23 | 28 | 36 | 42 | 57 | 70 | 90 | 112 | 150 | 180 | 220 | 250 |

**Note:** X4 AC drive devices are suitable for use on a circuit capable of delivering not more than 65,000 rms symmetrical amperes at 10% above the maximum rated voltage.

#### 4.3.3 Phase Imbalance

Phase voltage imbalance of the input AC source can cause unbalanced currents and excessive heat in the drive's input rectifier diodes and DC bus capacitors. Phase imbalance can also damage motors running directly across the line. The phase imbalance should not exceed 2% of the voltage rating.

# **A** CAUTION

#### **EQUIPMENT DAMAGE HAZARD**

Never use power-factor correction capacitors on motor terminals T1/U, T2/V, or T3/W of the X4 AC drive. Doing so will damage the semiconductors.

Failure to follow this instruction can result in injury or equipment damage.

# **A** ATTENTION

#### RISQUE DE DOMMAGES MATÉRIELS

Ne raccordez jamais de condensateurs de correction du facteur de puissance aux bornes T1/U, T2/V, ou T3/W du moteur du variateur de vitesse X4. Car cela endommagera les semiconducteurs.

Si cette directive n'est pas respectée, cela peut entraîner des blessures corporelles ou des dommages matériels.

### 4.3.4 Single-phase Operation

X4 AC drive 230 Vac models ranging from 1 to 5 HP are designed for both three-phase and single-phase input power. If one of these models is operated with single-phase power, use any two line input terminals. The output of the device will always be three-phase.

The safe derating of the X4 series of drives is 50% of the nominal current (HP) rating. Consult the factory with the particular application details for exact derating by model.

### 4.3.5 Ground Fault Circuit Interrupters

X4 drives rated for 115 Vac are **not** designed to operate with ground fault circuit interrupters (GFCI). The GFCI breakers are designed for residential use to protect personnel from stray currents to ground. Most GFCI breakers will shut off at 5 mA of leakage. It is not uncommon for an AC drive to have 30 to 60 mA of leakage.

#### 4.3.6 Motor Lead Length

Vacon, Inc. recommends that the total lead length should not exceed the motor manufacturer's guidelines. Line disturbance and noise can be present in motor wiring of any distance. As a rule of thumb, any non-inverter duty motor should have a reactor or filter added when the motor lead length exceeds 150 feet. The carrier frequency for the drive should also be reduced using parameter 803 (PWM Frequency).

Nuisance trips can occur due to capacitive current flow to ground. These currents can cause shock to personnel and can create problems within the motor. Care should be taken when working in these areas.

Some applications can have a restricted lead length because of type of wire, motor type, or wiring placement. Consult the factory and the motor manufacturer for additional information.

#### 4.3.7 Using Output Contactors

Contactors in the output wiring of an AC drive may be needed as part of the approved safety circuit. Problems can arise if these contactors are opened for the safety circuit and the drive is left in run mode of operation. When the contactor is open, the drive is in a no-load, no-resistance state, but is still trying to supply current to the motor. However, when the contactor closes, the drive sees the motor resistance and instantly demands current. This inrush of current when the contactor closes can fault or cause failure to the drive.

To prevent problems, interlock an auxiliary contact to the drive's Run or Enable circuit to stop the drive when the contactor opens. In this way, the drive will be disabled and no inrush will occur when the contactor is closed again.

### 4.4 Terminals Found on the X4 Power Board

### 4.4.1 Description of the Terminals

Table 4-5 describes the X4 power terminals.

Table 4-5: Description of X4 Power Terminals

| Terminal             | Description                                                                                                    |
|----------------------|----------------------------------------------------------------------------------------------------|
| L1/R<br>L2/S<br>L3/T | These terminals are the line connections for input power. (Single-phase 115 and 230 Vac, 1 to 5 HP models connect to any two of these terminals.) |
| T1/U<br>T2/V<br>T3/W | These terminals are for motor connections.                                                                                                    |

Note that earth ground is on the terminal strip (see Figure 4-1 below). Dynamic brake (DB) connections are not on the terminal strip, but on "fast on" (spade) connectors for models up to 30 HP, and on the terminal strip for models 40 HP and larger. See page 32 for specific information about dynamic braking.

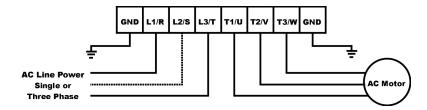

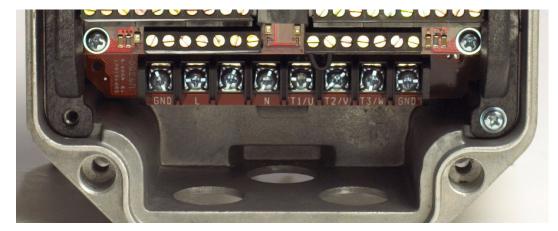

Figure 4-1: X4 Power Terminals

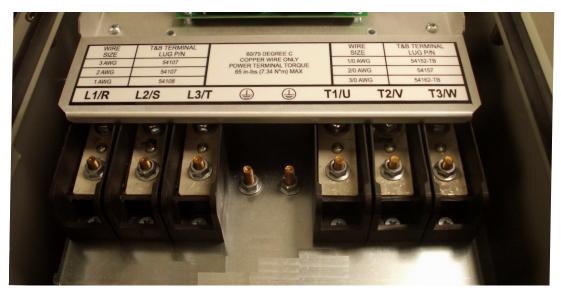

Figure 4-2: Power Terminals on Higher-HP Models

### 4.4.2 Typical Power Connections

See Section 4.3 starting on page 27 for input line requirements.

Note that when testing for a ground fault, do not short any motor lead (T1/U, T2/V, or T3/W) back to an input phase (L1/R, L2/S, or L3/T).

It is necessary to provide fuses and a disconnect switch for the input AC line in accordance with all applicable electrical codes. The X4 AC drive is able to withstand a 150% overload for 60 seconds for heavy duty rating, and 120% overload for normal duty rating.

The fusing and input protection of the drive must always meet UL, NEC (National Electric Code), and CEC (Canadian Electric Code) requirements. All fuse ratings included in Table 4-6 below are for reference only and do not supersede code requirements. The recommended supplier is Bussman.

Table 4-6: Fuse Ratings (Page 1 of 2)

| Model Number | Fuse Size<br>115 Vac<br>JJS/JJN | Fuse Size<br>208 Vac<br>JJS/JJN | Fuse Size<br>230 Vac<br>JJS/JJN | Fuse Size<br>380 Vac<br>JJS | Fuse Size<br>460 Vac<br>JJS | Fuse Size<br>575 Vac<br>JJS |
|--------------|---------------------------------|---------------------------------|---------------------------------|-----------------------------|-----------------------------|-----------------------------|
| X4C1S010C    | 20                              | _                               | _                               | _                           | _                           | _                           |
| X4C20010C    | _                               | 10                              | 6                               | _                           | _                           | _                           |
| X4C20020C    | _                               | 15                              | 10                              | _                           | _                           | _                           |
| X4C20030C    | _                               | 20                              | 15                              | _                           | _                           | _                           |
| X4C20050C    | _                               | 30                              | 25                              | _                           | _                           | _                           |
| X4C20075C    | _                               | 40                              | 35                              | _                           | _                           | _                           |
| X4C20100C    | _                               | 50                              | 40                              | _                           | _                           | _                           |
| X4C20150C    | _                               | 70                              | 60                              | _                           | _                           | _                           |
| X4C20200C    | _                               | 90                              | 80                              | _                           | _                           | _                           |
| X4C20250C    | _                               | 100                             | 90                              | _                           | _                           | _                           |

Table 4-6: Fuse Ratings (Page 2 of 2)

| Model Number | Fuse Size<br>115 Vac<br>JJS/JJN | Fuse Size<br>208 Vac<br>JJS/JJN | Fuse Size<br>230 Vac<br>JJS/JJN | Fuse Size<br>380 Vac<br>JJS | Fuse Size<br>460 Vac<br>JJS | Fuse Size<br>575 Vac<br>JJS |
|--------------|---------------------------------|---------------------------------|---------------------------------|-----------------------------|-----------------------------|-----------------------------|
| X4C40010C    | _                               | _                               | _                               | 6                           | 6                           | _                           |
| X4C40020C    | _                               | _                               | _                               | 10                          | 6                           | _                           |
| X4C40030C    | _                               | _                               | _                               | 10                          | 10                          | _                           |
| X4C40050C    | _                               | _                               | _                               | 15                          | 15                          | _                           |
| X4C40075C    | _                               | _                               | _                               | 20                          | 20                          | _                           |
| X4C40100C    | _                               | _                               | _                               | 25                          | 20                          | _                           |
| X4C40150C    | _                               | _                               | _                               | 40                          | 35                          | _                           |
| X4C40200C    | _                               | _                               | _                               | 50                          | 40                          | _                           |
| X4C40250C    | _                               | _                               | _                               | 60                          | 50                          | _                           |
| X4C40300C    | _                               | _                               | _                               | 80                          | 60                          | _                           |
| X4C40400C    | _                               | _                               | _                               | 100                         | 80                          | _                           |
| X4C40500C    | _                               | _                               | _                               | 110                         | 100                         | _                           |
| X4C40600C    | _                               | _                               | _                               | 125                         | 100                         | _                           |
| X4C40750C    | _                               | _                               | _                               | 150                         | 125                         | _                           |
| X4C41000C    | _                               | _                               | _                               | 200                         | 175                         | _                           |
| X4C41250D    | _                               | _                               | _                               | 225                         | 200                         | _                           |
| X4C41500D    | _                               | _                               | _                               | 250                         | 225                         | _                           |
| X4C42000D    | _                               | _                               | _                               | 300                         | 300                         | _                           |
| X4C50010C    | _                               | _                               | _                               | _                           | _                           | 6                           |
| X4C50020C    | _                               | _                               | _                               | _                           | _                           | 6                           |
| X4C50030C    | _                               | _                               | _                               | _                           | _                           | 10                          |
| X4C50050C    | _                               | _                               | _                               | _                           | _                           | 10                          |
| X4C50075C    | _                               | _                               | _                               | _                           | _                           | 15                          |
| X4C50100C    | _                               | _                               | _                               | _                           | _                           | 20                          |
| X4C50150C    | _                               | _                               | _                               | _                           | _                           | 30                          |
| X4C50200C    | _                               | _                               | _                               | _                           | _                           | 40                          |
| X4C50250C    | _                               | _                               | _                               | _                           | _                           | 50                          |
| X4C50300C    | _                               | _                               | _                               | _                           | _                           | 50                          |
| X4C50400C    | _                               | _                               | _                               | _                           | _                           | 70                          |
| X4C50500C    | _                               | _                               | _                               | _                           | _                           | 80                          |
| X4C50600C    | _                               | _                               | _                               | _                           | _                           | 90                          |
| X4C50750C    | _                               | _                               | _                               | _                           | _                           | 110                         |
| X4C51000C    | _                               | _                               | _                               | _                           | _                           | 150                         |
| X4C51250D    | _                               | _                               | _                               | _                           | _                           | 175                         |
| X4C51500D    | _                               | _                               | _                               | _                           | _                           | 200                         |
| X4C52000D    | _                               | _                               | _                               | _                           | _                           | 250                         |

### 4.5 Dynamic Braking

The X4 AC drive is supplied with an integrated dynamic braking (DB) resistor, and is designed to have adequate dynamic braking for most applications. In cases where short stopping times or high inertia loads require additional braking capacity, install an external resistor.

**Note:** External braking cannot be added to **Size 0** models. For **Size 4** (60-100 HP) and **Size 5** (125-200 HP) models, additional external dynamic braking requires a kit that provides the connections to the braking transistors. The **XDBKITS4** and **XDBKITS5** kits can be purchased through local distributors. Frame **Sizes 3 - 5** have both the DC positive and negative bus terminals available, making the drive compatible with either an external resistor or a combination resistor / chopper type of dynamic braking kit.

If an external resistor is used for dynamic braking (not applicable for Size 0 models), **the internal resistor must be disconnected**. Internal DB resistors are connected with fast-on terminals. To install an external resistor, first disconnect the internal DB resistor (or resistors in 460 and 575 Vac models) and properly terminate the wires leading to it. Then connect the external resistor fast-on terminals where the internal resistor had been connected.

Changes to parameter 410 (DB Config) must be made when using external DB resistors.

Verify with the manufacturer of the selected resistor that the resistor is appropriate for your application. Contact Vacon's Electronic Application Engineering (see inside front cover of this manual) for further assistance with other possible sizing limitations.

Refer to Table 4-7 on page 32 for information about dynamic braking capacity for each X4 model.

**Table 4-7: X4 Dynamic Braking Capacity (Page 1 of 2)** (\* Note that the asterisked X4 model numbers cannot have external braking added)

| Model  | KW  | Standard<br>Resistance<br>(ohms) | Standard DB % of Drive Power | Min. Allowed<br>Res. (ohms) | Max. Peak<br>Watts | Max. Ext. DB % of Drive Power |
|--------|-----|----------------------------------|------------------------------|-----------------------------|--------------------|-------------------------------|
| 1S010* | .75 | 125                              | 164%                         |                             |                    |                               |
| 20010* | .75 | 125                              | 164%                         |                             |                    |                               |
| 20020* | 1.5 | 125                              | 82%                          |                             |                    |                               |
| 20030* | 2.2 | 125                              | 55%                          |                             |                    |                               |
| 20050  | 3.7 | 60                               | 68%                          | 43                          | 3,555              | 95%                           |
| 20075  | 5.5 | 60                               | 45%                          | 30                          | 5,096              | 91%                           |
| 20100  | 7.5 | 60                               | 34%                          | 27                          | 5,662              | 76%                           |
| 20150  | 11  | 60                               | 23%                          | 20                          | 7,644              | 68%                           |
| 20200  | 15  | 30                               | 34%                          | 10                          | 15,288             | 102%                          |
| 20250  | 18  | 30                               | 27%                          | 10                          | 15,288             | 82%                           |
| 40010* | .75 | 500                              | 163%                         |                             |                    |                               |
| 40020* | 1.5 | 500                              | 82%                          |                             |                    |                               |
| 40030* | 2.2 | 500                              | 54%                          |                             |                    |                               |
| 40050  | 3.7 | 120                              | 136%                         | 100                         | 6,084              | 163%                          |

**Table 4-7: X4 Dynamic Braking Capacity** (Page 2 of 2) (\* Note that the asterisked X4 model numbers cannot have external braking added)

| Model | ĸw   | Standard<br>Resistance<br>(ohms) | Standard DB % of Drive Power | Min. Allowed<br>Res. (ohms) | Max. Peak<br>Watts | Max. Ext. DB % of Drive Power |
|-------|------|----------------------------------|------------------------------|-----------------------------|--------------------|-------------------------------|
| 40075 | 5.5  | 120                              | 91%                          | 75                          | 8,112              | 145%                          |
| 40100 | 7.5  | 120                              | 68%                          | 75                          | 8,112              | 109%                          |
| 40150 | 11   | 120                              | 45%                          | 47                          | 12,944             | 116%                          |
| 40200 | 15   | 120                              | 34%                          | 47                          | 12,944             | 87%                           |
| 40250 | 18   | 120                              | 27%                          | 47                          | 12,944             | 69%                           |
| 40300 | 22   | 120                              | 23%                          | 39                          | 15,600             | 70%                           |
| 40400 | 29.8 | 60                               | 34%                          | 20                          | 30,420             | 102%                          |
| 40500 | 37.3 | 60                               | 27%                          | 20                          | 30,420             | 82%                           |
| 40600 | 45   | 60                               | 23%                          | 15                          | 40,560             | 91%                           |
| 40750 | 55   | 60                               | 18%                          | 10                          | 60,840             | 109%                          |
| 41000 | 75   | 60                               | 14%                          | 10                          | 60,840             | 82%                           |
| 41250 | 90   | 60                               | 11%                          | 10                          | 60,840             | 65%                           |
| 41500 | 110  | 60                               | 9%                           | 10                          | 60,840             | 54%                           |
| 42000 | 132  | 60                               | 7%                           | 10                          | 60,840             | 41%                           |
| 50010 | .75  | 120                              | 1058%                        | 110                         | 8,607              | 1154%                         |
| 50020 | 1.5  | 120                              | 529%                         | 110                         | 8,607              | 577%                          |
| 50030 | 2.2  | 120                              | 353%                         | 110                         | 8,607              | 385%                          |
| 50050 | 3.7  | 120                              | 212%                         | 110                         | 8,607              | 231%                          |
| 50075 | 5.5  | 120                              | 141%                         | 91                          | 10,404             | 186%                          |
| 50100 | 7.5  | 120                              | 106%                         | 91                          | 10,404             | 139%                          |
| 50150 | 11   | 120                              | 71%                          | 62                          | 15,269             | 136%                          |
| 50200 | 15   | 120                              | 53%                          | 62                          | 15,269             | 102%                          |
| 50250 | 18   | 120                              | 42%                          | 62                          | 15,269             | 82%                           |
| 50300 | 22   | 120                              | 35%                          | 62                          | 15,269             | 68%                           |
| 50400 | 29.8 | 60                               | 53%                          | 24                          | 39,447             | 132%                          |
| 50500 | 37.3 | 60                               | 42%                          | 24                          | 39,447             | 106%                          |
| 50600 | 45   | 60                               | 35%                          | 15                          | 63,115             | 141%                          |
| 50750 | 55   | 60                               | 28%                          | 15                          | 63,115             | 113%                          |
| 51000 | 75   | 60                               | 21%                          | 20                          | 63,115             | 85%                           |
| 51250 | 90   | 60                               | 17%                          | 10                          | 94,672             | 102%                          |
| 51500 | 110  | 60                               | 14%                          | 10                          | 94,672             | 85%                           |
| 52000 | 132  | 60                               | 11%                          | 10                          | 94,672             | 63%                           |

#### 4.6 Terminals Found on the X4 Control Board

### 4.6.1 Description of the Control Terminals

Figure 4-3 shows the control terminals found on the I/O board of the X4 AC drive. See page 14 for specifications. Table 4-8 on page 35 describes the control terminals.

The drive's control terminals are referenced to earth ground through a resistor / capacitor network. Use caution when connecting analog signals not referenced to earth ground, especially if the communications port (J3) is being used. The J3 port includes a common reference that can be connected to earth ground through the host PLC or computer.

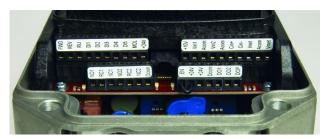

Figure 4-3: X4 Control Terminals

 Table 4-8: Description of X4 Control Terminals (Page 1 of 2)

| Terminal    | Description                                                                                                    |
|-------------|----------------------------------------------------------------------------------------------------|
| Vmet        | Analog output 1, which is a dedicated voltage output.                                                                                                    |
|             | The default signal range is from 0 to 10 Vdc (5 mA maximum). It is proportional to the variable configured by parameter <b>700</b> (Vmet Config) (see page 75). It may be calibrated while the drive is running via parameter <b>701</b> (Vmet Span) (see page 75).                                                                                                    |
| Imet        | Analog output 2, which is a dedicated current output.                                                                                                    |
|             | The default signal ranges from 0 to 20 mAdc (50 to 500 $\Omega$ ). It is proportional to the variable configured by parameter <b>702</b> (Imet Config) (see page 75). It may be calibrated while the drive is running via parameters <b>704</b> (Imet Offset) and <b>703</b> (Imet Span) (see page 75).                                                                                                    |
| Vin1        | Analog Input 1, which is used to provide speed references.                                                                                                    |
|             | The default input signal is 0 to 10 Vdc (the type of input signal is selected with parameter 205 (Vin1 Config); see page 63). Parameters 206 (Vin1 Offset) and 207 (Vin1 Span) may be used to offset the starting value of the range and the size of the range, respectively; see page 63 for more information.                                                                                                    |
|             | If a 0 to 20 mAdc input signal is configured, the burden is 250 $\Omega$ . If a 0 to 10 Vdc input signal is configured, the input impedance is 475 k $\Omega$ .                                                                                                    |
|             | A potentiometer with a range of 1 to 10 k $\Omega$ is suggested for this input.                                                                                                    |
| +10         | This terminal is a +10 Vdc source for customer-supplied potentiometers. The maximum load on this supply cannot exceed 10 mAdc.                                                                                                    |
| Cin+ / Cin- | Current Input.                                                                                                    |
|             | The default input signal is 4-20 mA, although this range may be adjusted by using parameters <b>209</b> (Cin Offset) (which configures an offset for the range) and <b>210</b> (Cin Span) (to reduce or enlarge the range — for example, setting this parameter to 50% results in a range of 4-12 mA). See page 64 for more information on these parameters.  The burden for this terminal is 50 $\Omega$ .                                           |
| \ /i 0      |                                                                                                    |
| Vin2        | Voltage Input 2, which is used to provide speed references.  The default input signal is 0 to 10 Vdc (the type of input signal is selected with parameter 211 (Vin2 Config); see page 64). Parameters 212 (Vin2 Offset) and 213 (Vin2 Span) may be used to offset the starting value of the range and the size of the range, respectively; see page 64 for more information.  A potentiometer with a range of 1 to 10 kΩ is suggested for this input. |
| Acom        | Common for the Analog Inputs and Outputs. Note that while there are three Acom (common) terminals, they connect to the same electrical point.                                                                                                    |
| +24         | A source for positive nominal 24 Vdc voltage, and has a source capacity of 150 mA.                                                                                                    |
| FWD         | Forward Direction Selection terminal. This may be connected for two-wire maintained or three-wire momentary operation.                                                                                                    |
| REV         | Reverse Direction Selection Terminal. This may be connected for two-wire maintained or three-wire momentary operation.                                                                                                    |
| R/J         | Run/Jog Selector. When this terminal is connected to +24 or common (depending upon Active Logic setting), momentarily connecting either FWD or REV to +24 results in a latched run mode (3-wire operation).                                                                                                    |
| MOL         | Motor Overload input terminal. This requires a N/O or N/C contact for operation, referenced to +24 or COM, depending on Active Logic setting.                                                                                                    |

Table 4-8: Description of X4 Control Terminals (Page 2 of 2)

| Terminal   | Description                                                                                                    |
|------------|----------------------------------------------------------------------------------------------------|
| EN         | Enable terminal. A jumper is placed between this terminal and the +24 terminal at the factory. You may replace this with a contact, if desired. The circuit from EN to +24 must be closed for the drive to operate.                                                                                                    |
|            | Note that unlike all other terminals, this terminal cannot be configured for "pull-down logic." That is, a high input to this terminal is always regarded as true, and <b>must</b> be present for the drive to operate.                                                                                                    |
| Dcom       | Digital Common for use with digital inputs and +24 internal power.                                                                                                    |
| DI1-DI5    | Digital inputs.                                                                                                    |
|            | The function of a digital input is configured by the parameter with the same name as the digital input (for example, DI2 is configured by parameter <b>722</b> (DI2 Configure); see page 77).                                                                                                    |
| NC1        | The first auxiliary relay.                                                                                                    |
| NO1<br>RC1 | The function of the relay is set by parameter <b>705</b> ( <b>Relay 1 Select</b> ) (see page 76); the default setting is for the relay to activate when a fault occurs (Drv Fault).                                                                                                    |
|            | Terminal NO1 is the normally-open contact, which closes when the relay is activated. Terminal NC1 is the normally-closed contact, which opens when the relay is activated. Terminal RC1 is the common terminal.                                                                                                    |
| NC2        | The second auxiliary relay.                                                                                                    |
| NO2<br>RC2 | The function of the relay is set by parameter <b>706</b> ( <b>Relay 2 Select</b> ) (see page 76); the default setting is for the relay to activate when the drive is running (Drv Run).                                                                                                    |
|            | Terminal NO2 is the normally-open contact; it will close when the relay is activated. RC2 is the common terminal.                                                                                                    |
| DO1        | Digital Outputs 1 and 2.                                                                                                    |
| DO2        | The function of the outputs is set by parameters <b>707 (DO1 Select)</b> and <b>708 (DO2 Select)</b> . The default setting for DO1 is Drive Ready; for DO2 it is At Speed. See page 76.                                                                                                    |
| DOP        | Open collector transistor output that supplies a pulse train proportional to speed. The frequency of the output is set by parameter 812 (Freq Ref Output) to either 6x or 48x the running frequency. The output has a maximum rating of 28 Vdc and requires a pull-up resistor (4.7 kOhms) if using the drive's internal supply. |
|            | Note that if you are using a high-impedance meter to this terminal, the pull-up resistor value may need to change. Please consult the factory for more information.                                                                                                    |

# 4.6.2 Typical Connection Diagrams for Digital Inputs

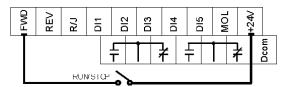

Typical connection for 2-wire control

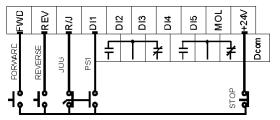

Typical connection for 3-wire control

Figure 4-4: Connections for 2-wire and 3-wire Control

Table 4-9: Selection of Preset Speeds

| PS3 (Bit 3) | PS2 (Bit 2) | PS1 (Bit 1) | Speed Selected                                                                        |
|-------------|-------------|-------------|---------------------------------------------------------------------------------------|
| 0           | 0           | 0           | Normal reference speed as defined by parameters 201 (Input Mode) and 204 (Ref Select) |
| 0           | 0           | 1           | Preset frequency F1 (303-F1).                                                         |
| 0           | 1           | 0           | Preset frequency F2 (304-F2).                                                         |
| 0           | 1           | 1           | Preset frequency F3 (305-F3).                                                         |
| 1           | 0           | 0           | Preset frequency F4 (306-F4).                                                         |
| 1           | 0           | 1           | Preset frequency F5 (307-F5).                                                         |
| 1           | 1           | 0           | Preset frequency F6 (308-F6).                                                         |
| 1           | 1           | 1           | Maximum frequency (302, Max Frequency).                                               |

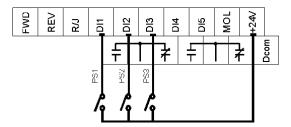

Figure 4-5: Connections for Preset Speeds

# 4.6.3 Typical Connection Diagrams for Analog Inputs

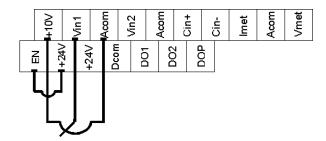

Figure 4-6: Connections for Speed Potentiometer

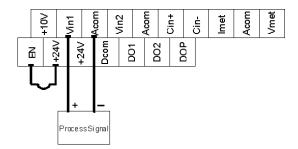

Figure 4-7: Connections for Process Signal

# 4.6.4 Typical Connection Diagrams for Analog Outputs

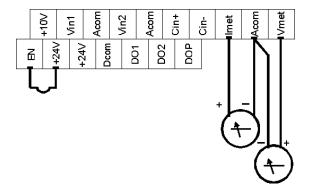

Figure 4-8: Connections for Process Meters

NC

NC

NC

### Pin Number Signal +24 Vdc SIO+ 3 4 5 6 SIO-Ground 8 Ground Pin 1

### 4.6.5 Modbus Connection Diagram

Figure 4-9: RS-485 Connector (Modbus) Pinout

#### 4.7 **Reducing Current Surges and Voltage Transients**

Inrush currents to coils of magnetic contactors, relays, and solenoids associated with or near the drive can induce high current spikes in the power and control wiring, causing faulty operation. If this occurs, a snubber network consisting of a series resistor and capacitor for AC loads, or a freewheeling or flyback diode for DC loads, can be placed across the relay coil to prevent this condition. The following component values should be used for 115 VAC or 230 VAC relays or solenoids.

For Main Circuit Contactors and Solenoids C = 0.2 MFD, 500 VDC R = 500 5 Watts

For Auxiliary Control Circuit Relays C = 0.1 MFD, 500 VDC R = 200 2 Watts

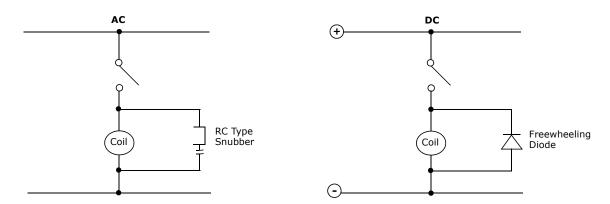

Figure 4-10: Connection Diagram for AC and DC Relay Coils and Solenoids

For magnetic contactors, relays, and solenoids energized from a DC source, use a free-wheeling diode of the high-speed, fast-recovery type. Connect the diode across the coil as shown above in Figure 4-10. The diode current and voltage should be selected using the following formulae:

> Coil Capacity (VA) Diode Current Rating (A) Rated Voltage of Coil (V)

Diode Voltage Rating = Rated Voltage of Coil (V)  $\times$  2

# **Chapter 5: Keypad Operation and Programming**

#### 5.1 Introduction

The X4 AC drive is pre-programmed to run a standard, 4-pole AC induction motor. For many applications, the drive is ready for use right out of the box with no additional programming needed. The digital keypad controls all operations of the unit. The ten input keys allow "press and run" operation of the motor (Operation mode) and straightforward programming of the parameters (Program mode)...

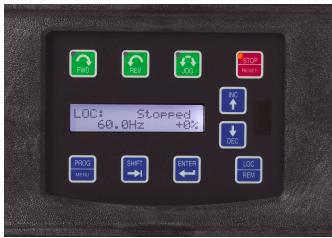

Figure 5-1: The X4 Keypad

To simplify programming, the parameters are grouped into three levels:

- 1. Enter **Level 1** by pressing the Program (PROG) key at any time. Level 1 allows you to access the most commonly used parameters.
- 2. Enter **Level 2** by holding down the SHIFT key while pressing the PROG key. Level 2 allows access to all X4 parameters, including those in Level 1, for applications which require more advanced features.
- 3. Enter **Macro mode** by holding the Program (PROG) key down for more than 3 seconds. The display then shows "Hold PROG for Macro Mode." See Chapter 6, "Using Macro Mode," starting on page 49, for more information.

The summary of parameters found before the Table of Contents notes whether a parameter is in Level 1. "Chapter 7: X4 Parameters" on page 59 gives full information about what level a parameter is in.

Note that all parameters can be addressed by adding 40000 to the parameter number. For example, parameter 201 (Input Mode) can be addressed by Modbus address 40201.

Want to get started quickly? See the "Quick Start" section on page 58.

# 5.2 Keypad Operation

Parameter **201, Input Mode** (see page 62), determines whether the X4 AC drive accepts its Run/Stop and speed commands from the digital keypad or from the input terminals. Table 5-1 describes the function of the keys in Operation mode.

Table 5-1: Function of Keys in Operation Mode (X4 Running or Stopped)

| FWD          | Initiates forward run when pressed momentarily. If the drive is running in reverse when <b>FWD</b> is pressed, it will decelerate to zero speed, change direction, and accelerate to the set speed. The green FWD designation in the key illuminates whenever a FWD command has been given. When both the FWD and REV lights are on, the DC braking function is active.                                                                                                    |
|--------------|----------------------------------------------------------------------------------------------------|
| REV          | Initiates reverse run when pressed momentarily. If the drive is running in forward when <b>REV</b> is pressed, it will decelerate to zero speed, change direction, and accelerate to the set speed. The green REV in the key illuminates whenever a REV command has been issued. When both the FWD and REV lights are on, the DC braking function is active.                                                                                                    |
| STOP         | Causes a Ramp-to-Stop when pressed. Programmable to Coast-to-Stop by parameter <b>401</b> , <b>Ramp Select</b> (page 66). The red STOP indicator in the key illuminates whenever a STOP command has been given. If the drive has stopped because of a fault, this indicator flashes to call attention to the display. The <b>STOP</b> key also functions as a fault RESET key.                                                                                                    |
| JOG          | Press the <b>JOG</b> key to enter Jog mode. The green JOG indicator in the key illuminates when the drive is in the JOG mode of operation. To jog the motor in either direction, press either the <b>FWD</b> or <b>REV</b> (if REV is enabled in parameter <b>202</b> ). The motor will operate at the speed programmed in parameter <b>303</b> . To exit Jog mode, press the <b>JOG</b> key again.                                                                                    |
| INC 1        | When the drive is stopped, pressing this key increases the desired running speed. When the drive is running, pressing this key increases the actual running speed in <b>0.1 Hz increments</b> . Holding the <b>SHIFT</b> key while pressing the <b>INC</b> (UP arrow) key moves the decimal place to the left with each press (0.1 Hz, 1.0 Hz, 10.0 Hz increments).                                                                                                    |
| <b>→</b> DEC | When the drive is stopped, pressing this key decreases the desired running speed. When the drive is running, pressing the <b>DEC</b> (down arrow) key decreases the actual running speed in <b>0.1 Hz increments.</b> Holding the <b>SHIFT</b> key while pressing the <b>DEC</b> key moves the decimal place to the right with each press (10.0 Hz, 1.0 Hz, 0.1 Hz increments).                                                                                                    |
|              | NOTE: The operating speed for the drive is stored on Power Down.                                                                                                    |
| SHIFT        | Pressing this key while a parameter is displayed allows that parameter to have its value changed by use of the INC and DEC (up and down arrow) keys. The P indicator flashes to show that the parameter can be programmed. See also the descriptions for the INC and DEC keys to see how they work with the SHIFT key.                                                                                                    |
| ENTER        | The <b>ENTER</b> key has no function when the drive is running or stopped. <b>ENTER</b> can be used to store the speed command so that it is saved through a power-down. To enable this function, see the description for parameter <b>802</b> (Start Options) on page 78.                                                                                                    |
| PROG<br>MENU | Whether the drive is running or stopped, pressing this key places the drive in Program mode. See Table 5-2 on page 42 for more information on how this key functions.                                                                                                    |
| LOC          | Pressing this key toggles drive control between the LOCal and REMote control modes, as selected by parameter 201 (Input Mode). It can be configured to shift:  • the Run/Stop command (either FWD or REV)  • the speed reference signal  • both of the above  It can also be set to "disabled," which is the factory setting. It will operate either in Stop mode or while the drive is running. If power is removed and reapplied, the memory will retain the last selected function. |

You can access **Program mode** by stopping the X4 drive and pressing the **Program** (PROG) key for Level 1 access; or holding down **SHIFT** while pressing **PROG** for Level 2 access. Pressing and holding the **Enter** key and then pressing the **Program** key will show only those parameters that have been changed from the factory defaults. Table 5-2 describes the function of the keys in Program mode.

Table 5-2: Function of Keys in Program Mode

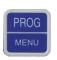

Press this key to have the drive enter Program mode and have Level 1 parameters available. (To access Level 2 parameters, hold down **SHIFT** while pressing this key; to access Macro mode, hold down the **PROG** key for more than 3 seconds.) Once Program mode is active, pressing this key at any time returns the drive to the Operation mode. If an Access Code has been programmed, it must be entered to proceed with programming. See Parameter **811** (Access Code) (page 79).

**NOTE:** To see what parameters have changed from the factory default, press **ENTER + PROG**. If the display flashes "Factory Defaults," no parameters have changed.

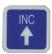

In the Program mode, pressing this key scrolls **forward** through the parameters. If the P indicator is flashing, it increases the value of the parameter. To change the scroll rate, hold the **SHIFT** key at the same time to increase the scroll rate; release the **SHIFT** key to return to the normal scroll rate. Press the **ENTER** key to store the new value.

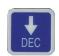

In the Program mode, pressing this key scrolls **backward** through the parameters. If the P indicator is flashing, it decreases the value of the parameter. To change the scroll rate, hold the **SHIFT** key at the same time to increase the scroll rate; release the **SHIFT** key to return to the normal scroll rate. Press the **ENTER** key to store the new value.

**NOTE:** If the P indicator on the keypad display is flashing, momentarily pressing and releasing both the **INC** and **DEC** keys at the same time restores the parameter to the factory default value. Press **ENTER** to store the new value.

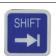

Pressing this key while a parameter is displayed allows that parameter to have its value changed by use of the **INC** and **DEC** (up and down arrow) keys. The P indicator flashes to show that the parameter can be programmed. See also the descriptions for the **INC** and **DEC** keys to see how they work with the **SHIFT** key.

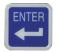

This key must be pressed after the value of a parameter has been changed to store the new value. The display will show "stored" for one second indicating that the new value has been entered into memory.

**NOTE:** The X4 unit allows you to view only those parameters that have changed. If you press keypad keys ENTER and PROGram simultaneously, only those parameters that have been changed from the factory defaults will be shown.

### Table 5-3: Function of Keys in Fault Mode

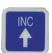

In Fault mode, pressing the **INC** (up arrow) and **DEC** (down arrow) keys allows the operator to view the drive's status immediately before the fault occurred. Use the **INC** or **DEC** keys to scroll through the status parameters. Press the **STOP** (Reset) key to return to normal operation.

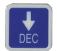

See "Chapter 8: Troubleshooting" on page 93 for information about viewing Advanced Fault Codes and understanding error codes.

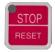

The red STOP key functions as a reset button when in Fault mode. If the drive has stopped because of a fault, this light flashes to call attention to the display.

# 5.3 LCD Displays

The X4 drive's digital keypad display provides information such as source of drive control, status, mode, and access rights.

## 5.3.1 Control

The first 3 characters of the display show the source of control for the drive:

| Display Values | Meaning                                      |
|----------------|----------------------------------------------|
| LOC            | Local control via the keypad                 |
| REM            | Remote control from the terminal strip       |
| SIO            | Remote control via the RS485 Serial SIO Link |
| SQx            | Control via the Program Sequencer            |
| MEA            | The Stator Resistance Measurement is armed   |

### 5.3.2 X4 Keypad Status and Warning Messages

Table 5-4 shows X4 keypad status messages that may appear during operation:

Table 5-4: Keypad Status States (Page 1 of 2)

| Message    | Meaning                                                                                                    |
|------------|----------------------------------------------------------------------------------------------------|
| Stopped    | The drive is not spinning the motor or injecting DC voltage. The drive is ready to run when given the proper signal.                                                                                                    |
| FWD Accel  | The drive is spinning the motor in the forward direction and the speed of the motor is increasing.                                                                                                    |
| REV Accel  | The drive is spinning the motor in the reverse direction and the speed of the motor is increasing.                                                                                                    |
| FWD Decel  | The drive is spinning the motor in the forward direction and the speed of the motor is decreasing.                                                                                                    |
| REV Decel  | The drive is spinning the motor in the reverse direction and the speed of the motor is decreasing.                                                                                                    |
| Jog FWD    | The drive is jogging in the forward direction.                                                                                                    |
| Jog REV    | The drive is jogging in the reverse direction.                                                                                                    |
| FWD At Spd | The drive is spinning the motor in the forward direction and the speed of the motor is at the reference frequency.                                                                                                    |
| REV At Spd | The drive is spinning the motor in the reverse direction and the speed of the motor is at the reference frequency.                                                                                                    |
| Zero Speed | The drive has an active run signal but the motor is not spinning because the reference speed to the drive must be 0.0 Hz.                                                                                                    |
| DC Inject  | The drive is injecting DC voltage into the motor.                                                                                                    |
| Faulted    | The drive is faulted.                                                                                                    |
| Reset-Flt  | The drive is faulted, but has the possibility of being automatically reset.                                                                                                    |
| LS Lockout | Line-Start Lockout functionality has become active. This means there was an active run signal during power-up or when a fault was reset. This run signal must be removed before the Line-Start Lockout functionality will be removed. |
| Catch Fly  | The Catch on the Fly functionality is actively searching for the motor frequency.                                                                                                    |

Table 5-4: Keypad Status States (Page 2 of 2)

| Message     | Meaning                                                                                                    |
|-------------|----------------------------------------------------------------------------------------------------|
| Forward     | The drive is running forward without accelerating, decelerating or residing at the reference frequency. This means that something is keeping the drive from the reference frequency (for example, Current Limit).    |
| Reverse     | The drive is running in reverse without accelerating, decelerating or residing at the reference frequency. This means that something is keeping the drive from the reference frequency (for example, Current Limit). |
| Not Enabled | The drive is not allowed to run either because the digital input enable is not active or because ARCTIC mode has shut down the run operation.                                                                        |
| Volt Range  | The drive has not met the input voltage voltage requirements that it needs to be able to run. In other words, the Bus Voltage of the drive is either too low or too high.                                            |
| Low Voltage | The drive has reached an undervoltage state.                                                                                                    |
| Kpd Stop    | A stop command was given from the keypad when the keypad was not the active control source. To remove this condition, the run signal to the drive must be removed.                                                   |

Table 5-5 shows X4 keypad warning messages that may appear during operation:

Table 5-5: Keypad Warnings

| Message     | Meaning                                                                                                    |
|-------------|----------------------------------------------------------------------------------------------------|
| DB Active   | The DB Resistor is being actively pulsed.                                                                                                    |
| Curr Limit  | The drive is operating in current limit.                                                                                                    |
| HS Fan Err  | Either the heatsink fan should be on and is off, or vice-versa.                                                                                                    |
| Addr XXX    | This is the node address of the drive when it receives a valid message through the IR port address to another node. The XXX will be replaced with the node address. |
| High Temp   | The temperature of either the heatsink or the control board is nearing a high temperature limit that will fault the drive.                                          |
| Low Temp    | The temperature of either the heatsink or the control board is nearing a low temperature limit that will fault the drive.                                           |
| Vac Imblnce | Either the drive has lost an input phase or the input voltage is unbalanced more than 2%.                                                                           |
| Power Supp  | A power supply short occurred.                                                                                                    |
| Seq Dwell   | The sequencer is active, but the transition to the next step is halted.                                                                                             |
| Int Fan Err | Either the internal fan is on and should be off, or vice-versa.                                                                                                    |
| DB OverTemp | The temperature of the DB Resistor is nearing a high temperature and will fault the drive.                                                                          |
| ARCTIC Mode | The ARCTIC DB Resistor mode is actively pulsing the DB Resistor.                                                                                                    |
| CPU Warning | A system error occurred in the software of the X4.                                                                                                    |
| Mtr Measure | An RS Measurement is armed or active.                                                                                                    |
| IR Active   | Valid IR communications are occurring.                                                                                                    |
| Seq Running | The program sequencer functionality is active.                                                                                                    |

### 5.3.3 Rights

After Program mode is entered, the operator's access rights are displayed:

| Display Values |                    |                                                                                                    |
|----------------|--------------------|----------------------------------------------------------------------------------------------------|
|                | Р                  | This indicates that while in Programming mode, parameter data can be changed.                                                                                                    |
| ACCESS         | V                  | If the drive is in Run mode (FWD or REV) when the PROG key was pressed, parameters can be viewed, but not changed.                                                                                 |
| RIGHTS         | examined (V). If a | or of the second line indicates if the particular parameter can be changed <b>(P)</b> or only an attempt is made to change data while in the View (V) mode, the message **NO opear for one second. |

#### 5.3.4 Other Data

The top line gives 16-character description of the parameter being accessed. The parameter number will flash when data is being changed. Up to 10 characters are used to display the information stored in the parameter. Some parameters have a unit designator such as:

- s Seconds
- h Hours
- C Degrees centigrade
- Hz Hertz
- % Percent
- A Amperes

When the drive stops because of a fault trip, a unique error message will be displayed, along with the flashing STOP indicator. "Pages," or screens of information are available concerning the actual fault and drive status.

"Chapter 8: Troubleshooting" on page 93 gives information about fault codes and troubleshooting.

## 5.4 Keypad Display Window

The keypad display provides information on drive operation and programming. Special symbols provide further information about drive operation (see the following section). Figure 5-2 shows an example of the X4 keypad display.

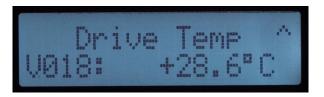

Figure 5-2: X4 Keypad Display

### 5.5 Programming

### 5.5.1 Accessing Parameters

When PROG (or SHIFT+PROG) is pressed after application of power or a fault reset, parameter **201**, **Input Mode**, is always the first parameter displayed. Figure 5-3 shows a typical programming display.

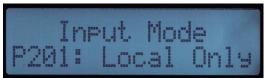

Figure 5-3: Typical Programming Display

If a different parameter is accessed and Program mode is exited, that parameter is the first one displayed the next time Program mode is entered. The drive remembers a different "last parameter accessed" for Levels 1 and 2.

### 5.5.2 Changing the Display Scroll Rate

Pressing the **INC** or **DEC** keys (up or down arrows) causes the display to scroll at a slow rate. To increase the scroll rate, hold the **SHIFT** key at the same time that you press the **INC** key. Release the **SHIFT** key to return to the slow scroll rate. This procedure works in all programming and operation modes.

### 5.5.3 Programming Procedure

To program the value of a parameter, follow these steps:

- 1. Press the Program (**PROG**) key to enter Level 1 Program mode. To enter Level 2, press **SHIFT+PROG**. The P indicator will appear on the display. You must enter one level of programming or the other; you cannot switch between levels without exiting Program mode.
  - Note that some parameters cannot be changed in Run mode. For example, if you wish to program parameter 201, Input Mode, you must stop the drive before beginning programming. Refer to the Parameter Summary Table at the front of this manual to see which parameters cannot be changed in Run mode (they appear as shaded entries in the table).
- 2. Press the **INC** or **DEC** keys to access the desired parameter.
- 3. Press the **SHIFT** key to allow the value to be changed. The P indicator starts to blink.
- 4. Press the **INC** or **DEC** keys to select the new value.
- 5. Press the **ENTER** key to store the new value. The display shows "Stored" for one second.
- 6. Press the **PROG** key to exit the Program mode, or the **INC** or **DEC** keys to select a new parameter.

To program a text parameter, follow these steps:

- 1. Like other parameters, text parameters use the **INC/DEC** (up/down arrow) and **SHIFT** keys for editing. A line appears under the character that you are changing.
- 2. Press **SHIFT** to advance to the next character that you want to change.
- 3. Use the **INC** or **DEC** keys to change the character value.
- 4. Press **ENTER** to store the edited text.

### 5.5.4 Restoring Factory Settings

Whenever a parameter's value is being changed (noted by the P indicator flashing), the original factory setting for that parameter may be restored by pressing and releasing both the **INC** and **DEC** keys simultaneously and then pressing the **ENTER** key.

To restore ALL parameters to factory settings, or to recall a previously stored parameter set, see parameter **801**, **Program Number** (page 77).

#### 5.5.5 Viewing Parameters That Have Changed

The X4 unit allows you to view only those parameters that have changed. If you press the **ENTER** and **PROG** keys simultaneously, only those parameters that have been changed from the factory defaults will be shown. Note that all parameters, regardless of Level 1 or 2 default location, will be shown. If other parameters need to be changed, press the **PROG** key to exit this mode in either Level 1 or 2, as needed.

### 5.5.6 Using Macro Mode

A special Macro programming mode is available with the X4 series of AC drives. The Macro programming mode allows you to customize the most common parameters for your application in the Level 1 group. Macro mode provides special parameters for activating modes of operation by macros, program sequencer, or serial communications.

Parameters that are important to the drive's operation are also included in the Macro mode. Although these parameters are also available with standard programming, the Macro mode allows you to quickly and easily configure the drive with essential parameters.

See "Chapter 6: Using Macro Mode and Getting a Quick Start" on page 49, for detailed information about using macros to program the X4 drive.

#### 5.6 Measuring Stator Resistance (RS Measurement)

## 5.6.1 Activating Automatic RS Measurement Using the Keypad

- 1. Make sure there is no load applied to the motor and that the motor shaft is free to spin without damage or injury.
- 2. Enter the Macro programming mode of the X4 keypad by pressing and holding the PROG key until the parameter "Appl Macro" appears on the keypad. This takes about two seconds.
- 3. Scroll through the parameters of the X4 Macro programming mode and configure the following parameters to the data provided on the nameplate of the motor:
  - Rated Volt (509)
  - Rated Mtr FLA (510)
  - Rated Mtr RPM (511)
  - Power Factor (515)
- 4. Change parameter "Find Mtr Data" (parameter **519**) to a value of "Motor RS." At this point, the RS Measurement will be armed.
- 5. Exit the Macro programming mode by pressing the **PROG** key.
- 6. The Operate screen shows in two ways that an RS Measurement is ready to be made. First, the Control path status field displays "MEA." Second, a "Mtr Measure" warning flashes, both of these signifying that a measurement is about to be taken.

- 7. Start the RS Measurement by pressing the **FWD** key. The measurement can only be made with the **FWD** key. The FWD / REV terminals and the **REV** key will not work.
- 8. The measurement will begin as the drive injects voltage to the motor at zero frequency. The test lasts about two seconds.
- 9. If the test was successful, the drive will stop and return to the configured control path. The "Motor RS" parameter will contain a new value that is the calculated resistance of the motor.
- 10. If the test was not successful, the drive will fault with a "RS Meas. Fail" message (Fault 34). If the test fails, you may want to try the test again with a different "Rated Mtr FLA" or different Current Limit percentage.
- 11. If the measurement process fails for any reason, it is possible to physically measure motor resistance by using an ohmmeter and dividing the result by 2. Then enter this value manually into parameter 514 (Motor RS).

### 5.6.2 Activating Automatic RS Measurement via Serial Link (Modbus)

- 1. Make sure there is no load applied to the motor and that the motor shaft is free to spin without damage or injury.
- 2. Configure the following parameters to the data provided on the nameplate of the motor:
  - Rated Volt (509)
  - Rated Mtr FLA (510)
  - Rated Mtr RPM (511)
  - Power Factor (515)
- 3. Change parameter "Find Mtr Data" (519) to a value of "Motor RS." At this point, the RS Measurement will be armed.
- 4. Start the RS Measurement by writing a value of 0x0007 to parameter "SIO Cntl Word" (904).
- 5. The measurement begins as the drive injects voltage to the motor at zero frequency. The test lasts about two seconds.
- 6. If the test was successful, the drive will stop and return to the configured control path. The "Motor RS" parameter will contain a new value that is the calculated resistance of the motor.
- 7. If the test was not successful, the drive will fault with a "RS Meas. Fail" message (Fault 34). If the test fails, you may want to try the test again with a different "Rated Mtr FLA" or different Current Limit percentage.
- 8. If the measurement process fails for any reason, it is possible to physically measure motor resistance by using an ohmmeter and dividing the result by 2. Then enter this value manually into parameter 514 (Motor RS).

# Chapter 6: Using Macro Mode and Getting a Quick Start

A special Macro programming mode is available with the X4 series of AC drives. The Macro programming mode allows you to customize quickly the most common parameters for your application in the Level 1 group. Macro mode provides special parameters for activating modes of operation by macros, program sequencer, or serial communications.

Parameters important to the drive's operation are also included in Macro mode. Although these parameters are also available with standard programming, the Macro mode allows you to easily configure the drive with essential parameters.

Macros configure what advanced functions will be active in the drive. A macro can also change the default or visibility of a parameter within the programming levels. **Parameter 490 (Appl Macro)** configures what macro will be active in the drive. **Parameter 491 (Seq Appl)** configures the visibility of sequencer parameters and the time base of the sequencer. **Parameter 492 (SIO Visible)** configures whether or not SIO parameters are visible. (See page 50.)

Note that all parameters can be addressed by adding 40000 to the parameter number. For example, parameter 201 (Input Mode) can be addressed by Modbus address 40201.

## 6.1 Entering Macro Mode

To enter the Macro mode, press and hold the PROGram key for more than three seconds. The drive then enters Macro mode and displays "Hold PROG for Macro Mode." Following is a list of the different macros available and their features. A description of parameters used in Macro mode begins on page 50.

| Factory    | The Factory macro provides a simple way to restore the factory default parameter listings.     |
|------------|------------------------------------------------------------------------------------------------|
| Fan        | The Fan macro provides a basic set-up for Fan applications. Parameters such as the V/Hz curve  |
|            | and terminal strip operation are available in Level 1 programming.                             |
| Fan w/ PI  | The Fan w/ PI macro allows for a simple set-up for Fan applications requiring process control. |
|            | Parameters such as the V/Hz curve, terminal strip operation, and PI configuration parameters   |
|            | are available in Level 1 programming.                                                          |
| Pump       | The Pump macro provides a basic set-up for Pump applications. Parameters such as the V/Hz      |
|            | curve and terminal strip operation are available in Level 1 programming.                       |
| Pump w/ PI | The Pump w/ PI macro allows for a simple set-up for Pump applications requiring process        |
|            | control. Parameters such as the V/Hz curve, terminal strip operation, and PI configuration     |
|            | parameters are available in Level 1 programming.                                               |
| Vector     | The Vector macro activates the sensorless vector control algorithm. When an operation          |
|            | requires low speed and high torque, this macro should be activated.                            |

### 6.2 Description of Parameters Used in Macro Mode

Parameters **490**, **491**, and **492** are used only in the Macro mode. Parameters **509**, **510**, **511**, **801**, and **810** are used in both Macro and Level 2 programming. X4 parameters are described in "Chapter 7: X4 Parameters" on page 59 of this manual.

490 Appl Macro Default: Factory Range: text string Macro

This parameter configures what macro will be active in the drive. A macro will change a default or visibility of a parameter.

The following data values may be assigned to this parameter:

<u>Macro</u> <u>Description</u>

**Factory** Provides a simple way to restore factory default parameter listings.

Fan Provides a basic set-up for Fan applications, including V/Hz curve and terminal strip operation in Level 1

programming.

Fan w/PI Provides a simple set-up for Fan applications that require process control. Parameters such as V/Hz

curve, terminal strip operation, and PI configuration are available in Level 1 programming.

Pump Provides a basic set-up for Pump applications, including V/Hz curve and terminal strip operation in Level

1 programming.

Pump w/PI Provides a simple set-up for Pump applications requiring process control. Parameters such as V/Hz

curve, terminal strip operation, and PI configuration are available in Level 1 programming.

Vector Activates the sensorless vector control algorithm. When an operation requires low speed and high torque,

this macro should be activated. Note that in Vector control, the drive automatically runs the Motor Rs

measurements when leaving PROGram mode.

491 Seq Appl Default: Disabled Range: text string Macro

This parameter configures sequencer parameters are visible and the time base of the sequencer. The time base may change depending on the timing loops used.

The following data values may be assigned to this parameter:

Macro Value Description

DisabledSequencer disabled and parameters hidden.1sec BaseSequencer enabled and 1 second time base..1sec BaseSequencer enabled and 0.1 second time base..01sec BaseSequencer enabled and 0.01 second time base.

492 SIO Visible Default: No Range: text string Macro

This parameter configures whether SIO parameters are visible.

The following data values may be assigned to this parameter:

Macro Value Description

No SIO parameters hidden. Yes SIO parameters visible.

509 Rated Mtr Volt Default: Model dependent Range: 100 V - 690 V Level 2, Macro

The Rated Motor Voltage parameter configures the rated motor voltage, and allows a user to enter the rated voltage from the motor nameplate to provide optimal control and protection. This is usually the amount of voltage delivered to the motor terminals at the setting of parameter **503** (V/Hz Knee Freq).

510 Rated Mtr FLA Default: ND Rating Range: 50% of ND rating - 200% of ND rating Level 2, Macro

The Rated Motor FLA parameter allows a user to enter the rated FLA from the motor nameplate to provide optimal control and protection. This parameter should be configured to the value on the nameplate of the motor, as that value is used in calculating the percentage of current at which the drive is operating.

For information on motor timed overload operation, and how parameter 510 works with it, see page 74.

Range: 0-24000 rpm 511 Rated Mtr RPM Default: 1750 rpm Level 2, Macro This parameter replaces the slip compensation parameter setting of the drive so the user does not need to calculate it. Range: 0.00-655.35 Ohms Default: Model-dependent 514 Motor RS Level 2 This parameter allows direct entry of the Stator Resistance (Rs) of the motor for better vector performance. The motor manufacturer can provide this information, or you can physically measure this value with an ohmmeter. From the lineto-line measurement of motor resistance, enter half the measured value. See "Measuring Stator Resistance (RS Measurement)" on page 47. Range: 0.50 - 1.00 515 Power Factor Default: 0.80 Level 2 This parameter allows direct entry of the motor's power factor for better vector performance. The motor manufacturer can provide this information. Range: text string 519 Find Mtr Data Default: Not Active This parameter activates the drive's ability to measure the stator resistance of the attached motor. The automatic stator resistance measurement can be performed either through the keypad or through the serial link. See "Measuring Stator Resistance (RS Measurement)" on page 47 for more information about this parameter. The following data values may be assigned: Parameter Value Description Not Active No stator RS measurement

801 Program Number Default: 0 Range: 0 to 9999 Level 2, Macro

Automatic RS measurement using macro procedure.

This parameter (Special Program Number) provides a method of enabling hidden functions in the drive and storing parameters to the customer set.

 Data Value
 Special Function Configured

 0
 Standard program

 1
 Reset all parameters to factory default values (display = SETP).

 2
 Store customer parameter values (display = STOC).

 3
 Load customer parameter values (display = SETC).

 4
 Swap active parameters with customer stored settings.

810 Language Default: English Range: text string Level 2, Macro

This parameter configures the language in which text strings will be displayed.

The following data values may be assigned to this parameter:

Parameter Value

English Spanish

Motor RS

German

Italian

French

## 6.3 Macro Mode Applications and Included Parameters

The tables below list the different applications and the Level 1 parameters included in the macro for that application. The Factory Application macro is the core package (listed in Table 6-1); the other macros include the Factory Application macro parameters as well as the ones listed in their respective tables (Tables 6-2, 6-3, 6-4, 6-5, and 6-6). The macro mode applications are as follows:

Factory Application (Table 6-1)

Fan Application (Table 6-2)

Fan with PI Application (Table 6-3)

Pump Application (Table 6-4)

Pump with PI Application (Table 6-5)

Vector Application (Table 6-6)

**Table 6-1: Factory Application Macro** 

| Para. # | Parameter Name  | Default     | See Page |
|---------|-----------------|-------------|----------|
| 001     | Model Number    | Read-only   | 60       |
| 010     | Last Fault      | Read-only   | 60       |
| 102     | Output Freq     | Read-only   | 61       |
| 103     | Output Voltage  | Read-only   | 61       |
| 104     | Output Current  | Read-only   | 61       |
| 105     | Drive Load      | Read-only   | 61       |
| 106     | Load Torque     | Read-only   | 61       |
| 107     | Drive Temp      | Read-only   | 61       |
| 111     | DC Bus Voltage  | Read-only   | 61       |
| 201     | Input Mode      | Local Only  | 62       |
| 202     | Rev Enable      | Forward     | 62       |
| 301     | Min Frequency   | 0.0 Hz      | 65       |
| 302     | Max Frequency   | 60.0 Hz     | 65       |
| 303     | Preset Freq 1   | 5.0 Hz      | 65       |
| 402     | Accel Time 1    | 5.0 sec     | 66       |
| 403     | Decel Time 1    | 5.0 sec     | 66       |
| 502     | Voltage Boost   | 0.0%        | 69       |
| 610     | Timed OL Select | Std Ind 60s | 74       |
| 700     | Vmet Config     | Freq Out    | 75       |
| 705     | Relay 1 Select  | Drv Fault   | 76       |
| 706     | Relay 2 Select  | Drive Run   | 76       |

 Table 6-2: Fan Application Macro (Core Factory Application from Table 6-1, plus the following parameters)

| Para. # | Parameter Name   | Default     | See Page |
|---------|------------------|-------------|----------|
| 203     | Stop Key Remote  | Coast       | 62       |
| 204     | Ref Select       | Vin1        | 63       |
| 205     | Vin1 Config      | 0-10 V      | 63       |
| 206     | Vin1 Offset      | 0.00%       | 63       |
| 207     | Vin1 Span        | 100.00%     | 64       |
| 406     | DC Inject Config | DC at Start | 67       |
| 501     | V/Hz Select      | Fan Fixed   | 69       |
| 504     | Skip Freq Band   | 0.2 Hz      | 70       |
| 505     | Skip Freq 1      | 0.0 Hz      | 70       |
| 608     | Restart Number   | 0           | 74       |
| 609     | Restart Delay    | 60 sec      | 74       |
| 702     | Imet Config      | Current Out | 75       |
| 703     | Imet Span        | 100.0%      | 75       |
| 704     | Imet Offset      | 0.0%        | 75       |
| 721     | DI1 Configure    | Preset 1    | 77       |
| 722     | DI2 Configure    | Preset 2    | 77       |
| 723     | DI3 Configure    | Preset 3    | 77       |
| 724     | DI4 Configure    | Ref Switch  | 77       |
| 725     | DI5 Configure    | Fault Reset | 77       |
| 803     | PWM Frequency    | 16.0 kHz    | 78       |
| 804     | Display Mode     | Output Freq | 78       |

**Table 6-3: Fan with PI Application Macro** (Core Factory Application from Table 6-1, **plus** the following parameters)

| Para. # | Parameter Name   | Default     | See Page |
|---------|------------------|-------------|----------|
| 203     | Stop Key Remote  | Coast       | 62       |
| 204     | Ref Select       | Vin1        | 63       |
| 205     | Vin1 Config      | 0-10 V      | 63       |
| 206     | Vin1 Offset      | 0.00%       | 63       |
| 207     | Vin1 Span        | 100.00%     | 64       |
| 208     | Cin Config       | 0-20 mA 50  | 64       |
| 209     | Cin Offset       | 0.0%        | 64       |
| 210     | Cin Span         | 100.0%      | 64       |
| 211     | Vin2 Config      | 0-10 V      | 64       |
| 212     | Vin2 Offset      | 0.00%       | 64       |
| 213     | Vin2 Span        | 100.00%     | 64       |
| 401     | Ramp Select      | ART-DI      | 66       |
| 406     | DC Inject Config | DC at Start | 67       |
| 501     | V/Hz Select      | Fan Fixed   | 69       |
| 504     | Skip Freq Band   | 0.2 Hz      | 70       |
| 505     | Skip Freq 1      | 0.0 Hz      | 70       |
| 608     | Restart Number   | 0           | 74       |
| 609     | Restart Delay    | 60 sec      | 74       |
| 702     | Imet Config      | Current Out | 75       |
| 703     | Imet Span        | 100.0%      | 75       |
| 704     | Imet Offset      | 0.0%        | 75       |
| 721     | DI1 Configure    | Preset 1    | 77       |
| 722     | DI2 Configure    | Preset 2    | 77       |
| 723     | DI3 Configure    | Preset 3    | 77       |
| 724     | DI4 Configure    | Ref Switch  | 77       |
| 725     | DI5 Configure    | PI Enable   | 77       |
| 803     | PWM Frequency    | 16.0 kHz    | 78       |
| 804     | Display Mode     | Output Freq | 78       |
| 850     | PI Configure     | No PI       | 80       |
| 851     | PI Feedback      | Vin1        | 80       |
| 852     | PI Prop Gain     | 0           | 80       |
| 853     | PI Int Gain      | 0           | 81       |
| 854     | PI Feed Gain     | 1000        | 81       |
| 857     | PI High Corr     | 100.00      | 81       |
| 858     | PI Low Corr      | 0.00%       | 81       |

**Table 6-4: Pump Application Macro** (Core Factory Application from Table 6-1, **plus** the following parameters)

| Para. # | Parameter Name  | Default     | See Page |
|---------|-----------------|-------------|----------|
| 203     | Stop Key Remote | Coast       | 62       |
| 204     | Ref Select      | Vin1        | 63       |
| 205     | Vin1 Config     | 0-10 V      | 63       |
| 206     | Vin1 Offset     | 0.00%       | 63       |
| 207     | Vin1 Span       | 100.00%     | 64       |
| 401     | Ramp Select     | ART-DI      | 66       |
| 501     | V/Hz Select     | Pump Fxd    | 69       |
| 608     | Restart Number  | 0           | 74       |
| 609     | Restart Delay   | 60 sec      | 74       |
| 702     | Imet Config     | Current Out | 75       |
| 703     | Imet Span       | 100.0%      | 75       |
| 704     | Imet Offset     | 0.0%        | 75       |
| 721     | DI1 Configure   | Preset 1    | 77       |
| 722     | DI2 Configure   | Preset 2    | 77       |
| 723     | DI3 Configure   | Preset 3    | 77       |
| 724     | DI4 Configure   | Ref Switch  | 77       |
| 725     | DI5 Configure   | Fault Reset | 77       |
| 803     | PWM Frequency   | 16.0 kHz    | 78       |
| 804     | Display Mode    | Output Freq | 78       |

**Table 6-5: Pump with PI Application Macro** (Core Factory Application from Table 6-1, **plus** the following parameters)

| Para. # | Parameter Name   | Default     | See Page |
|---------|------------------|-------------|----------|
| 203     | Stop Key Remote  | Coast       | 62       |
| 204     | Ref Select       | Vin1        | 63       |
| 205     | Vin1 Config      | 0-10 V      | 63       |
| 206     | Vin1 Offset      | 0.00%       | 63       |
| 207     | Vin1 Span        | 100.00%     | 64       |
| 208     | Cin Config       | 0-20 mA 50  | 64       |
| 209     | Cin Offset       | 0.0%        | 64       |
| 210     | Cin Span         | 100.0%      | 64       |
| 211     | Vin2 Config      | 0-10 V      | 64       |
| 212     | Vin2 Offset      | 0.00%       | 64       |
| 213     | Vin2 Span        | 100.00%     | 64       |
| 401     | Ramp Select      | ART-DI      | 66       |
| 406     | DC Inject Config | DC at Stop  | 67       |
| 501     | V/Hz Select      | Pump Fxd    | 69       |
| 504     | Skip Freq Band   | 0.2 Hz      | 70       |
| 505     | Skip Freq 1      | 0.0 Hz      | 70       |
| 608     | Restart Number   | 0           | 74       |
| 609     | Restart Delay    | 60 sec      | 74       |
| 702     | Imet Config      | Current Out | 75       |
| 703     | Imet Span        | 100.0%      | 75       |
| 704     | Imet Offset      | 0.0%        | 75       |
| 721     | DI1 Configure    | Preset 1    | 77       |
| 722     | DI2 Configure    | Preset 2    | 77       |
| 723     | DI3 Configure    | Preset 3    | 77       |
| 724     | DI4 Configure    | Ref Switch  | 77       |
| 725     | DI5 Configure    | PI Enable   | 77       |
| 803     | PWM Frequency    | 16.0 kHz    | 78       |
| 804     | Display Mode     | Output Freq | 78       |
| 850     | PI Configure     | No PI       | 80       |
| 851     | PI Feedback      | Vin1        | 80       |
| 852     | Pl Prop Gain     | 0           | 80       |
| 853     | PI Int Gain      | 0           | 81       |
| 854     | PI Feed Gain     | 1000        | 81       |
| 857     | PI High Corr     | 100.00      | 81       |
| 858     | PI Low Corr      | 0.00%       | 81       |

**Table 6-6: Vector Application Macro** (Core Factory Application from Table 6-1, **plus** the following parameters)

| Para. # | Parameter Name   | Default         | See Page |
|---------|------------------|-----------------|----------|
| 501     | V/Hz Select      | Vector          | 69       |
| 509     | Rated Mtr Volt   | Model dependent | 70       |
| 510     | Rated Mtr FLA    | ND rating       | 70       |
| 511     | Rated Mtr RPM    | 1750 rpm        | 70       |
| 514     | Motor RS         | Model dependent | 70       |
| 515     | Power Factor     | 0.8             | 70       |
| 516     | Slip Comp Enable | No              | 71       |
| 519     | Find Mtr Data    | Not Active      | 71       |
| 520     | Filter FStator   | 8 mS            | 71       |
| 521     | Start Field En   | No              | 71       |
| 522     | Filter Time Slip | 100 mS          | 71       |
| 523     | Id Percent       | Read-only       | 72       |
| 524     | Iq Percent       | Read-only       | 72       |
| 803     | PWM Frequency    | 3.0 kHz         | 78       |
| 804     | Display Mode     | Std Display     | 78       |

#### 6.4 Quick Start

The following procedure is for operators using simple applications, who would like to get started quickly. Be sure to read and understand all the sections in this chapter before proceeding with these instructions. If you are using remote operators, substitute the speed potentiometer for the **INC** and **DEC** keys (up and down arrows), and the remote Run/Stop switch for the **FWD** key in the following instructions.

## **A** CAUTION

#### IMPROPER EQUIPMENT COORDINATION

Verify that proper voltage is connected to the drive before applying power.

Failure to observe this instruction can result in injury or equipment damage.

### **A** ATTENTION

#### **MAUVAISE COORDINATION DES APPAREILS**

Vérifiez que l'onduleur est raccordée à la bonne tension avant de le mettre sous tension.

Si cette directive n'est pas respectée, cela peut entraîner des blessures corporelles ou des dommages matériels.

- 1. Follow all precautions and procedures in "Chapter 3: Receiving and Installation" on page 20.
- Find the motor nameplate, and using parameters 509 (Rated Mtr Volt), 510 (Rated Mtr FLA), 511 (Rated Mtr RPM), and 515 (Power Factor), set up the motor parameters appropriately. Parameter 514 (Motor RS) should also be set up accurately so the drive can run its routine to measure motor stator resistance. (See "Measuring Stator Resistance (RS Measurement)" on page 47.)
- 3. Apply AC power to the input terminals. For about 2 seconds the display will show all segments active. The display then changes to zeros.
- 4. The factory settings are for keypad-only operation in the forward direction—that is, the **REV** key is disabled. Press the **FWD** key, which causes the FWD indicator to illuminate.
- 5. Press the **INC** key to increase the desired running frequency. When the display gets to 0.1 Hz, the drive starts to produce an output.
- 6. When the motor starts to turn, check the rotation. If the motor is turning in the wrong direction, *press* **STOP**, *remove AC power, and wait for all indicators to go out*. After the STATUS indicator has gone out, reverse any two of the motor leads at T1/U, T2/V, or T3/W.
- 7. The X4 drive is preset to run a typical NEMA B 4-pole induction motor to a maximum speed of 60.0 Hz with both acceleration and deceleration times set to 5.0 seconds.
- 8. Use the **INC** and **DEC** keys to set the proper running speed of the motor and the **FWD** and **STOP** keys to control its operation.

Note that the X4 external cooling fans operate continuously for the first five minutes of power-up time; after this point, they operate only as needed to control the operating temperature of the drive.

# **Chapter 7: X4 Parameters**

#### 7.1 Introduction

The X4 AC drive incorporates a comprehensive set of parameters that allow you to configure the device to meet the requirements of your particular application.

Note that pressing the **PROG** key enters Level 1 programming. Press **SHIFT+PROG** to enter Level 2 programming. Press **ENTER+PROG** to show only those parameters that have changed from the factory default values.

This chapter describes the available parameters and the values that may be assigned to them. The parameter summary table at the front of this manual provides a summary of all parameters including their ranges and default values.

Note that all parameters can be addressed by adding 40000 to the parameter number. For example, parameter 201 (Input Mode) can be addressed by Modbus address 40201.

### 7.2 Level 1 Parameters

The most commonly configured X4 parameters are stored in a group named Level 1. This group is easily accessed by pressing the **PROG** key as described in "Chapter 5: Keypad Operation and Programming" on page 40. The following table lists the parameters in this group; for further information on the parameter, please turn to the indicated page.

Table 7-1: Parameters Available in Level 1 Programming (Factory Macro)

| Para. # | Parameter Name | See<br>Page | Para. # | Parameter Name  | See<br>Page |
|---------|----------------|-------------|---------|-----------------|-------------|
| 001     | Model Number   | 60          | 303     | Preset Freq 1   | 65          |
| 010     | Last Fault     | 60          | 402     | Accel Time 1    | 66          |
| 102     | Output Freq    | 61          | 403     | Decel Time 1    | 66          |
| 103     | Output Voltage | 61          | 502     | Voltage Boost   | 69          |
| 104     | Output Current | 61          | 610     | Timed OL Select | 74          |
| 105     | Drive Load     | 61          | 700     | Vmet Config     | 75          |
| 106     | Load Torque    | 61          | 705     | Relay 1 Select  | 76          |
| 107     | Drive Temp     | 61          | 706     | Relay 2 Select  | 76          |
| 111     | DC Bus Voltage | 61          |         |                 |             |
| 201     | Input Mode     | 62          |         |                 |             |
| 202     | Rev Enable     | 62          |         |                 |             |
| 301     | Min Frequency  | 65          |         |                 |             |
| 302     | Max Frequency  | 65          |         |                 |             |

# 7.3 Description of Parameters

Table 7-2 lists the X4 parameters in the order in which they appear in the keypad display. For each parameter, the table lists the default value and range and also describes the use of the parameter.

Table 7-2: Description of X4 Parameters (Page 1 of 25)

| 001 Model Number                                                                                         | Read-Only                                                                                                    | Range: text string<br>Level: 1,2       |
|----------------------------------------------------------------------------------------------------|----------------------------------------------------------------------------------------------------|----------------------------------------|
| horsepower. The number format is $v_{\rm V}$ Vac, three-phase; 40=460 Vac, three                         | parameter, contains the portion of the X4<br>whhf, where vv is the code for the input vo-<br>-phase; 50=575 Vac, three-phase); hh is<br>= 230 Vac, three-phase, 2.0 HP model. | ltage (19=115 Vac single-phase; 20=2   |
| 002 Software Rev                                                                                         | Read-Only                                                                                                    | Range: 0.00-99.99<br>Level: 2          |
| Parameter <b>002</b> , the <b>Software Revisi Options:</b> 0.00-99.99                                    | on parameter, displays the software revi                                                                                                    | sion that is installed in the drive.   |
| 003 Rated Current                                                                                        | Read-Only                                                                                                    | Range: 0.0-200.0 A<br>Level: 2         |
| Parameter 003, the Rated Current p                                                                       | arameter, displays the normal duty curre                                                                                                    | ent rating of the model of drive.      |
| 005 Serial No 1                                                                                          | Read-Only                                                                                                    | Range: 0-65535<br>Level: 2             |
| Parameter <b>005, Serial No 1</b> , contains manufactured.                                               | s a number that corresponds to the year                                                                                                    | and week in which the drive was        |
| 006 Serial No 2                                                                                          | Read-Only                                                                                                    | Range: 0-65535<br>Level: 2             |
| Parameter <b>006</b> , <b>Serial No 2</b> , contains the week of Serial No 1. <b>Options:</b> 0.00-99.99 | s a number that determines the number o                                                                                                    | f the drive that was manufactured duri |
| 010 Last Fault                                                                                           | Read-Only                                                                                                    | Range: text string<br>Level: 1,2       |
| Parameter 010, Last Fault, lists the                                                                     | fault that occurred most recently.                                                                                                    |                                        |
| For more information, refer to Chapte                                                                    | er 8, Troubleshooting, beginning on page                                                                                                    | 93.                                    |
| 025 4th Fault                                                                                            | Read-Only                                                                                                    | Range: text string<br>Level: 2         |
| •                                                                                                    | ult that occurred 1 before the last fault.                                                                                                    |                                        |
| For more information, refer to Chapte                                                                    | er 8, Troubleshooting, beginning on page                                                                                                    | 93.                                    |
| 040 3rd Fault                                                                                            | Read-Only                                                                                                    | Range:text string<br>Level: 2          |
| Parameter <b>040</b> , <b>3rd Fault</b> , lists the fare For more information, refer to Chapte           | ault that occurred 2 before the last. er 8, Troubleshooting, beginning on page                                                                                                | 93.                                    |
| 055 2nd Fault                                                                                            | Read-Only                                                                                                    | Range: text string<br>Level: 2         |
| Parameter 055, 2nd Fault, lists the fa                                                                   | ault that occurred 3 before the last.                                                                                                    | ı                                      |
| For more information, refer to Chapte                                                                    | er 8, Troubleshooting, beginning on page                                                                                                    | 93.                                    |
| 070 1st Fault                                                                                            | Read-Only                                                                                                    | Range:text string<br>Level: 2          |
| Parameter <b>070, 1st Fault</b> , lists the fa                                                           | ult that occurred 4 before the last. er 8, Troubleshooting, beginning on page                                                                                                 | 93.                                    |

Table 7-2: Description of X4 Parameters (Page 2 of 25)

| 102 Output Freq                                                                      | Read-Only                                                                                   | Range: 0.0 to 400.0 Hz<br>Levels 1,2           |
|--------------------------------------------------------------------------------------|---------------------------------------------------------------------------------------------|------------------------------------------------|
| Parameter <b>102</b> , the <b>Output Frequer</b> drive (ramp).                       | ncy parameter, shows the frequency being                                                    | g applied to the motor connected to th         |
| 103 Output Voltage                                                                   | Read-Only                                                                                   | Range: 0 to 600 V<br>Levels 1,2                |
| Parameter 103, the Output Voltage                                                    | parameter, displays the output voltage of                                                   | the drive.                                     |
| 104 Output Current                                                                   | Read-Only                                                                                   | Range: 0.0 to 200.0 A<br>Levels 1,2            |
| Parameter 104, the Output Current                                                    | parameter, displays the output current of                                                   | the drive.                                     |
| 105 Drive Load                                                                       | Read-Only                                                                                   | Range: -200.0% to 200.0%<br>Levels 1,2         |
| frequency. It displays Load Torque if                                                | ameter, shows the percentage torque of the the frequency is below FKNEE, and displ          | ays Power if above FKNEE.                      |
|                                                                                      | the motor power factor applied to an accuracy oad ("motoring mode") and negative when       |                                                |
| 106 Load Torque                                                                      | Read-Only                                                                                   | Range: -200.0%-200.0%<br>Levels 1,2            |
| Parameter 106, the Load Torque pa                                                    | arameter, displays the load torque of the d                                                 | rive.                                          |
| 107 Drive Temp                                                                       | Read-Only                                                                                   | Range: -20.0 to 200.0 °C<br>Levels 1,2         |
| Parameter <b>107</b> , the <b>Drive Temp</b> parawhen the internal temperature reach | ameter, shows the actual temperature of t<br>es 85°C.                                       | he drive's heatsink. The drive will fau        |
| 108 Total Run Time                                                                   | Read-Only                                                                                   | Range: 0.0 - 6553.5 h<br>Level: 2              |
| Parameter 108, Total Run Time, is a<br>Program Number.                               | resettable timer for drive operation. To re-                                                | set the timer, enter 10 in parameter <b>80</b> |
| 109 Power On Hours                                                                   | Read-Only                                                                                   | Range: 0 - 65535 h<br>Level: 2                 |
| Parameter 109, Power On Hours, d                                                     | lisplays how long the drive has been power                                                  | ered up.                                       |
| 110 Stator Freq                                                                      | Read-Only                                                                                   | Range: 0.0-400.0 Hz<br>Level: 2                |
| Parameter 110, Stator Frequency, o                                                   | displays the frequency the drive is applying                                                | g to the motor stator.                         |
| 111 DC Bus Voltage                                                                   | Read-Only                                                                                   | Range: 0-1000 Vdc<br>Level: 1,2                |
| Parameter 111, DC Bus Voltage, dis                                                   | splays the voltage on the DC bus.                                                           |                                                |
| 115 Drive Power Out                                                                  | Read-Only                                                                                   | Range: 0.0%-200.0%<br>Level: 2                 |
|                                                                                      | eing output by the drive in terms of drive ra<br>e ratio of Volt-Amps to Rated Volt-Amps, a |                                                |

Table 7-2: Description of X4 Parameters (Page 3 of 25)

201 Input Mode Default = Local only Range: text string Levels 1,2

Parameter **201**, the **Input Mode** parameter, configures local and remote control of the Start/Stop source and the reference source. Refer to "Appendix A: Parameter 201 Options" on page 99, for more information.

The following data values may be assigned to this parameter:

Parameter Value Run/Stop Control

Local only

Remote only

Local keypad operation only

Terminal strip operation only

L/R Rem Ref

LOCal Keypad Start/Stop and Speed

REMote Keypad Start/Stop, Terminal Strip Speed Reference

L/R Rem Ctl LOCal Keypad Start/Stop and Speed

REMote Keypad Speed Reference, Terminal Strip Start/Stop

L/R Rem Bth LOCal Keypad Start/Stop and Speed

REMote Terminal Strip Start/Stop and Speed Reference Terminal strip operation using Increase/Decrease buttons Terminal strip operation using Increase/Decrease buttons

LOC/EMOP<sup>{1} {2} {4}</sup> LOCal Keypad Start/Stop and Speed

REMote Terminal strip operation using Increase/Decrease

LOC/EMOP2<sup>{1} {3} {4}</sup> LOCal Keypad Start/Stop and Speed

REMote Terminal strip operation using Increase/Decrease

#### Notes:

EMOP<sup>{1} {2} {4}</sup>

EMOP2<sup>{1} {3} {4}</sup>

- 1. Electronic Motor Operated Potentiometer (EMOP): simulates the INC / DEC keys on keypad using external remote N/O pushbuttons
- 2. Commanded output frequency returns to the value of parameter 301 (Min Frequency) when the drive is stopped.
- 3. Commanded output frequency remains at the previous setpoint when the drive is stopped.
- 4. The parameters that set the functions of the designated digital inputs for EMOP must be configured as "EMOP+" and "EMOP-" to complete the implementation.

| 202 Rev Enable | Default = Forward | Range: text string<br>Levels 1,2 |
|----------------|-------------------|----------------------------------|
|----------------|-------------------|----------------------------------|

Parameter **202**, the **Rev Enable** parameter, configures whether the REV key on the keypad is functional. If this parameter is configured to "Forward," then pressing the REV key on the keypad will have no effect. Note that this parameter does not affect terminal strip operation.

The following data values may be assigned to this parameter:

Parameter Value Description

Forward Only, REV key disabled FWD/REV FWD and REV keys enabled

| 203 Stop Key Remote | Default = Coast | Range: text string<br>Level: 2 |
|---------------------|-----------------|--------------------------------|
|---------------------|-----------------|--------------------------------|

Parameter 203, the Stop Key Remote parameter, configures how the Stop key on the keypad will operate when the keypad is not the drive's control source (terminals, SIO, or SEQ).

The following data values may be assigned to this parameter:

Parameter Value Description

Coast Drive will coast to a stop

Ramp Drive will ramp to a stop using Decel #1

Disabled Stop key will have no function

Table 7-2: Description of X4 Parameters (Page 4 of 25)

| 204-Ref Select | Default = Vin1 | Range: text string<br>Level: 2 |
|----------------|----------------|--------------------------------|
|----------------|----------------|--------------------------------|

Parameter **204**, the **Ref Select** parameter, configures how the reference is determined when the reference source is configured to terminals.

The following data values may be assigned to this parameter:

| Parameter Value            | <u>Description</u>                                            |
|----------------------------|---------------------------------------------------------------|
| Vin1                       | Vin1 terminal (configured by parameter 205)                   |
| Cin                        | Cin terminal (configured by parameter 208)                    |
| Vin2                       | Vin2 terminal (configured by parameter 211)                   |
| Vin1 6FS <sup>{3}</sup>    | Vin1 terminal with 6x pulse train from an X4, WFC, WF2 drive  |
| Vin1 48FS <sup>{3}</sup>   | Vin1 terminal with 48x pulse train from an X4, WFC, WF2 drive |
| Vin1+Cin                   | Sum of signal at Vin1 and the signal at Cin                   |
| Vin1+Vin2                  | Sum of signal at Vin1 and the signal at Vin2                  |
| Vin1-Cin                   | Difference between the signal at Vin and the signal at Cin    |
| Vin1-Vin2                  | Difference between the signal at Vin and the signal at Vin2   |
| Max Input <sup>{2}</sup>   | Greatest signal between Vin, Vin2 and Cin                     |
| Vin1/Cin DI <sup>{1}</sup> | Switch between Vin and Cin using a Digital Input              |
| Vin1/2 DI <sup>{1}</sup>   | Switch between Vin and Vin2 using a Digital Input             |
| Vin1/KYP DI <sup>{1}</sup> | Switch between Vin and Keypad reference using Digital Input   |
| Cin/KYP DI <sup>{1}</sup>  | Switch between Cin and Keypad reference using Digital Input   |

#### Notes:

- 1. The parameter that sets the function of the designated digital input must be configured as "Ref Switch" to complete the implementation.
- 2. The "Max Input" option will compare the inputs of all three analog inputs (Vin1, Vin2, Cin) and take the analog input with the highest percentage input after span, offset, and inversion is applied.
- 3. When using a 6FS signal, parameter 205 should be set to 0-10V.

| 205 Vin1 Config | Default = 0-10V | Range: text string<br>Level: 2 |
|-----------------|-----------------|--------------------------------|
| 205 Vin1 Config | Default = 0-10V |                                |

Parameter **205**, **Vin1 Config**, selects the type of signal for analog input Vin1. Vin1 can be voltage, current, or pulse train input. This parameter also determines input range, impedance, and characteristics. Use parameters **206** (**Vin1 Offset**) and **207** (**Vin1 Span**) to customize the selected range. The following data values may be assigned to this parameter:

| Parameter Value | <u>Description</u>                                                |
|-----------------|-------------------------------------------------------------------|
| 0-10V           | 0-10Vdc signal (use with Vin1 6FS and Vin1 48FS options)          |
| 0-10V Brk W     | 0-10Vdc signal with broken wire detection for speed pot operation |
| 0-10V I         | 0-10Vdc signal Inverted                                           |
| 0-10V Bipol     | 0-10Vdc signal                                                    |
|                 | (5Vdc is stop with 0Vdc Full Rev and 10Vdc Full FWD)              |
| 0-5V            | 0-5Vdc signal                                                     |
| 0-5V I          | 0-5Vdc signal Inverted                                            |
| 0-20mA 250      | 0 to 20 mA current signal with 250 Ohm load                       |
| 0-20mA 250I     | 0 to 20 mA current signal with 250 Ohm load Inverted              |
| 4-20mA 250      | 4 to 20 mA current signal with 250 Ohn load load                  |
| 4-20mA 250I     | 4 to 20 mA current signal with 250 Ohm load Inverted              |
| PT 0-1kHz       | 0 to 1 kHz pulse train                                            |
| PT 0-10kHz      | 0 to 10 kHz pulse train                                           |
| PT 0-100kHz     | 0 to 100 kHz pulse train                                          |
|                 |                                                                   |

Inverted signal response means that minimum input signal produces maximum inverter output frequency and maximum input signal produces minimum output frequency.

Parameter **206**, **Vin1 Offset**, configures the input range (offset) for analog input Vin1 that will affect speed or torque limit functions. It is expressed as a percentage of the maximum value of the input signal.

Note that if the input signal drops below the offset value or if the input signal is lost (if no offset is configured), fault 22 will be generated. See parameter 222 for options related to the drive's response to loss of input signal.

**Table 7-2: Description of X4 Parameters** (Page 5 of 25)

Parameter Value Description

| 07 Vin1 Span                                                                                                    | Default = 100%      | Range: 10.0 to 200.0%<br>Level: 2 |
|----------------------------------------------------------------------------------------------------|---------------------|-----------------------------------|
| Parameter <b>207</b> , the <b>Vin1 Span</b> parameter, is used to alter the input range (span) of the input signal for analog input Vin1 that will affect speed or torque limit functions. For example, if parameter <b>205</b> , <b>Vin1 Config</b> , selects the 0 to 10 Vdc input signal, setting this parameter to 50% reduces it to 0 to 5 Vdc. |                     |                                   |
| 08-Cin Config                                                                                                    | Default = 0-20mA 50 | Range: text string<br>Level 2     |

Span) may be used to customize the selected range. The following data values may be assigned to this parameter:

| 4-20mA 50  | 4 to 20 mA current signal with 50 Ohm load          |
|------------|-----------------------------------------------------|
| 4-20mA 50I | 4 to 20 mA current signal with 50 Ohm load Inverted |
| 0-20mA 50  | 0 to 20 mA current signal with 50 Ohm load          |
| 0-20mA 50I | 0 to 20 mA current signal with 50 Ohm load Inverted |

Inverted signal response means that minimum input signal produces maximum inverter output frequency and maximum input signal produces minimum output frequency.

| 209 Cin Offset                                                                                                    | Default = 0.0% | Range: 0.0% to 100.0%<br>Level: 2 |  |
|----------------------------------------------------------------------------------------------------|----------------|-----------------------------------|--|
| Parameter 209, Cin Offset, configures the offset for analog input Cin expressed as a percentage of the maximum value of the input signal. See parameter 222 for options related to the drive's response to loss of input signal.                                      |                |                                   |  |
| <b>210 Cin Span</b> Default = 100.0% Range: 10.0% to 200.0%                                                                                                    |                |                                   |  |
| Parameter <b>210</b> , <b>Cin Span</b> , is used to alter the range of the input signal for analog input Cin. For example, if parameter <b>208</b> ( <b>Cin Config</b> ) selects the 0 to 20 mA input signal, setting this parameter to 50% reduces it to 0 to 10 mA. |                |                                   |  |

Range: text string 211 Vin2 Config Default = 0-10 V

Parameter 211, Vin2 Config, selects the type of signal for analog input Vin2. Parameters 212 (Vin2 Offset) and 213 (Vin2 Span) may be used to customize the selected range. The following data values may be assigned to this

|   | Parameter Value | Description                                                        |
|---|-----------------|--------------------------------------------------------------------|
|   | 0-10V           | 0-10Vdc signal                                                     |
|   | 0-10V Brk W     | 0-10Vdc signal with broken wire detection for speed pot operation  |
|   | 0-10V I         | 0-10Vdc signal inverted                                            |
|   | 0-10V Bipol     | 0-10Vdc signal (5Vdc is stop with 0Vdc Full REV and 10Vdc Full FWD |
|   | 0-5V            | 0-5Vdc signal                                                      |
|   | 0-5V I          | 0-5Vdc signal inverted                                             |
| _ |                 |                                                                    |

Range: 0.0% to 100.0% 212 Vin2 Offset Default = 0.0%

Parameter 212, Vin2 Offset, configures the offset for analog input Vin2 expressed as a percentage of the maximum value of the input signal. See parameter 222 for options related to the drive's response to loss of input signal.

213 Vin2 Span Default = 100% Range: 10.0 to 200.0%

Parameter 213, Vin2 Span, is used to alter the range of the input signal for analog input Vin2. For example, if parameter 211 (Vin2 Config) selects the 0 to 10Vdc input signal, setting this parameter to 50% reduces it to 0 to 5Vdc.

Range: 0 to 1000 ms 214 Vin1 Filter Time Default = 20 ms Level: 2

This parameter configures the time constant of a filter for the Vin1 analog input. When the parameter value is set to 0 ms, there is no software filtering of the analog input. A value above 0 ms causes the drive to filter the analog signal. Note that long filter times will create a delay in the drive response to signal changes.

Range: 0 to 1000 ms 215 Cin Filter Time Default = 20 ms Level: 2

This parameter configures the time constant of a filter of the Cin analog input. When the parameter value is set to 0 ms, there is no software filtering of the analog input. A value above 0 ms causes the drive to filter the analog signal. Note that long filter times will create a delay in the drive response to signal changes.

Table 7-2: Description of X4 Parameters (Page 6 of 25)

| 216 Vin2 Filter Time | Default = 20 ms | Range: 0 to 1000 ms |
|----------------------|-----------------|---------------------|
|----------------------|-----------------|---------------------|

This parameter configures the time constant of a filter for the Vin2 analog input. When the parameter value is set to 0 ms, there is no software filtering of the analog input. A value above 0 ms causes the drive to filter the analog signal. **Note that long filter times will create a delay in the drive response to signal changes.** 

217 Trim Ref Enable Default = Disabled Range: text string Level: 2

This parameter enables or disables trimming of the drive reference by an analog input and selects which analog input will perform the trimming function.

#### Speed Reference = Main reference + (Trim % Factor) \* value of Parameter 217 \* Max Frequency / 100%

Parameter Value Description

Disabled No trimming of drive reference

Vin1 Value of Vin1 will be used in the calculation above
Vin2 Value of Vin2 will be used in the calculation above
Cin Value of Cin will be used in the calculation above

Fxd Trim % Value of Fxd Trim % will be used

Drive Reference = Drive Reference + (Trim % Factor) \* Max Frequency / 100%

Note that setting a parameter for a Bipolar input value allows trimming both positive and negative around the reference value.

| 218 Trim % Factor | Default = 0.0% | Range: -100.0% to +100.0%<br>Level 2 |
|-------------------|----------------|--------------------------------------|
|                   |                |                                      |

This parameter determines the percentage of the analog input signal selected in **Parameter 217, Trim Ref Enable**, that will affect the reference signal.

| 222 Ref Loss Config  | Default = No Fault  | Range: text string |
|----------------------|---------------------|--------------------|
| ZZZ Rei Loss Colling | Delault - No i ault | Level 2            |

This parameter allows for the control of the drive's response to a 4-20mA input on either the Vin1 or Cin input terminals when the input drops below approximately 3mA. The default value is No Fault. The options for this parameter are:

Retain Spd Hold the last operating speed

Preset Spd2 Go to the speed programmed at address 304
Fault Drive faults with an F22 Reference Loss indication

No Fault Drive does NOT fault; operating frequency drops to the limit set at Parameter 301, Min Frequency

#### **301 Min Frequency** Default = 0.0% Range: 0.0-Max Freq

Parameter **301, Minimum Frequency**, configures the minimum frequency output of the drive. This parameter governs the minimum frequency when operating from the keypad or from an analog input. The preset speeds can be set lower than the minimum frequency in parameter **301**.

| 302 Max Frequency                    | Default: 60 Hz                         | Range: 0.0 to 400.0 Hz           |
|--------------------------------------|----------------------------------------|----------------------------------|
| Parameter 302, the Maximum Frequency | uency parameter, configures the maximu | m frequency output of the drive. |
| 303 Preset Freq 1 (Jog Ref)          | Default: 5 Hz                          |                                  |
| 304 Preset Freq 2                    | Default: 10 Hz                         | Range: Min-Max Freg              |
| 305 Preset Freq 3                    | Default: 20 Hz                         | Levels 1.2 for 303               |
| 306 Preset Freq 4                    | Default: 30 Hz                         | Level 2 for 304-308              |
| 307 Preset Freq 5                    | Default: 40 Hz                         | Level 2 101 304-306              |
| 308 Preset Freq 6                    | Default: 50 Hz                         |                                  |

These parameters configure six preset speeds in addition to the normal reference speed of the drive (as defined by parameters **201** (**Input Mode**) and **204** (**Ref Select**) and the maximum frequency of the drive (as set with parameter **302**, **Max Frequency**). Thus, in effect, you may choose to operate the drive at up to eight different speeds.

The eight speeds are selected by a combination of three digital inputs (PS1, PS2, PS3). A wiring scheme for utilizing preset speeds is provided on page 37 along with a truth table showing what combination of inputs results in the selection of which speeds.

Note that parameter Parameter 303 (Preset Freq1) also serves as the reference frequency for jogging.

**Table 7-2: Description of X4 Parameters** (Page 7 of 25)

| 309 Cut-Off Freq | Default: 0.0 Hz  | Range: 0.0 to 5.0 Hz |
|------------------|------------------|----------------------|
| 309 Cut-On Fred  | Delault. 0.0 112 | Level 2              |

This parameter sets the point where the drive no longer attempts to spin the motor. The range of this parameter is 0.0-5.0 Hz. When the parameter is configured to a value of 0.0 Hz, the drive will operate with no Cut-off Frequency. If the function is enabled, the drive will be able to ramp up through the cut-off frequency range, as in normal operation. If the speed command falls below the cut-off frequency, the drive stops "gating" the outputs and coasts down to zero speed. The keypad display will indicate Zero Speed, and the Forward or Reverse LED will be lit depending on the command. When the reference returns to a value greater than the cut-off frequency, the drive will ramp from 0.0 Hz to the reference frequency.

| Ramp Select     |               | Default: ART-DI                                                                                                    | Range: text string<br>Level: 2 |
|-----------------|---------------|----------------------------------------------------------------------------------------------------|--------------------------------|
| •               |               | ures when the alternate ramps of the drive<br>following data values may be assigned t                                                                                                    |                                |
| Parameter Value | Type of Ramp  | Ramp Configured by:                                                                                                    |                                |
| ART-DI          | Ramp-to-Stop  | <b>402 (Accel Time 1)</b> and <b>403 (Decel Time 1)</b> control the operation until terminal strip intervention through a properly-programmed digital input. With an active digital input, ramps <b>404 (Accel Time 2)</b> and <b>405 (Decel Time 2)</b> are active.                                   |                                |
| ART-F/R         | Ramp-to-Stop  | Running forward: 402 (Accel Time 1) a<br>Running reverse: 404 (Accel Time 2) a                                                                                                    |                                |
| ART-Frq         | Ramp-to-Stop  | If the output frequency is less than preset frequency parameter 308 (Preset Freq 6), the active ramp is set by 402 Accel Time 1 and 403 Decel Time 1. If the output frequency is equal to or greater than 308 (Preset Freq 6), the active ramp is set by 404 (Accel Time 2) and 405 (Decel Time 2).    |                                |
| ART-Strt/RS     | Ramp-to-Stop  | This setting uses the Alternate Ramp for Acceleration (parameter <b>404</b> ) to the set speed, then uses the Main ramps (parameters <b>402</b> and <b>403</b> ) when the speeds are adjusted. The drive will revert to the Alternate Decel ramp (parameter <b>405</b> ) when a Stop command is given. |                                |
| S-Curve         | Ramp-to-Stop  | The drive uses <b>402 (Accel Time 1)</b> and <b>403 (Decel Time 1)</b> for total time and <b>414</b> as the S Ramp Rounding value. The amount of rounding is the same for that start and stop of the ramp time.                                                                                        |                                |
| ART-DI CTS      | Coast-to-Stop | Same as ART-DI but with Coast-to-Stop                                                                                                    | )                              |
| ART-F/R CTS     | Coast-to-Stop | Same as ART-F/R but with Coast-to-Sto                                                                                                    | ор                             |
| ART-Frq CTS     | Coast-to-Stop | Same as ART-Frq but with Coast-to-Sto                                                                                                    | рр                             |
| ART-Str/CS      | Coast-to-Stop | Same as ART-Strt but with Coast-to-Stop                                                                                                    |                                |
| S-Curve CTS     | Coast-to-Stop | Same as S-Curve but with Coast-to-Sto                                                                                                    | pp                             |
|                 |               | Default: 5.0 s                                                                                                    | Range: 0.1 to 3200.0 s         |

| 403 Decel Time 1 | Default: 5.0 s | Range: 0.1 to 3200.0 s<br>Levels 1,2 |
|------------------|----------------|--------------------------------------|
|------------------|----------------|--------------------------------------|

This parameter configures the default length of time to decelerate from the value of parameter **302** (**Max Frequency**) to 0 Hz. The deceleration ramp is selected by parameter **401** (**Ramp Select**).

Note that extremely short deceleration times may result in nuisance fault trips or may require an external dynamic brake or regen current limit.

#### Table 7-2: Description of X4 Parameters (Page 8 of 25)

404 Accel Time 2 Default: 3.0 s Range: 0.1 to 3200.0 s
Level 2

This parameter provides an alternate ramping time for the drive when accelerating, configuring the length of time to accelerate from 0 Hz to the value of parameter 302 (Max Frequency). This acceleration ramp is selected by parameter 401 (Ramp Select) or Sequencer configuration.

Note that extremely short acceleration times may result in nuisance fault trips.

**405 Decel Time 2** Default: 3.0 s Range: 0.1 to 3200.0 s Level 2

This parameter provides an alternate ramping time for the drive when decelerating, configuring the length of time to decelerate from the value of parameter 302 (Max Frequency) to 0 Hz. This deceleration ramp is selected by parameter 401 (Ramp Select) or Sequencer configuration.

Note that extremely short deceleration times may result in nuisance fault trips or may require an external dynamic brake or regen current limit.

406 DC Inject Config Default: DC at Stop Range: text string
Level 2

DC injection braking may be used to stop the motor more quickly than is possible by either a ramp-to-stop or a coast-to-stop. The X4 drive allows DC braking to be initiated either when a digital input assigned to DC braking becomes true, when a specified frequency is reached, or when either of these events occurs.

When using a digital input for DC braking, you must use one of the DI parameters to configure the selected digital input for DC braking. The amount of braking force is set by parameter 408 (DC Inject Level). The length of time that the braking force is applied is determined by the time that the selected digital input is active. The second type of DC injection braking supported by the X4 drive is where DC braking occurs at a specified frequency. The duration of the braking is adjusted by parameter 407 (DC Inject Time).

With this type of braking, as the drive slows down after a Stop command, DC braking begins when the frequency reaches the value set in parameter 409 (DC Inj Freq). If the frequency at the time of a Stop command is less than that of DC Inj Freq, DC braking begins immediately. The braking continues for the time period specified by parameter DC Inj Freq. Once the time period elapses, the drive may be restarted.

<u>Parameter Value</u> <u>Description</u>

DC at Stop DC inject only on Stop DC at Start DC inject only on Start

DC at Both DC inject only on both Start and Stop

DC on Freq DC inject only on Stop below the set frequency

407 DC Inject TimeDefault: 0.2 secRange: 0.0 to 5.0 sec<br/>Level 2

If parameter **406** is set to DC at Stop (see page 67), direct current is applied to the motor. This parameter, **DC Inject Time**, determines how long the direct current will be applied, and how long DC is applied at Start if programmed accordingly.

This parameter works in tandem with parameter **410** (**DC Inject Config**) and the other parameters associated with DC Inject Config. That is, the time period configured by this parameter, **DC Inject Time**, determines how long DC injection braking will be active. When DC injection braking is controlled by a digital input, the braking continues for as long as the digital input is true, **plus** the time set by parameter **407** (**DC Inject Time**). When it is controlled by frequency, however, it continues for the length of time once the drive reaches the frequency set by parameter **409** (**DC Inj Freq**).

 408 DC Inject Level
 Default: 50.0%
 Range: 0.0% to 100.0% Level 2

Configures the amount of DC injection that will occur when direct current is injected into the motor windings, which acts as a braking force. The amount of current is expressed as a percentage of nominal motor current. The braking force may be applied when starting or stopping. If this parameter is set to 0.0%, the DC injection is disabled.

#### **Table 7-2: Description of X4 Parameters** (Page 9 of 25)

| 409 DC Inj Freq                                                                                                    | Default: 0 Hz        | Range: 0.0 to 20.0 Hz<br>Level 2 |  |
|----------------------------------------------------------------------------------------------------|----------------------|----------------------------------|--|
| Configures the frequency under which direct current will be applied to the drive when <b>DC Inject Config</b> is set to "DC on Freq." If this parameter is set to 0.0, the parameter operates in the same way as "DC at Stop." |                      |                                  |  |
| 410 DB Config                                                                                                    | Default: DB Internal | Range: 0-2                       |  |

Determines whether an external or internal dynamic brake is utilized or disabled. The drive provides an internal dynamic brake (DB) to assist in stopping. If desired, an external resistor can be connected to DB and B+ for additional capacity. (Note: Size 0 models cannot have an external brake added.)

The following data values may be assigned to this parameter:

| <u>Parameter</u> | Value | Description |
|------------------|-------|-------------|
|                  |       |             |

DB Internal Internal dynamic braking active **DB** External External dynamic braking active No Dyn Brk Dynamic braking circuit disabled Int-ARCTIC

When DB Config is configured to "Int-ARCTIC," dynamic braking becomes active if the drive temperature drops below -7 degrees C. When the DB becomes active, an "ARCTIC Mode" warning flashes on the keypad. If the drive drops below -10 degrees C, the drive will be disabled and not allowed to run. The keypad will indicate a "Not enabled" state at this point. If the drive heats up after being below -10 degrees C, the drive must meet the following criteria before operating again:

a) Drive temperature must be above -9 degrees C, and

b) Drive temperature must stay above -9 degrees C until a time period has elapsed. The time period is dependent on how far below -10 degrees C the drive was. Each degree below -10 degrees C adds another 4 minutes before restart.

## **A** CAUTION

#### **MOTOR OVERHEATING**

Do not use DC injection braking as a holding brake, or excessive motor heating may result.

Failure to observe this instruction can result in equipment damage.

### ATTENTION

#### **SURCHAUFFE DU MOTEUR**

N'utilisez pas le fraingres CC comme frein de maintien car cela peut entraîner une surchauffe excessive

Si cette directive n'est pas respectée, cela peut entraîner des dommages matériels.

Range: 1-100% 414 S Ramp Rounding Default: 25% Level 2

This parameter is used to define the amount of rounding or S-curve to the Accel and Decel ramp. The amount of rounding is split evenly between the beginning and the end of the ramp. A value of 1% would mean that the rounding of the ramp is near linear. A value of 50% would have 25% rounding at the start of the ramp and 25% at the end of the

Parameters 490, 491, 492: See "Description of Parameters Used in Macro Mode" on page 50.

Table 7-2: Description of X4 Parameters (Page 10 of 25)

| 501 V/Hz Select   |                                                                                                    | Default: Linear Fxd                                                                          | Range: 0 to 7<br>Level 2                     |
|-------------------|----------------------------------------------------------------------------------------------------|----------------------------------------------------------------------------------------------|----------------------------------------------|
|                   |                                                                                                    | parameter determines the characteristic or ing data values may be assigned:                  | of the V/Hz curve and whether any boost      |
| Parameter Value   | <u>Description</u>                                                                                                    |                                                                                              |                                              |
| Linear Auto       | The Linear Auto                                                                                                    | selection operates the Vector algorithm                                                      | and activates torque limiting functionality. |
| Linear Fxd        | V/Hz curve with                                                                                                    | the amount of boost fixed at the value se                                                    | et in parameter <b>502 (Voltage Boost)</b> . |
| Pump Fxd          | V/Hz curve with the amount of boost fixed at the value set in parameter <b>502</b> (Voltage Boost).                                                                                                    |                                                                                              |                                              |
| Fan Fxd           | V/Hz curve with the amount of boost fixed at the value set in parameter 502 (Voltage Boost).                                                                                                    |                                                                                              |                                              |
| Linear 2pc        | Activates parameters <b>512</b> ( <b>Midpoint Frq</b> ) and <b>513</b> ( <b>Midpoint Volt</b> ). These parameters are used to define a midpoint through which the V/Hz curve passes so a custom curve may be created for special motor applications. |                                                                                              |                                              |
| Vector            |                                                                                                    | ensorless vector algorithm for high torque<br>e used for this mode of operation. Vector<br>) |                                              |
| 502 Voltage Boost |                                                                                                    | Default: 1.0%                                                                                | Range: 0.0 to 50.0%<br>Levels 1,2            |
|                   |                                                                                                    |                                                                                              |                                              |

Parameter **502**, **Voltage Boost**, increases the motor voltage at low speed to increase the starting torque of the motor. The parameter sets the amount of boost (expressed as a percentage of the default boost) to be applied at zero frequency. The amount of boost decreases linearly with increasing speed.

This parameter is used when parameter 501 is set with fixed boost options.

## **A** CAUTION

#### **MOTOR OVERHEATING**

Too much boost may cause excessive motor currents and motor overheating. Use only as much boost as is necessary to start the motor.

Failure to observe this instruction can result in equipment damage.

## **A** ATTENTION

### **SURCHAUFFE DU MOTEUR**

Une amplification de puissance excessive peut entraîner des surintensités de courant et faire la surchauffe du moteur. N'utilisez que le niveau d'amplification nécéssaire pour démarrer le moteur.

Si cette directive n'est pas respectée, cela peut entraîner des dommages matériels.

| 503 V/Hz Knee Freq Default: 60 Hz Range: 25 to 400 Hz Level 2 |  |
|---------------------------------------------------------------|--|
|---------------------------------------------------------------|--|

This parameter sets the point on the frequency scale of the V/Hz curve at which the output is at full line voltage. Normally, this is set at the base frequency of the motor, but it may be increased to enlarge the constant torque range on special motors. Setting this parameter to a higher value can reduce motor losses at low frequencies.

Table 7-2: Description of X4 Parameters (Page 11 of 25)

| 504 Skip Freq Band | Default: 0.2 Hz | Range: 0.2 to 20.0 Hz<br>Level 2 |
|--------------------|-----------------|----------------------------------|
|--------------------|-----------------|----------------------------------|

To reduce mechanical resonances in a drive system, the drive may be configured to "skip" certain frequencies. Once configured, the drive will accelerate or decelerate through the prohibited frequency band without settling on any frequency in the band.

The X4 AC drive provides the capability to configure four prohibited frequency bands. Parameter 504 (Skip Freq Band). the Skip Frequency Band parameter, sets the width of the band above and below each of the prohibited frequencies set in parameters 505, 506, 507, and 508 (Skip Freq 1,2,3, 4).

For example, if this parameter is set to its default value of 1 Hz and parameter 505 (Skip Freq 1) is set to 20 Hz, a skip band from 19 to 21 Hz is established.

| 505 Skip Freq 1<br>506 Skip Freq 2<br>507 Skip Freq 3 | Default: 0.0 Hz | Range: Min Freq-Max Freq<br>Level 2 |
|-------------------------------------------------------|-----------------|-------------------------------------|
| 508 Skip Freq 4                                       |                 |                                     |

As discussed in the description of parameter 504 (Skip Freq Band), the drive may be configured to skip certain frequencies. These three parameters set the center of the three skip frequency bands (with the width of each band being twice the value of parameter 504 — an equal amount above and below the skip frequency).

For example, if parameter 504 is set to 2.5 Hz and parameter 508 (Skip Freq 4) is set to 55 Hz, a skip band from 52.5 to 57.5 Hz is established.

| 509 Rated Mtr Volt | Default: Model dependent | Range: 100 V - 690 V<br>Level 2, Macro |
|--------------------|--------------------------|----------------------------------------|
|--------------------|--------------------------|----------------------------------------|

The Rated Motor Voltage parameter configures the rated motor voltage, and allows a user to enter the rated voltage from the motor nameplate to provide optimal control and protection. This is usually the amount of voltage delivered to the motor terminals at the setting of 503 (V/Hz Knee Freq).

| 510 Rated Mtr FLA | Default: ND Rating | Level 2, Macro |
|-------------------|--------------------|----------------|
|-------------------|--------------------|----------------|

The Rated Motor FLA parameter allows a user to enter the rated FLA from the motor nameplate to provide optimal control and protection. This parameter should be configured to the value on the nameplate of the motor, as that value is used in calculating the percentage of current at which the drive is operating.

For information on motor timed overload operation, and how parameter 510 works with it, see page 74.

| 511 Rated Mtr RPM                                                            | Default: 1750 rpm                                                      | Range: 0-24000 rpm<br>Level 2, Macro                    |
|------------------------------------------------------------------------------|------------------------------------------------------------------------|---------------------------------------------------------|
| This parameter replaces the slip con                                         | npensation parameter setting of the drive s                            | so the user does not need to calculate it.              |
| 512 Midpoint Freq                                                            | Default: 60.0 Hz                                                       | Range: 0.0 Hz-V/Hz Knee Freq<br>Level 2                 |
| When parameter 501, V/Hz Select, is Volt, defines an additional point in the | s configured to "Linear 2pc," this paramete<br>ne V/Hz characteristic. | r, together with parameter <b>513</b> , <b>Midpoint</b> |
| 513 Midpoint Volt                                                            | Default: 100.0%                                                        | Range: 0.0%-100.0%<br>Level 2                           |
| When parameter 501, V/Hz Select.                                             | is configured to "Linear 2pc." this parame                             | ter, along with parameter 512, Midpoint                 |

Freq, defines an additional point in the V/Hz characteristic.

| 514 Motor RS                                                                                                    | Default: Model dependent | Range: 0.00-655.35 Ohms<br>Level 2, Macro |  |
|----------------------------------------------------------------------------------------------------|--------------------------|-------------------------------------------|--|
| This proposed and live and direct control of the Otetan Desistance (De) of the proton for hetter restor and approximately and |                          |                                           |  |

This parameter allows direct entry of the Stator Resistance (Rs) of the motor for better vector performance. The motor manufacturer can provide this information, or you can physically measure this value with an ohmmeter. From the lineto-line measurement of motor resistance, enter half the measured value. (See page 47 for more information.)

| 515 Power Factor | Default: 0.80 | Range: 0.50 - 1.00<br>Level 2, Macro |
|------------------|---------------|--------------------------------------|
|------------------|---------------|--------------------------------------|

This parameter allows direct entry of the motor's power factor for better vector performance. The motor manufacturer can provide this information.

Range: 0.00-655.35 Ohms

Table 7-2: Description of X4 Parameters (Page 12 of 25)

516 Slip Comp Enable Default: No Range: text string Level 1,2

The following data values may be assigned to this parameter:

Parameter Value Description

No No Slip Compensation enabled Yes Slip Compensation enabled

Parameter **516** permits activation of slip compensation for better speed regulation. The motor rated speed must be entered into parameter **511** (Rated Mtr RPM) for best results.

517 Single Phase Default: No Range: text string Level 2

The following data values may be assigned to this parameter:

Parameter Value Description

No No single phase input operation. Phase loss engaged.

Yes Single phase operation. No phase loss.

519 Find Mtr Data Default: Not active Range: text string Macro

This parameter activates the drive's ability to measure the stator resistance of the attached motor. The automatic stator resistance measurement can be performed either through the keypad or through the serial link. See "Measuring Stator Resistance (RS Measurement)" on page 47 for more information about this parameter. The following data values may be assigned:

Parameter Value Description

Not Active No stator RS measurement.

Motor RS Automatic RS measurement using macro procedure.

**520 Filter FStator** Default: 8 ms Range: 1 - 100 ms Level 2

This parameter filters the stator frequency applied to the motor, which can help tune the acceleration behavior of the motor. This is particularly helpful when using short ramps and operating the motor at a frequency above the "V/Hz Knee Freq" (parameter 503) value (field weakening area). Lower values allow dynamic currents to be produced, but with greater peaks. This could produce unstable states in the field weakening area. Low values for this parameter can cause overcurrent faults while accelerating to frequencies over the Knee Frequency. Higher values allow the drive to run more smoothly at frequencies over the Knee Frequency and protect the drive against overcurrents—often the case when using special motors or spindle drives.

| 521 Start Field En   |                                                                                                    | Default: No                                                                                                    | Range: text string<br>Level 2              |
|----------------------|----------------------------------------------------------------------------------------------------|----------------------------------------------------------------------------------------------------|--------------------------------------------|
| Parameter Value      | <u>Description</u>                                                                                                    |                                                                                                    |                                            |
| No                   | heavy load con                                                                                                    | egin rotating after receiving a Start comma<br>ditions or short ramp times, this setting ca<br>nertia of the system. This may produce nu | n produce very large starting currents, to |
| Yes                  | The shaft will begin rotating after receiving a Start command, with delay. During this delay, the drive is building up the magnetic field in the motor. This allows the drive to start in vector mode with less starting current. |                                                                                                    |                                            |
| 522 Filter Time Slip |                                                                                                    | Default: 100 ms                                                                                                    | Range: 10 - 1000 ms                        |

This parameter filters the slip frequency applied to the motor, which can help improve the dynamic response of the drive. This parameter produces the following results based on the parameter value:

If the parameter is configured to 100 ms, the drive will produce stable conditions to a change in load, in most cases.

If the parameter is configured to **less than 100 ms**, the drive will be able to react quickly to a change in load, but may over-compensate its reaction to the load.

If the parameter is configured to **greater than 100 ms**, the drive will react very slowly to a change in load and will need a longer time to compensate for the difference between the setpoint and the actual frequency.

Table 7-2: Description of X4 Parameters (Page 13 of 25)

| 523 Id Percent                  |                                                                                                    | Default: Read-only                                                                                                    | Range: 0 - 200%<br>Level 2                 |  |
|---------------------------------|----------------------------------------------------------------------------------------------------|----------------------------------------------------------------------------------------------------|--------------------------------------------|--|
| This parameter sh<br>drive.     | nows the Flux prod                                                                                                    | ucing current (as a percentage of motor ra                                                                                                    | ated current) that is being applied to the |  |
| 524 Iq Percent                  | 4 Iq Percent Default: Read-only Range: 0 - 200% Level 2                                                                                                    |                                                                                                    |                                            |  |
| This parameter shape the drive. | nows the Torque pr                                                                                                    | roducing current (as a percentage of moto                                                                                                    | r rated current) that is being applied to  |  |
| 525 Power Fail Con              | 25 Power Fail Config Default: CTS No Msg Range: text strii Level 2                                                                                                    |                                                                                                    | Range: text string<br>Level 2              |  |
| •                               |                                                                                                    | e how the drive responds to an undervolta<br>e following data values may be assigned to                                                                                                    | • .                                        |  |
| Parameter Value                 | <u>Description</u>                                                                                                    |                                                                                                    |                                            |  |
| CTS No Msg                      | The drive will co                                                                                                    | past to a stop when an undervoltage cond                                                                                                    | ition (power-down) is detected.            |  |
| Coast Stop                      | mode, however                                                                                                    | The drive will coast to a stop when an undervoltage condition (power-down) is detected. In this mode, however, the drive will generate an undervoltage fault, which will be registered in the fault log as F32 with an advanced fault code of "1". |                                            |  |
| Ramp Down                       | With this setting, if power is lost, the drive ramps the motor down at a decel rate of <b>Decel 1</b> . When the drive is fully ramped down, the drive will generate an undervoltage fault. If power is restored, the drive will continue to ramp to a stop and will fault.                                                                                                    |                                                                                                    |                                            |  |
| Quick Ramp                      | Same as Ramp Down, except the <b>shorter</b> ramp time (Decel 1 or Decel 2) will be used.                                                                                                    |                                                                                                    |                                            |  |
| Controlled                      | With this setting, if power is lost, the drive decelerates the motor, trying to regulate the bus voltage to the undervoltage level. If power is restored, the drive accelerates to the command frequency without faulting. If the drive reaches the stopped condition, it will generate an undervoltage fault, F32 with an advanced fault code of "2". See "X4 Fault Codes" on page 93. |                                                                                                    |                                            |  |
| ContrNoMsg                      | Same as Controlled, but without generating an undervoltage fault.                                                                                                    |                                                                                                    |                                            |  |
| Note: If paramete               | er <b>501</b> is set to Ved                                                                                                    | ctor, then the Current Limiting values will a                                                                                                    | actually be Torque Limiting values.        |  |
| 26 UV Ride-Thru E               | n                                                                                                    | Default: w/ LVT Range: text string Level 2                                                                                                    |                                            |  |
|                                 | at produces dynam                                                                                                    | o disable either (a) undervoltage ride-thronic Undervoltage Ride-Thru Thresholds.                                                                                                    |                                            |  |
| Parameter Value                 | <u>Description</u>                                                                                                    |                                                                                                    |                                            |  |
| Disabled                        | This turns off th                                                                                                    | This turns off the Undervoltage Ride-Thru function.                                                                                                    |                                            |  |
| w/ LVT                          |                                                                                                    | e standard Ride-Thru algorithm in the V/He Linear Auto and Vector modes.                                                                                                    | z modes and allows the choice of           |  |
| w/o LVT                         |                                                                                                    | is option operates in the same way as "w/ LVT" except that the Line Voltage Tracker function of a Undervoltage Ride-Thru is not active. The Line Voltage will be estimated on powering up the ve.                                                  |                                            |  |

No UV Fault

With this option, the drive will do all it can to provide uninterrupted operation through UV events, but a UV fault will not be generated.

Table 7-2: Description of X4 Parameters (Page 14 of 25)

| 600 Current Lim Sel                                                                                                    | Default: Fixed Lvls                       | Range: text string<br>Level 2 |  |
|----------------------------------------------------------------------------------------------------|-------------------------------------------|-------------------------------|--|
| The X4 drive provides a Current Limit feature. With this feature enabled, the drive's frequency is automatically reduced |                                           |                               |  |
|                                                                                                    | keep the measured torque within limits. W |                               |  |

when operating in motoring mode to keep the measured torque within limits. When operating in regenerative mode, the output frequency can be automatically increased for the same reason. In addition to the current limit parameters that activate the Current Limit mode, more current limit parameters are available to adjust the drive's response to the load demands. The following data values may be assigned to this parameter:

Parameter Value Description

Fixed Lvls The fixed levels set in parameters 601, 602, 603 and 604 determine the current limit in each of the

four quadrants of operation.

Vin2 Vin2 analog input sets the current limit value, range 0-200%
Cin Cin analog input sets the current limit value, range 0-200%

Vin2 Motor Vin2 analog input sets the motoring current limit value, range 0-200%

Cin Motor Cin analog input sets the motoring current limit value, range 0-200%

Vin2 F-Mtr Vin2 analog input sets the FWD motoring current limit value, range 0-200%

Cin F-Motor Cin analog input sets the FWD motoring current limit value, range 0-200%

**Note:** Current limit is only available when Parameter **502** is set to Linear Auto. If Parameter **502** is set to Vector, then the Current Limiting values will actually be Torque Limiting values.

| 601 Cur Lim Mtr Fwd | Default: 120% | Range: 5-150%<br>Level 2 |
|---------------------|---------------|--------------------------|
|---------------------|---------------|--------------------------|

This parameter sets the current limiting point when the drive is in motoring mode in the forward direction. The limit is expressed as a percentage of the current capacity of the drive.

602 Cur Lim Mtr Rev Default: 120% Range: 5-150% Level 2

This parameter sets the current limiting point when the drive is in motoring mode in the reverse direction. The limit is expressed as a percentage of the current capacity of the drive.

603 Cur Lim Reg Fwd Default: 80% Range: 5-150% Level 2

This parameter sets the current limiting point when the drive is in regenerative mode in the forward direction. The limit is expressed as a percentage of the current capacity of the drive.

604 Cur Lim Reg Rev Default: 80% Range: 5-150% Level 2

This parameter sets the current limiting point when the drive is in regenerative mode in the reverse direction. The limit is expressed as a percentage of the current capacity of the drive.

 
 605 Cur Lim Freq
 Default: 3.0 Hz
 Range: 0.0 - 400.0 Hz Level 2

This parameter sets the frequency where current limit becomes active. This value will also be the frequency point the drive will decelerate the motor to during Motoring Current Limit.

606 Ramp Time CL Default: 1.0 sec Range: 0.1-3200.0 sec Level 2

This parameter determines the ramp rate when the drive enters Current Limit, and defines the ramping rate of the drive when in a current limiting mode. If the drive is in regenerative current limit, it is an acceleration time. If the drive is in motoring current limit, it is a deceleration time.

 607 Cur Lim Minimum
 Default: 10%
 Range: 0 - 50%

 Level 2
 2

This parameter limits the lowest amount of current (or torque) limiting that can occur when the limit threshold is determined by an analog input.

Table 7-2: Description of X4 Parameters (Page 15 of 25)

| 608 Restart Number<br>609 Restart Delay | Default: 0<br>Default: 60 sec | P608 Range: 0-8<br>P609 Range: 0-60 sec<br>Level 2 |
|-----------------------------------------|-------------------------------|----------------------------------------------------|
|-----------------------------------------|-------------------------------|----------------------------------------------------|

You may configure the drive to attempt to re-start a specified number of times after certain faults occur. Chapter 8 lists all faults and notes which ones may be reset automatically.

The number of attempts at re-starting is set with parameter **608** (**Restart Number**). A value of 0 prevents the drive from attempting a re-start). The time duration that must elapse between re-start attempts is set with parameter **609** (**Restart Delay**). The type of start to be attempted is set with parameter **802** (**Start Options**); see page 78).

If the number of attempted re-starts is exceeded, the drive will trip with a fault and will stop operating. **Resetting the fault can result in instant starting.** (See page 93 for more information on faults and troubleshooting.)

Note that for 2-wire operation, the FWD or REV terminal must still be active for the drive to attempt a re-start.

Also note that the counter for attempted re-starts will not reset to zero until ten minutes after a successful re-start.

# **A** WARNING

#### UNINTENDED EQUIPMENT ACTION

Ensure that automatic re-starting will not cause injury to personnel or damage to equipment.

Failure to observe this instruction can result in serious injury or equipment damage.

## **A AVERTISSEMENT**

#### **ACTIONNEMENT INVOLONTAIRE DE L'APPAREIL**

Assurez-vous qu'un redémarrage automatique n'entraînera ni des blessures au personnel ni des dommages matériels.

Si cette directive n'est pas respectée, cela peut entraîner des blessures graves ou des dommages matériels.

| 610 Timed OL Select | Default: Std Ind 60s | Range: text string<br>Level 2 |
|---------------------|----------------------|-------------------------------|
|---------------------|----------------------|-------------------------------|

Two parameters in the X4 work together to configure how the motor timed overload operates: Parameter 510 (Rated Mtr FLA) and parameter 610 (Timed OL Select).

Parameter 510 (Rated Mtr FLA) should be configured to the value on the nameplate of the motor. This value is used in calculating the percentage of current at which the drive is operating.

Set parameter 610 to one of the following data values to configure the desired overload characteristic:

| <u>Options</u> | Trip Time | Motor Type         | Motor Class |
|----------------|-----------|--------------------|-------------|
| Std Ind Shp    | 0 sec     | Standard Induction | N/A         |
| Std Ind 30s    | 30 sec    | Standard Induction | 1           |
| Std Ind 60s    | 60 sec    | Standard Induction | 2           |
| Std Ind 5mn    | 300 sec   | Standard Induction | 10          |
| In Duty Shp    | 0 sec     | Inverter Duty      | N/A         |
| In Duty 30s    | 30 sec    | Inverter Duty      | 1           |
| In Duty 60s    | 60 sec    | Inverter Duty      | 2           |
| In Duty 5mn    | 300 sec   | Inverter Duty      | 10          |

**Timed OL Select** determines the graph of Trip (Fault) Time vs. Percent Current that is used by the Motor TOL functionality. This protective feature is speed-dependent to handle standard induction motors whose cooling is limited by the shaft-mounted fan. Blower-cooled motors and most inverter-duty motors do not have this limitation.

| 613 Max Regen Ramp | Default: 300% | Range: 100 - 1000%<br>Level 2 |
|--------------------|---------------|-------------------------------|
|                    |               |                               |

This parameter operates as a percentage of the longest ramp time. This time then defines the amount of time a deceleration to stop can take without causing a "Regen Timeout" fault. For example, if "Decel Time 1" is 5.0 seconds, "Decel Time 2" is 10.0 seconds, and "Max Regen Ramp" is 300%, a deceleration to stop that takes more than 30 seconds will cause a "Regen Timeout" fault in the drive.

Table 7-2: Description of X4 Parameters (Page 16 of 25)

| 614 Stability Gain<br>615 Stability Rate |                                                                                                    | Default: Mod                                                       | del dependent          | P 614: Range: 0-10<br>P 615: Range: 0-1000<br>Level 2 |
|------------------------------------------|----------------------------------------------------------------------------------------------------|--------------------------------------------------------------------|------------------------|-------------------------------------------------------|
|                                          | rameters can be use<br>a with respect to the                                                                                                    |                                                                    | y problems if they occ | ur. Use Parameter 615 if the load has                 |
| 700 Vmet Config                          |                                                                                                    | Default:                                                           | Freq Out               | Range: text string<br>Levels 1,2                      |
| This parameter                           | configures the analo                                                                                                    | g signal that will be                                              | applied to the Vmet o  | utput pin.                                            |
| The following da                         | ita values may be as                                                                                                    | signed to this paran                                               | neter:                 |                                                       |
| Para. Value                              | <u>Description</u>                                                                                                    |                                                                    | Range Limit            |                                                       |
| Freq Out                                 | Output frequency of                                                                                                    | of the drive                                                       | Parameter max freq     |                                                       |
| Voltage Out                              | Voltage being supp                                                                                                    | lied to the motor                                                  | Rated motor voltage    | 2                                                     |
| Current Out                              | Current being supp                                                                                                    | olied to the motor                                                 | 200% of drive rating   | 1                                                     |
| Drive Load                               | Calculated percent                                                                                                    |                                                                    | 200% of drive rating   | ·<br>!                                                |
| Drive Temp                               | Calculation of total                                                                                                    |                                                                    | 100% of unit temp ra   |                                                       |
| Stator Freq                              | Commanded frequ                                                                                                    |                                                                    | 100% of input config   |                                                       |
| Power Out                                | Calculated power of                                                                                                    | •                                                                  | 250% of drive rating   |                                                       |
| Pl Fback                                 | Allows the analog                                                                                                    | '                                                                  | 250 % of drive rating  |                                                       |
| FIFDACK                                  |                                                                                                    | on to the PI feedbac                                               | ck                     |                                                       |
| Load +/-                                 |                                                                                                    | s introduced into<br>nore positive outputs<br>th higher load value |                        |                                                       |
| 701 Vmet Span                            |                                                                                                    | Defau                                                              | lt: 100%               | Range: 0.0%-200.0%<br>Level 2                         |
| This parameter s                         | sets the span of the                                                                                                    | Vmet analog output                                                 |                        |                                                       |
| 702 Imet Config                          |                                                                                                    | Default:                                                           | Drive Load             | Range:text string<br>Level 2                          |
| This parameter of the assigned to the    | -                                                                                                    | g signal that will be                                              | applied to the Imet ou | tput pin. The following data values ma                |
| Para. Value                              | <u>Description</u>                                                                                                    |                                                                    | Range Limit            |                                                       |
| Freq Out                                 | Output frequency of                                                                                                    |                                                                    | Parameter max freq     |                                                       |
| Voltage Out                              | Voltage being supp                                                                                                    |                                                                    | Rated motor voltage    |                                                       |
| Current Out                              | Current being supp                                                                                                    |                                                                    | 200% of drive rating   |                                                       |
| Drive Load                               | Calculated percent                                                                                                    | -                                                                  | 200% of drive rating   |                                                       |
| Drive Temp                               | Calculation of total                                                                                                    |                                                                    | 100% of unit temp ra   | •                                                     |
| Stator Freq<br>Power Out                 | Commanded freque Calculated power of the Calculated power of the Calculated po | •                                                                  | 250% of drive rating   |                                                       |
| PI Fback                                 | Allows the analog of a signal in proportion feedback received.                                                                                                    | output to produce on to the PI                                     | 100% of feedback s     | ,                                                     |
| 703 Imet Span                            |                                                                                                    | Defau                                                              | lt: 100%               | Range: 0.0%-200.0%<br>Level 2                         |
| This parameter s                         | sets the span of the                                                                                                    | Imet analog output.                                                |                        |                                                       |
| -                                        |                                                                                                    | Б. (                                                               | It. 0.00/              | Range: 0.0%-90.0%                                     |
| 704 Imet Offset                          |                                                                                                    | Defau                                                              | lt: 0.0%               | Level 2                                               |

Table 7-2: Description of X4 Parameters (Page 17 of 25)

| 705 Relay 1 Select<br>706 Relay 2 Select<br>707 DO1 Select | Default: Drv Fault<br>Default: Drv Run<br>Default: Drv Readv | Range: text string<br>Levels 1, 2 for Parameters 705-706 |
|------------------------------------------------------------|--------------------------------------------------------------|----------------------------------------------------------|
| 707 DO1 Select                                             | Default: At Speed                                            | Level 2 for Parameters 707-708                           |

These four parameters configure what condition will cause relays R1, R2, DO1, and DO2 to activate. Parameter **705** is associated with relay R1; parameter **706** with relay R2; parameter **707** with DO1; and parameter **708** with relay DO2. The following values may be assigned:

| Parameter Value | <u>Description</u> |  |
|-----------------|--------------------|--|
|                 | ·                  |  |

Drv Ready The drive is ready. (The relay will be open in Fault and Low Voltage conditions.)

Drv Fault A fault occurs. (If automatic fault reset and re-start is enabled, only faults that cannot be reset will

activate the relay. The relay will also activate for faults that can be reset when the number of re-

start attempts exceeds the value set in parameter 608 (Restart Number).)

Drive Run The drive has received a direction command.

Running FWD The motor is running in Forward.
Running REV The motor is running in Reverse.

Zero Speed The drive is in Run mode, but the speed reference is 0 Hz.

At Speed The drive has reached reference speed.

Freq Limit The drive limit is active when the speed commanded exceeds the value of parameter 306, Preset

Freq 4.

Freq Hyst This is active when the speed exceeds parameter 306 (Preset Freq 4) but is less than parameter

307 (Preset Freq 5)

Current Limit mode is active.

High Temp The temperature limit of the drive has been exceeded.

Local Mode The keypad is the control path for reference speed and control functions.

SeqOut-00 Programmed sequence step active. SeqOut-00, SeqOut-01, SeqOut-10, SeqOut-11 are all status SeqOut-01 outputs linked to a step in the program sequencer.

SeqOut-01 SeqOut-10

SegOut-11 See "Using the X4 Program Sequencer" on page 84 for more information.

ARCTIC When a digital output is configured to use this option, the output will be active when the Arctic Mode

is turning on the DB resistor. This option will turn on when the temperature drops below the Arctic mode entry point, which is -7 degrees C. This will work even if Arctic Mode is not enabled.

Ref Loss Independent of the status of parameter 222 (Ref Loss Config), this selection activates the digital

output when a 4-20mA input to either the VIN1 or CIN inputs drop to approximately 3mA.

720 Active Logic Default: Active High Range: text string
Level 2

This parameter configures the input state of all the digital inputs except the EN digital input. The EN digital input is always active high. The following data values may be assigned to this parameter:

Parameter Value Description

Active Low Low input is true ("pull-down logic")

Active High High input is true ("pull-up logic")

Table 7-2: Description of X4 Parameters (Page 18 of 25)

| 722 DI2 Configure     Default: Preset 2       723 DI3 Configure     Default: Preset 3     Range: text string       724 DI4 Configure     Default: Alt Ramp     Level 2       725 DI5 Configure     Default: Fault Reset       727 MOL Configure     Default: MOL |
|----------------------------------------------------------------------------------------------------|
|----------------------------------------------------------------------------------------------------|

Parameters 721-725 configure the function that the digital inputs DI1-5 will perform when active. Parameter 727 serves as the selection for the operation of the MOL terminal. Polarity of the MOL digital input is still determined by parameter 726, MOL Polarity. The options for these and all of the additional digital input parameters are as follows:

| Parameter Value | <u>Description</u>                                                       |
|-----------------|--------------------------------------------------------------------------|
| Preset 1        | Preset Speed Input 1 (PS1).                                              |
| Preset 2        | Preset Speed Input 2 (PS2).                                              |
| Preset 3        | Preset Speed Input 3 (PS3).                                              |
| Coast Stop      | Activates a Coast-to-Stop condition.                                     |
| DC Inject       | Begins DC injection braking.                                             |
| Loc/Rem         | Switches from Local to Remote mode.                                      |
| Alt Ramp        | Activates Alternate Ramp.                                                |
| Fault Reset     | Resets a fault.                                                          |
| EMOP+           | EMOP increases speed.                                                    |
| EMOP-           | EMOP decreases speed.                                                    |
| PI Enable       | Enables PI control.                                                      |
| Ref Switch      | Switches speed reference signals.                                        |
| Cur Lim Dis     | Disables Current Limit mode.                                             |
| CurLimlMax      | Sets all Current Limit inputs at the maximum value the drive will allow. |
| SL Override     | Takes control away from the serial link.                                 |
| Seq 1           | Sequencer input 1.                                                       |
| Seq 2           | Sequencer input 2.                                                       |
| Seq 3           | Sequencer input 3.                                                       |
| Seq Dwell       | Sequencer dwell mode (pause).                                            |
| Seq Advance     | Sequencer advance (skip).                                                |
| FLY Dis         | Disable Catch-on-fly operation.                                          |
| MOL             | Motor Overload input for external customer connection.                   |

| 726 MOL Polarity | Default: NO Operate | Range: text string |
|------------------|---------------------|--------------------|

This parameter sets the Motor Overload input polarity. The following data values may be assigned to this parameter:

Parameter Value Description

NC Operate A normally closed (NC) connection allows the unit to operate; the drive faults when the connection

pens.

NO Operate A normally open (NO) connection allows the unit to operate; the drive faults when the connection

closes.

801 Program Number Default: 0 Range: 0 to 9999
Level 2, Macro

This parameter (Special Program Number) provides a way of enabling hidden functions in the drive and storing parameters to the customer set.

| Data Value | Special Function Configured                                      |
|------------|------------------------------------------------------------------|
| 0          | Standard program                                                 |
| 1          | Reset all parameters to factory default values (display = SETP). |
| 2          | Store customer parameter values (display = STOC).                |
| 3          | Load customer parameter values (display = SETC).                 |
| 4          | Swap active parameters with customer stored settings.            |
| 10         | Reset Total Run Time, parameter 108.                             |

Table 7-2: Description of X4 Parameters (Page 19 of 25)

| 802 Start Options | Default: LS Lockout | Range: text string<br>Level 2 |
|-------------------|---------------------|-------------------------------|
|-------------------|---------------------|-------------------------------|

The Start Options parameter configures the Line Start Lockout functionality of the drive. All data values ending with "2" allow you to press the Enter key to store the customer speed reference value on the keypad. You must press and hold the Enter key for two seconds to save the speed command. The following data values may be assigned:

Data Value Description

LS Lockout (Line Start Lockout). If maintained contact run operators are used, they must be opened and then

re-closed for the drive to start after AC power is applied.

AutoStart When AC power is applied, if a Run command is present through the terminal strip, the drive will

start.

LSL w/FLY This setting has both LS Lockout and Catch on the Fly enabled at the same time.

Auto w/FLY This setting has both Auto-Start and Catch on the Fly enabled at the same time.

LS Lockout2 (Line Start Lockout). If maintained contact run operators are used, they must be opened and then

re-closed for the drive to start after AC power is applied.

AutoStart2 When AC power is applied, if a Run command is present through the terminal strip, the drive will

tart.

LSL w/FLY 2 This setting has both LS Lockout and Catch on the Fly enabled at the same time.

Auto w/FLY2 This setting has both Auto-Start and Catch on the Fly enabled at the same time.

803 PWM Frequency Default: 3.0 kHz Range: 0.6-16.0 kHz
Level 2

The PWM Carrier Frequency parameter sets the carrier frequency of the Pulse-Width Modulation (PWM) waveform supplied to the motor. Low carrier frequencies provide better low-end torque, but produce some audible noise from the motor. Higher carrier frequencies produce less audible noise, but cause more heating in the drive and motor.

804 Display Mode Default: Std Disply Range: text string
Level 2

The Display Mode parameter determines how the reference or output of the drive will be displayed to the user. If User Units is selected, parameter 805 allows you to customize the 3 unit values on the display. The following data values may be assigned to this parameter:

Parameter Value Description

Std Disply Standard commanded frequency

Out Freq Output frequency actually sent to the motor

Stator Frequency of the stator

User Units Custom units display based on value in parameter 805

RPM Units

GPM Units

Custom speed display with RPM as units

Custom speed display with GPM as units

Custom speed display with FPM as units

Custom speed display with MPM as units

Custom speed display with MPM as units

Custom speed display with PSI as units

Custom display with degrees C

Custom display with degrees F

Time hrs
Custom display time in hours of operation
Time min
Custom display time in minutes of operation
Time sec
Custom display time in seconds of operation
Time sec
Custom display time in seconds of operation

Fbk RPM Display is scaled to read in RPM based on the PI feedback input to an analog input Fbk PSI Display is scaled to read in PSI based on the PI feedback input to an analog input Fbk GPM Display is scaled to read in GPM based on the PI feedback input to an analog input

Fbk User Display is scaled to read in User units (parameter 805) based on PI feedback input to an analog input

When using any of the Time functions, these refer to "Retention Time." Retention time is an inverse function: as speed goes up, time goes down, and vice versa. It is typically used in oven-type applications. The value set in parameter 809 (Display Scale) references the time of operation when running at Max. Frequency. For instance, if parameter 302 (Max. Frequency) is set for 60 Hz, 804 (Display Mode) is set for Time min, and 809 (Display Scale) is set for 600, the scales of the display will read 60.0 min at maximum speed and increase in time (in minutes) up to the maximum scale of 6553.5 at minimum frequency.

#### Table 7-2: Description of X4 Parameters (Page 20 of 25)

B05 Display Units

Default: RPM: 1

Range:text string
Level 2

This parameter determines the three-character customer display units used when parameter 804 is set to User Units.

This parameter determines the three-character customer display units used when parameter **804** is set to User Units. The last digit indicates the number of decimal places to be shown on the display. Up to three decimal places are possible.

809 Display Scale Default: 1 Range: 1-65535 Level 2

This parameter determines how the reference or output of the drive will be displayed to the user. It selects the maximum scaling of the display when running at maximum frequency.

810 Language Default: English Range: text string Level 2, Macro

This parameter configures the language text strings will be displayed in. The following data values may be assigned:

Parameter Value

English Italian Spanish French

German

811 Access Code Default: 0 Range: 0-9999 Level 2

The security **Access Code** allows the user to control access to the programmable functions of the inverter. The initial value of this parameter is 000, which signifies that no access code is necessary. Any number between 001 and 999 may be used for an access code, but is not necessary. If an access code is entered, you will not be able to view the values while scrolling through parameters. Only after the Shift key is pressed will the actual value appear.

To enter an access code, re-program parameter **811** as you would any other parameter. After the new value is stored, you have 10 minutes of free access. If you remove power and then restore it, you will need to enter the access code to change any program parameter. If you enter an incorrect access code, the drive displays \*\*WRONG CODE\*\* and allows only viewing rights to the various parameters. Once the correct code is entered, you again have 10 minutes of free access unless power is removed and restored. To disable the access code requirement, set parameter **811** back to 000.

812 Freq Ref Output Default: 6FS Range: text string
Level 2

The **Frequency Reference Output** parameter determines the frequency pulse-train output from the DOP terminal. This digital output is a pulse train that can be linked to another drive or to a field meter for speed indication. The pulse train is a 50% duty cycle signal and requires a pull-up resistor of approximately 4.7 kOhms.

The following data values may be assigned to this parameter:

Parameter Value

6FS 48FS

 813 Speed Ratio
 Default: 100.0%
 Range: 0.0%-200.0%

 Level 2
 2

The **Master / Follower Speed Ratio** parameter allows the pulse train output of one X4 series drive (master) to be used to control the speed of up to 8 other follower drives. The output of each follower can be individually programmed, or trimmed "ON-THE-FLY" with this parameter. The range of adjustment is 0-200% of the master. This function only works when using the 6FS and 48FS functions in parameter **204**.

Table 7-2: Description of X4 Parameters (Page 21 of 25)

|     |                                          |                            | (. ago = . o. = .                                                                                                    | 7                    |                                          |  |  |  |  |
|-----|------------------------------------------|----------------------------|----------------------------------------------------------------------------------------------------|----------------------|------------------------------------------|--|--|--|--|
| 814 | Display Status                           |                            | Default: Drive                                                                                                    | Load                 | Range: text string<br>Level 2            |  |  |  |  |
|     | This parameter allows can be configured: | configuration              | of the additional paramete                                                                                                    | er status field on   | the operate screen. The following fields |  |  |  |  |
|     | Parameter Value                          | <b>Description</b>         |                                                                                                    | Range Limit          |                                          |  |  |  |  |
|     | Voltage Out                              | Voltage being              | g supplied to the motor                                                                                                    | Rated motor vo       | oltage                                   |  |  |  |  |
|     | Current Out                              | Current being              | g supplied to the motor                                                                                                    | 200% of drive r      | ating                                    |  |  |  |  |
|     | Drive Load                               | Calculated p               | ercentage of drive rating                                                                                                    | 200% of drive r      | rating                                   |  |  |  |  |
|     | Drive Temp                               | Calculation of             | of total drive temp rating                                                                                                    | 100% of unit te      | mp rating                                |  |  |  |  |
|     | Power Out                                | Calculated p               | ower output of drive                                                                                                    | 250% of drive rating |                                          |  |  |  |  |
|     | % of FLA                                 | Calculated p               | ercentage of drive rating                                                                                                    | Percent of motor     | or FLA                                   |  |  |  |  |
| 816 | Fly Catch Mode                           |                            | Default: Sweep                                                                                                    | Fwd                  | Range: text string<br>Level 2            |  |  |  |  |
|     | This parameter config                    | ures how the "             | catch on the fly" operates                                                                                                    | i.                   |                                          |  |  |  |  |
|     | Parameter Value                          | Description                |                                                                                                    |                      |                                          |  |  |  |  |
|     | Sweep Fwd                                |                            | fly algorithm sweeps thro<br>the operating frequency                                                                                                    | ough frequencies     | s only in the forward direction while    |  |  |  |  |
|     | Sweep Rev                                | Catch on the searching for | fly algorithm sweeps thro<br>the operating frequency                                                                                                    | ough frequencies     | s only in the reverse direction while    |  |  |  |  |
|     | Sweep F/R                                | operating free             | Catch on the fly algorithm sweeps through frequencies in both directions while searching for the operating frequency. The direction that is chosen first depends on the direction of the command given to the drive. Note that this option is slower than the other two modes of operation. |                      |                                          |  |  |  |  |
| 850 | PI Configure                             |                            | Default: No                                                                                                    | PI                   | Range: text string<br>Level 2            |  |  |  |  |
|     |                                          |                            |                                                                                                    |                      |                                          |  |  |  |  |

The PI Configure parameter determines what type of PI control is active in the drive.

PI can be active at all times, or activated using a digital input. If you select a digital input or function key as the means to enable PI control, remember to configure the parameter that sets the function of the digital input or function key to enable PI control to complete the implementation.

The following data values may be assigned to this parameter:

| _                  |                    |                                                          |                               |  |  |  |  |  |  |
|--------------------|--------------------|----------------------------------------------------------|-------------------------------|--|--|--|--|--|--|
| Parameter Value    | <b>Description</b> |                                                          |                               |  |  |  |  |  |  |
| No PI              | PI control is alv  | PI control is always inactive.                           |                               |  |  |  |  |  |  |
| Dir F-FWD          | Direct action wi   | Direct action with feed-forward.                         |                               |  |  |  |  |  |  |
| Rev F-FWD          | Reverse action     | with feed-forward.                                       |                               |  |  |  |  |  |  |
| Dir F-FWD E        | Direct action wi   | th feed-forward, with PI enabled by DI.                  |                               |  |  |  |  |  |  |
| Rev F-FWD E        | Reverse action     | Reverse action with feed-forward, with PI enabled by DI. |                               |  |  |  |  |  |  |
| Dir Full           | Direct action wi   | th full range.                                           |                               |  |  |  |  |  |  |
| Rev Full           | Reverse action     | with full range.                                         |                               |  |  |  |  |  |  |
| Dir Full E         | Direct action wi   | th full range, with PI enabled by DI.                    |                               |  |  |  |  |  |  |
| Rev Full E         | Reverse action     | with full range, with PI enabled by DI.                  |                               |  |  |  |  |  |  |
| 851 PI Feedback    |                    | Default: Vin1                                            | Range: text string<br>Level 2 |  |  |  |  |  |  |
| The PI Feedback    | parameter configu  | res the feedback signal to be used in PI co              | ontrol.                       |  |  |  |  |  |  |
| The following data | a values may be a  | ssigned to this parameter.                               |                               |  |  |  |  |  |  |

The following data values may be assigned to this parameter:

| Parameter Value | <u>Description</u>       |
|-----------------|--------------------------|
| Vin1            | Vin1 is the PI feedback. |
| Cin             | Cin is the PI feedback.  |
| Vin2            | Vin2 is the PI feedback. |

852 PI Prop Gain Default: 0 Range: 0-2000 Level 2

The PI Proportional Gain parameter configures the proportional gain that is applied to the PI control.

Note: Value must be greater than 0 for this to be active.

Table 7-2: Description of X4 Parameters (Page 22 of 25)

| 353 Pl Int Gain                  |                        | Default: 0                                  | Range: 0-10000<br>Level 2                 |  |  |
|----------------------------------|------------------------|---------------------------------------------|-------------------------------------------|--|--|
| The PI Integral G                | ain parameter conf     | igures the integral gain that is applied to | the PI control.                           |  |  |
| Note: Value must                 | be greater than 0      | for this to be active.                      |                                           |  |  |
| 354 PI Feed Gain                 |                        | Default: 1000                               | Range: 0-2000<br>Level 2                  |  |  |
| The PI Feed Gain                 | parameter allows       | the feedback signal to be scaled. A setti   | ing of 1000 indicates 100.0%.             |  |  |
| 355 PI Error 1<br>356 PI Error 2 |                        | Default: Read-Only                          | Range: 0.00-100.00%<br>Level 2            |  |  |
| Both the PI Error                | 1 and PI Error 2 pa    | rameters are read-only; they provide fee    | edback on how the PI control is operating |  |  |
| 357 Pl High Corr                 |                        | Default: 100.00%                            | Range: 0.00-100.00%<br>Level 2            |  |  |
| This parameter se                | ets the high limit of  | the PI output.                              |                                           |  |  |
| 358 PI Low Corr                  |                        | Default: 0.00%                              | Range: 0.00-100.00%<br>Level 2            |  |  |
| This parameter se                | ets the low limit of t | he PI output.                               |                                           |  |  |
| 900 SIO Protocol                 |                        | Default: RTU N81                            | Range: text string<br>Level 2 (SIO)       |  |  |
| This parameter de                | efines the protocol    | and the parity of the SIO port.             |                                           |  |  |
| The following data               | a values may be as     | signed to this parameter:                   |                                           |  |  |
| Parameter Value                  | Description            |                                             |                                           |  |  |
| RTU N81                          | No parity, 8 data      | a bits. 1 stop bit                          |                                           |  |  |
| RTU N82                          |                        | a bits, 2 stop bits                         |                                           |  |  |
| RTU E81                          |                        | ata bits, 1 stop bit                        |                                           |  |  |
| RTU O81                          | Odd parity, 8 da       | ta bits, 1 stop bit                         |                                           |  |  |
| 001 SIO Baud Rate                |                        | Default: 9600                               | Range: text string<br>Level 2 (SIO)       |  |  |
| This parameter de                | efines the baud rate   | e of the SIO port.                          |                                           |  |  |
| The following data               | a values may be as     | ssigned to this parameter:                  |                                           |  |  |
| Parameter Value                  |                        |                                             |                                           |  |  |
| 4800                             |                        |                                             |                                           |  |  |
| 9600                             |                        |                                             |                                           |  |  |
| 19200                            |                        |                                             |                                           |  |  |
| 38400                            |                        |                                             |                                           |  |  |
| 57600                            |                        |                                             |                                           |  |  |
| 902 Comm Drop #                  |                        | Default: 1                                  | Range: 1-247<br>Level 2 (SIO)             |  |  |
| This parameter de                | efines the network     | drop number for both SIO and IRDA con       | nmunications.                             |  |  |
| 903 SIO Timer                    |                        | Default: 1.0 sec                            | Range: 0.0-60.0 sec<br>Level 2 (SIO)      |  |  |
|                                  |                        |                                             | ` '                                       |  |  |

Table 7-2: Description of X4 Parameters (Page 23 of 25)

904 SIO Cntl Word Default: 0x0000 Range: text string Level 2 (SIO)

The SIO Control Word parameter allows control of the drive through Modbus communications.

The following bits are used with this parameter:

| 15  | 14                          | 13     | 12    | 11 | 10 | 9 | 8 | 7   | 6   | 5     | 4     | 3      | 2    | 1     | 0 |
|-----|-----------------------------|--------|-------|----|----|---|---|-----|-----|-------|-------|--------|------|-------|---|
| Bit | Bit When Set to 1 Signifies |        |       |    |    |   |   | Bit | ,   | Wher  | ı Set | to 1   | Sign | ifies |   |
| 8   | A                           | Alt Ra | mp    |    |    |   |   | 0   | ;   | SLC ( | (Run) | )      |      |       |   |
| 9   | F                           | PI Ena | able  |    |    |   |   | 1   | ;   | SLF ( | Ref)  |        |      |       |   |
| 10  | 1                           | Not U  | sed   |    |    |   |   | 2   |     | FWD   |       |        |      |       |   |
| 11  | (                           | Cur Li | m     |    |    |   |   | 3   |     | REV   |       |        |      |       |   |
| 12  | [                           | OCI    |       |    |    |   |   | 4   |     | FEXT  | 2     |        |      |       |   |
| 13  | (                           | CTS    |       |    |    |   |   | 5   |     | Prese | t Inp | ut 1 ( | PS1) |       |   |
| 14  | F                           | Ref S  | witch |    |    |   |   | 6   |     | Prese | t Inp | ut 2 ( | PS2) | )     |   |
| 15  | F                           | ault I | Reset |    |    |   |   | 7   | - 1 | Prese | t Inp | ut 3 ( | PS3) |       |   |
|     |                             |        |       |    |    |   |   |     |     |       |       |        |      |       |   |

905Ext Ref Freq 1Default: 0.0 HzRange: Min. Freq.-Max. Freq.906Ext Ref Freq 2Level 2 (SIO)

These parameters provide access for changing the frequency reference over the serial link.

908 Status Word Default: Read-Only Range: text string Level 2 (SIO)

The Status Word parameter provides status of the drive operation to a serial link user.

The following bits are used with this parameter:

| 15  | 14          | 13                 | 12  | 11 | 10    | 9      | 8                | 7      | 6    | 5     | 4    | 3 | 2 | 1 | 0 |
|-----|-------------|--------------------|-----|----|-------|--------|------------------|--------|------|-------|------|---|---|---|---|
| Bit | W           | hen s              | Bit | W  | hen : | Set to | 1 S              | ignifi | es   |       |      |   |   |   |   |
| 8   | Al          | t Ran              | np  |    |       |        |                  | 0      | SL   | .C (R | lun) |   |   |   |   |
| 9   | SL Override |                    |     |    |       |        | 1                | SL     | F (R | ef)   |      |   |   |   |   |
| 10  | Remote      |                    |     |    |       |        | Remote 2 FWD run |        |      |       |      |   |   |   |   |
| 11  | С           | Curr Lim 3 REV run |     |    |       |        |                  |        |      |       |      |   |   |   |   |
| 12  | D           | CI                 |     |    |       |        |                  | 4      | FE   | XT2   |      |   |   |   |   |
| 13  | Jo          | ogging             | 3   |    |       |        |                  | 5      | Ac   | cel   |      |   |   |   |   |
| 14  | Z           | ero Sp             | bd  |    |       |        |                  | 6      | De   | ecel  |      |   |   |   |   |
| 15  | D           | rive F             | lt  |    |       |        |                  | 7      | At   | Spee  | ed   |   |   |   |   |
|     |             |                    |     |    |       |        |                  |        |      |       |      |   |   |   |   |

909 DI Status Default: Read-Only Range: text string Level 2 (SIO)

This parameter provides a 10-bit status display.

The following bits are used with this parameter:

| Dit When Cot to 4 Cinnifica Dit When Cot to 4 Cinn     |
|--------------------------------------------------------|
| Bit When Set to 1 Signifies Bit When Set to 1 Signifie |
| 5 DI3 Input 0 FWD Input                                |
| 6 DI4 Input 1 REV Input                                |
| 7 DI5 Input 2 R/J Input                                |
| 8 MOL Input 3 DI1 Input                                |
| 9 EN Input 4 DI2 Input                                 |

Table 7-2: Description of X4 Parameters (Page 24 of 25)

Parameter **910** provides the input percentage applied to the Vin1 terminal; parameter **911** provides the input percentage applied to the Cin terminal; and parameter **912** provides the input percentage applied to the Vin2 terminal.

913 Output Status Default: Read-Only Range: text string Level 2 (SIO)

This parameter provides a 10-bit binary status display. A "1" in the status word indicates that the output is active. The following bits are used with this parameter:

|     |        | 9      | 8    | 7      | 6  | 5 | 4   | 3 | 2     | 1      | 0    | l |
|-----|--------|--------|------|--------|----|---|-----|---|-------|--------|------|---|
| Bit | When S | Set to | 1 Si | gnifie | es |   | Bit | W | hen S | Set to | 1 Si | ( |

| Bit | When Set to 1 Signifies | Bit | When Set to 1 Signifies |
|-----|-------------------------|-----|-------------------------|
| 5   | N/A                     | 0   | R1 Output               |
| 6   | N/A                     | 1   | R2 Output               |
| 7   | N/A                     | 2   | DO1 Output              |
| 8   | N/A                     | 3   | DO2 Output              |
| 9   | N/A                     | 4   | N/A                     |

| 914 Vmet Status | Default: Read-Only  | Range: 0.00-100.00% |
|-----------------|---------------------|---------------------|
| 915 Imet Status | Default. Read-Offiy | Level 2 (SIO)       |

Parameter **914** provides the output percentage applied to the Vmet terminal; parameter **915** provides the output percentage applied to the Imet terminal.

| 916 Infrared Baud | Default: 9600 | Range: text string<br>Level 2 (SIO) |
|-------------------|---------------|-------------------------------------|
|-------------------|---------------|-------------------------------------|

This parameter defines the baud rate of the IRDA port.

The following data values may be assigned to this parameter:

#### Parameter Value

9600

19200

38400

57600

| 931 Seq Cntl 1 |                     |                                     |
|----------------|---------------------|-------------------------------------|
| 932 Seq Cntl 2 |                     |                                     |
| 933 Seq Cntl 3 |                     |                                     |
| 934 Seq Cntl 4 |                     |                                     |
| 935 Seq Cntl 5 | Default: 0000000000 | Range: text string<br>Level 2 (SEQ) |
| 936 Seq Cntl 6 |                     | Level 2 (SLQ)                       |
| 937 Seq Cntl 7 |                     |                                     |
| 938 Seq Cntl 8 |                     |                                     |
| 939 Seq Cntl 9 |                     |                                     |

These parameters each provide a 10-bit binary status display. See "Using the X4 Program Sequencer" on page 84.

The following bits are used with each of these parameters:

Bit 0-2=Speed Sel

Bit 3=Accl Sel

Bit 4-6=Event Length

Bit 7-8=Dir Sel

Bit 9-10=Output Sel

Table 7-2: Description of X4 Parameters (Page 25 of 25)

| 951 Seq Count 1 952 Seq Count 2 953 Seq Count 3 954 Seq Count 4 955 Seq Count 5 956 Seq Count 6 957 Seq Count 7 958 Seq Count 8 959 Seq Count 9 | Default: 0 | Range: 0-65535<br>Level 2 (SEQ) |
|----------------------------------------------------------------------------------------------------|------------|---------------------------------|
|----------------------------------------------------------------------------------------------------|------------|---------------------------------|

These parameters configure the time, number of pulses, or analog level of sequencer steps 1 through 9, respectively. See "Using the X4 Program Sequencer" on page 84.

# 7.4 Using the X4 Program Sequencer

The X4 AC drive offers functionality that allows users to program up to nine independent operation states of the drive. This functionality is called the "program sequencer" because it allows the drive to sequence through the operation states programmed by the user. The X4 Program Sequencer can be used in applications that would normally require external intelligence, such as a simple programmable logic controller.

### 7.4.1 Enabling the X4 Program Sequencer

The X4 Program Sequencer can be enabled with parameter 491 (Seq Appl), found in the Application Macro programming mode of the X4 keypad. This parameter configures:

- Whether the sequencer is enabled,
- The time base used for all timing of the sequencer,
- Whether other sequencer parameters are visible in Level 2 programming.

Table 7-3 shows the options for this parameter:

Table 7-3: Seq Appl Parameter Options

| Options      | Value | Meaning                                                                                                    |
|--------------|-------|----------------------------------------------------------------------------------------------------|
| Disabled     | 0     | The Sequencer mode of the X4 is not active and the sequencer parameters are not visible in Level 2 programming.                                     |
| 1 sec base   | 1     | The Sequencer mode of the X4 is active, sequencer parameters are visible in Level 2, and all timing for the sequencer will be on a 1-second base.   |
| .1 sec base  | 2     | The Sequencer mode of the X4 is active, sequencer parameters are visible in Level 2, and all timing for the sequencer will be on a .1-second base.  |
| .01 sec base | 3     | The Sequencer mode of the X4 is active, sequencer parameters are visible in Level 2, and all timing for the sequencer will be on a .01-second base. |

## 7.4.2 Controlling the X4 Program Sequencer

The Program Sequencer can be activated and controlled from either the keypad or the terminal strip. It is not possible to control the sequencer through the serial link. The control method of the program sequencer is determined by parameter 201, Input Mode. Setting the Input Mode parameter also

allows switching from Sequencer mode to normal keypad operation by way of the Local/Remote switch. Table 7-4 illustrates possible program sequencer control configurations.

**Table 7-4: Program Sequencer Control Configuration** 

| Input Mode<br>Setting | Input<br>Mode<br>Value | Local Operation                                                          | Remote Operation                                                     |
|-----------------------|------------------------|--------------------------------------------------------------------------|----------------------------------------------------------------------|
| Local Only            | 0                      | Sequencer control via keypad (FWD/<br>Stop)<br>Default Seq Ref is keypad | N/A                                                                  |
| Remote Only           | 1                      | N/A                                                                      | Seq control via FWD terminal Default Seq Ref is "Ref Select"         |
| L/R Rem Ref           | 2                      | Normal X4 keypad operation (Sequencer disabled)                          | Seq control via keypad (FWD/Stop)<br>Default Seq Ref is "Ref Select" |
| L/R Rem Ctl           | 3                      | Normal X4 keypad operation (Sequencer disabled)                          | Seq control via FWD terminal<br>Default Seq Ref is keypad            |
| L/R Rem Bth           | 4                      | Normal X4 keypad operation (Sequencer disabled)                          | Seq control via FWD terminal Default Seq Ref is "Ref Select"         |
| EMOP                  | 5                      | Sequencer not enabled                                                    | Sequencer not enabled                                                |
| EMOP2                 | 6                      | Sequencer not enabled                                                    | Sequencer not enabled                                                |
| LOC/EMOP              | 7                      | Sequencer not enabled                                                    | Sequencer not enabled                                                |
| LOC/EMOP2             | 8                      | Sequencer not enabled                                                    | Sequencer not enabled                                                |

Note: If Input Mode is configured to any of the EMOP options, the sequencer is not available.

#### Keypad Control (Activation) of the X4 Program Sequencer

When activating or controlling the X4 Program Sequencer from the keypad, pressing the FWD key commands the drive to cycle through the programmed states of the sequencer one time only (one-shot operation). One-shot operation will run the sequencer until state 9 is reached, or until any state that is not changed from the default is reached.

Pressing the SHIFT and FWD keys simultaneously causes the programmed sequence to repeat until the Stop key is pressed (continuous operation). In continuous mode, the sequencer runs until state 9 or any state that is not changed from the default is reached; it then jumps back to state 1.

Note that the REV key has no function in the sequencer mode.

#### Terminal Control of the X4 Program Sequencer

When activating or controlling the X4 Program Sequencer from terminals, continuous and one-shot operation is determined by whether the drive is wired for 2-wire or 3-wire control. If the terminal is set up for 2-wire control, the sequencer operates in continuous mode (R/J terminal inactive). This will run the sequencer until the Forward command is removed. If the terminal is set up for 3-wire control, the sequencer runs one cycle when the FWD terminal is activated.

Note that the REV terminal has no function in sequencer mode.

#### X4 Sequencer Dwell Functionality

The X4 sequencer has the capability to dwell, or pause, in a state and disregard any command to advance to the next state. This can be done in two different ways, and both methods can be used at the same time.

If the sequencer is actively running and the Enter key is pressed from the Operate screen of the X4 keypad, the sequencer will dwell in the current state (it will never advance to the next state). While the sequencer is dwelling, a warning of "Seq Dwell" will flash on the Operate screen. To leave the dwell state, press the Enter key again from the Operate screen.

The sequencer Dwell mode can also be entered by programming a digital input to "Seq Dwell." The sequencer will then dwell in the current state, for as long as the digital input is active.

#### X4 Sequencer Advance Functionality

The sequencer has the ability to allow the user to advance to the next state without satisfying the conditions programmed to advance. To do this, program a digital input to "Seq Advance." When a digital input program to this option changes from inactive to active, a running sequencer will advance one state. This feature is useful when debugging a sequence with long time intervals.

#### 7.4.3 Sequencer State Configuration Overview

Each state of the program sequencer is defined by five characteristics:

- Direction in which the drive will operate
- Speed at which the drive will operate
- Ramp selection of the drive
- Output configuration (relays and digital outputs) of the drive
- How the sequencer advances to the next state.

These five characteristics are configured by two parameters for each state. These parameters are named "Seq Cntl X" and "Seq Count X," where X represents the state number of the sequencer. The "Seq Cntl X" parameter is a binary parameter that sets each of the five characteristics listed above. "Seq Count X" configures the threshold that the sequencer will use in determining when to advance by the method programmed in the control parameter. The bit patterns of the Seq Cntl X" parameters are shown in Figure 7-1:

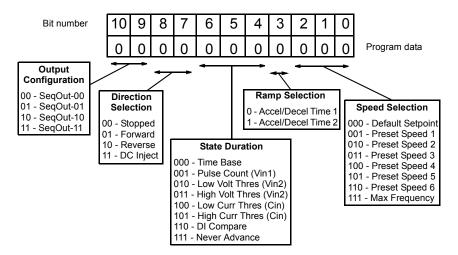

Figure 7-1: Seq Cntl Parameter, Bit Definition

#### X4 Sequencer Speed Selection

Table 7-5 gives more information on the speed selection options available in the X4 sequencer by programming bits 0, 1, and 2 of each state's control parameter. The options include any Preset Speed, Max Frequency, or allowing the reference to be determined in the normal X4 control path.

Table 7-5: Speed Selection Options

| Binary Value | Definition (Resulting Speed)                                                                                             |
|--------------|----------------------------------------------------------------------------------------------------|
| 000          | Speed selection as in normal X4 operation, as defined by parameters <b>204</b> (Ref Select) and <b>201</b> (Input Mode). |
| 001          | Value of parameter Preset Speed 1(303)                                                                                   |
| 010          | Value of parameter Preset Speed 2(304)                                                                                   |
| 011          | Value of parameter Preset Speed 3(305)                                                                                   |
| 100          | Value of parameter Preset Speed 4(306)                                                                                   |
| 101          | Value of parameter Preset Speed 5(307)                                                                                   |
| 110          | Value of parameter Preset Speed 6(308)                                                                                   |
| 111          | Value of parameter Max Frequency (302)                                                                                   |

#### X4 Sequencer Ramping Selection

When the sequencer is active, the active ramp is no longer determined by parameter "Ramp Select." The user, however, does have the choice of using the main ramps (Accel Time 1/Decel Time1), or the alternate ramps (Accel Time 2/Decel Time 2) for each independent state. This is determined by bit 3 of the control parameter. If bit 3 is set to 1, then the alternate ramps are used (Accel Time 2/Decel Time 2).

#### Sequencer Output Configuration

The X4 Program Sequencer allows digital outputs to be activated during states of the sequencer. This function could be used to activate other devices in a system or to signal to an operator when a part of the sequence is active. The user sets the digital output by setting bits 9 and 10 of the control parameter with a binary value, and then sets a digital output parameter with the option for that same binary value. For example, if a control state was output configured for a binary value of 11, then any digital output configured to "SeqOut-11" would be activated during that time.

#### Sequencer Direction Selection

The sequencer allows each state to be configured as running **Forward**, **Reverse**, **Stopped**, or **DC Injected** by setting bits 7 and 8 of the control parameters.

#### Sequencer State Duration

Bits 4, 5, and 6 of each sequencer control parameter specify how that step will allow advancement to the next step. The options for advancement are **time**, **pulse input**, **voltage threshold**, **current threshold**, or **digital input comparison**. After the advancement method is selected with these bits, the threshold of advancement is determined by the state's count parameter (see the next paragraph).

#### Sequencer State Advance Threshold (via Count Parameter)

The sequencer count parameters work in conjunction with the state duration configuration in the control parameter to determine when to advance to the next state. The function of this parameter is dependent on the state duration configuration as defined in Table 7-6 on page 88. The range of data

programmed into this parameter can be from 0 to 65,535, and can represent time, pulse counts, analog voltage thresholds, analog current thresholds, or digital comparison values.

Table 7-6: Seq Count Definition Based on Cntl Parameter Configuration

| Bits<br>4,5,6 of<br>Seq Cntl |                                                                                                    |                                    | Description of Seq Count F                                                                                                    | unction                               |                                                   |  |  |  |
|------------------------------|----------------------------------------------------------------------------------------------------|------------------------------------|----------------------------------------------------------------------------------------------------|---------------------------------------|---------------------------------------------------|--|--|--|
|                              |                                                                                                    |                                    | quencer state will last for a time in<br>e configured in the Seq Appl para                                                                        |                                       | number "Seq Count                                 |  |  |  |
|                              | Seq App                                                                                                    | I Setting                          | Time to Advance                                                                                                    | Maximum S                             | Sequence Time                                     |  |  |  |
| 000                          | 1 sec                                                                                                    | Base                               | (1 sec) * (Seq Count X)                                                                                                    | 18.                                   | 2 hours                                           |  |  |  |
|                              | .1 sec                                                                                                    | Base                               | (0.1 sec) * (Seq Count X)                                                                                                    | 1.8                                   | 2 hours                                           |  |  |  |
|                              | 0.1 se                                                                                                    | c Base                             | (0.01 sec) * (Seq Count X)                                                                                                    | 10.92                                 | 2 minutes                                         |  |  |  |
| 001                          |                                                                                                    | - The current setected on term     | equencer state will last until the nuninal Vin1.                                                                                                  | ımber of pulses pr                    | ogrammed into "Seq                                |  |  |  |
| 010                          | terminal Vin2<br>X" should be                                                                                                    | is < a value pro<br>the percentage | hold - The active sequencer state ogrammed into "Seq Count X." The of input after span and offset are after span and offset can be react          | e value programn<br>applied (where 10 | ned into "Seq Count<br>00.00% = 10000).           |  |  |  |
| 011                          | terminal Vin2<br>X" should be                                                                                                    | is > a value pro<br>the percentage | hold - The active sequencer state ogrammed into "Seq Count X." The of input after span and offset are after span and offset can be react          | e value programn<br>applied (where 10 | ned into "Seq Count<br>00.00% = 10000).           |  |  |  |
| 100                          | Low Analog Current Threshold - The active sequencer state lasts until the current signal applied to Cin terminals is < a value programmed into "Seq Count X." The value programmed into "Seq Count X" should be the percentage of input after span and offset are applied (where 100.00% = 10000).  Note: The % of analog input after span and offset can be read in parameter 911, Cin Status. |                                    |                                                                                                    |                                       |                                                   |  |  |  |
| 101                          | Cin terminals X" should be                                                                                                    | is > a value pro<br>the percentage | shold - The active sequencer state<br>ogrammed into "Seq Count X." The<br>of input after span and offset are<br>after span and offset can be reac | e value programn<br>applied (where 10 | ned into "Seq Count<br>00.00% = 10000).           |  |  |  |
|                              | <b>Digital Comparison</b> - The active sequencer state lasts until the binary value of digital inputs configured to Seq1, Seq2, and Seq3 is equal to the value programmed into "Seq Count X." <b>Note:</b> For this option to work, "DIx Configure" parameters must be set to "Seq1," "Seq2," and "Seq3."                                                                                       |                                    |                                                                                                    |                                       |                                                   |  |  |  |
|                              | Seq Count                                                                                                    |                                    | Digital Input Terminals                                                                                                    |                                       | Description                                       |  |  |  |
|                              |                                                                                                    | Seq1                               | Seq2                                                                                                    | Seq3                                  | •                                                 |  |  |  |
|                              | 0                                                                                                    | 0                                  | 0                                                                                                    | 0                                     | No input active                                   |  |  |  |
| 110                          | 1                                                                                                    | 1                                  | 0                                                                                                    | 0                                     | Seq1 active                                       |  |  |  |
| 110                          | 2 0 1 0 Seq2 active                                                                                                    |                                    |                                                                                                    |                                       |                                                   |  |  |  |
|                              |                                                                                                    |                                    |                                                                                                    |                                       |                                                   |  |  |  |
|                              | 3                                                                                                    | 1                                  | 1                                                                                                    | 0                                     |                                                   |  |  |  |
|                              | 3 4                                                                                                    | 1 0                                | 1 0                                                                                                    | 0<br>1                                | Seq1 & Seq2 active Seq3 active                    |  |  |  |
|                              |                                                                                                    | •                                  |                                                                                                    |                                       | Seq1 & Seq2 active Seq3 active                    |  |  |  |
|                              | 4                                                                                                    | 0                                  | 0                                                                                                    | 1                                     | Seq1 & Seq2 active                                |  |  |  |
|                              | 4 5                                                                                                    | 0                                  | 0                                                                                                    | 1                                     | Seq1 & Seq2 active Seq3 active Seq1 & Seq3 active |  |  |  |

### 7.4.4 Sequencer Status Indicators

When the sequencer is enabled, the control path indication field on the keypad will indicate SQx, where x represents the active state of the sequencer. A sample operate screen (where the sequencer is in state 1) is shown below:

When the sequencer is running, a warning, "Seq Running," will flash on the screen to indicate that the drive control state may change without user input. For example:

When the sequencer is dwelling (pausing) in a state, a warning, "Seq Dwell," will flash on the screen to indicate that the sequencer will not advance. For example:

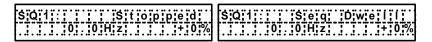

## 7.4.5 Sample Sequencer Program

A machine is required to run in the forward direction at 50 Hz for one hour, then quickly decelerate to a stop. While stopped, a digital output must be enabled to sound an alarm to an operator. After two minutes, the machine must accelerate in the reverse direction to 5 Hz until a limit switch is activated., causing the drive to decelerate to a stop. The following three sequential states can be programmed using only the drive:

Table 7-7: Sample Sequencer Program Requirements

|                      | State 1   | State 2    | State 3         |
|----------------------|-----------|------------|-----------------|
| Direction Selection  | Forward   | Stop       | Reverse         |
| Speed Selection      | 50 Hz     | Zero speed | 5 Hz            |
| Ramp Selection       | Primary   | Alternate  | Primary         |
| Output Configuration | SeqOut-00 | SeqOut-01  | SeqOut-10       |
| State Duration       | 1 hour    | 2 minutes  | Until DI active |

First, since two of the sequential states are time-based, the proper setting of the "Seq Appl" parameter must be determined. Since there is not time required that has resolution needed of less than one second, the "1 sec Base" option is the easiest to use. If greater resolution is needed (for example, if a state needed to last for 2.5 seconds), another option should be chosen.

Since the sequence requires use of a digital input and a digital output, two non-sequencer parameters need to be used. Set the parameter "DI1 Configure" to "Seq1" and the parameter "DO1 Configure" to "SeqOut-01."

Since control of the sequencer is only needed from the keypad, the configuration of the "Input Mode" parameter should be "Local Only."

Required parameter modifications for this program are provided in Table 7-8, with explanations.

Table 7-8: Required Parameter Settings for Sample Sequencer Program

| Parameter      | Value        | Explanation                                         |
|----------------|--------------|-----------------------------------------------------|
| Seq Appl       | "1 sec Base" | Sets 1 second time increments                       |
| DI1 Configure  | "Seq1"       | Allows DI1 to end state 3                           |
| DO1 Configure  | "SeqOut-01"  | Allows DO1 to be active in state 2                  |
| Preset Speed 1 | 5 Hz         | Speed for state 3                                   |
| Preset Speed 6 | 50 Hz        | Speed for state 1                                   |
| Seq Cntl1*     | 00010000110  | No outputs/FWD/Timed/Primary Ramp/Preset Speed 6    |
| Seq Count 1    | 3600         | 1 hour = 3600 seconds                               |
| Seq Cntl 2*    | 01000001000  | Enable Output/Stop/Timed/Alt Ramp/Speed Ignored     |
| Seq Count 2    | 120          | 2 minutes = 120 seconds                             |
| Seq Cntl 3*    | 00101100001  | No outputs/REV/DI Value/Primary Ramp/Preset Speed 1 |
| Seq Count 3    | 1            | Seq1 active                                         |

|   | Output Configuration | uration | Direction Selection | Selection | State Duration | Ramp Selection | Speed Selection |  |
|---|----------------------|---------|---------------------|-----------|----------------|----------------|-----------------|--|
|   |                      |         |                     |           |                |                |                 |  |
| 1 |                      |         |                     |           |                |                |                 |  |
|   |                      |         |                     |           |                |                |                 |  |
|   |                      |         |                     |           |                |                |                 |  |
|   |                      |         |                     |           |                |                |                 |  |
|   |                      |         |                     |           |                |                |                 |  |
|   |                      |         |                     |           |                |                |                 |  |
|   |                      |         |                     |           |                |                |                 |  |
|   |                      |         |                     |           |                |                |                 |  |
|   |                      |         |                     |           |                |                |                 |  |
|   |                      |         |                     |           |                |                |                 |  |

# **Chapter 8: Troubleshooting**

#### 8.1 X4 Fault Codes

Table 8-1 shows the fault codes that may be displayed during X4 AC drive operation, along with suggestions for recovering from the fault condition.

When faults occur, you can access the status parameters that are saved along with the fault (Advanced Fault history). To view these parameters, which store the drive's status at the time of the fault, view **Fault History**, and select **Last Fault**. Press the **Shift** key while viewing the last fault, and then use the **UP** and **DOWN** arrow keys to scroll through the stored drive status parameters. Press the **Shift** key again to return to the programming mode fault parameter.

Table 8-1: X4 Fault Codes (Page 1 of 5)

| Code | Fault Display | Description                           | Adv. Fault<br>Code | Explanation                                                                                                    | Suggestions for Recovery                                                                                                    |
|------|---------------|---------------------------------------|--------------------|----------------------------------------------------------------------------------------------------|----------------------------------------------------------------------------------------------------|
| 1    | System        | System fault                          | 0,1,2              | Internal microprocessor problem                                                                                                    | Consult factory for repair or replacement.                                                                                                   |
|      |               |                                       | 3                  | Thermistor profile incorrect                                                                                                    | Consult factory for repair or replacement.                                                                                                   |
|      |               | Checksum error                        | 0                  | Memory problem when reflashing the drive's memory                                                                                                    | <ul><li>Reset drive to factory settings.</li><li>Consult factory.</li></ul>                                                                  |
|      |               |                                       | 1,2,3              | Conflict in drive's memory                                                                                                    | <ul><li>Reset drive to factory settings.</li><li>Consult factory.</li></ul>                                                                  |
| 2    | EE Checksum   |                                       | 4                  | Unable to write an EE parameter after a parameter has been changed through the keypad or SIO                                                                    | Reset drive to factory settings.     Consult factory.                                                                                        |
|      |               |                                       | 5                  | The drive is receiving EE write requests faster than they can be processed. This would typically be caused by writing parameters too frequently through Modbus. | Slow down the frequency of Modbus writes.                                                                                                    |
|      | Curr Calibr   | Current calibration fault             | 0                  | Current calibration fault on phase T1/U                                                                                                    | Check the motor connections to<br>the terminal strip of the drive                                                                            |
| 3    |               |                                       | 1                  | Current calibration fault on phase T2/V                                                                                                    | and at the motor.  • Have motor checked.                                                                                                    |
|      |               |                                       | 2                  | Current calibration fault on phase T3/W                                                                                                    | Consult factory for repair or<br>replacement of drive.                                                                                       |
| 4    | Power Supp    | Power supply fault                    | 0                  | 5V supply is below 4 Vdc for more than 100 ms                                                                                                    | <ul> <li>Increase resistance between<br/>REF and analog inputs.</li> <li>Check wiring to REF terminals.</li> <li>Consult factory.</li> </ul> |
| 6    | IOC Trip      | C Trip Instantaneous overcurrent trip | 0                  | Short circuit was detected on power-up                                                                                                    | Remove the short from the power wiring                                                                                                    |
|      |               |                                       | 1                  | Short circuit was detected during operation                                                                                                    | Check for shorted motor     Consult factory.                                                                                                 |
| 7    | MOL           | MOL contact fault                     | 0                  | The MOL digital input was activated, depending on pull-up or pull-down logic configuration                                                                      | Reset MOL contact or remove condition causing the MOL contact activation.                                                                    |

Table 8-1: X4 Fault Codes (Page 2 of 5)

| Code | Fault Display | Description                       | Adv. Fault<br>Code | Explanation                                                                                                    | Suggestions for Recovery                                                                                                    |
|------|---------------|-----------------------------------|--------------------|----------------------------------------------------------------------------------------------------|----------------------------------------------------------------------------------------------------|
| 8    | Model ID      | ID # out of range                 | 0,1,2              | Control board is not reading the drive ID properly                                                                                                    | Consult factory for repair or replacement.                                                                                                    |
| 10   | Res Lockout   | Restart lockout                   | 0                  | The number of fault restarts is greater than the limit defined in the customer parameter.                                                                                | Check the actual fault in the fault log and use the appropriate remedy.                                                                                        |
| 11   | Ground        | Ground fault                      | 0                  | The drive has detected current imbalance between output phases. Imbalance determined to be current flow to ground.                                                       | <ul> <li>Check for unbalanced currents.</li> <li>Check for grounded motor<br/>leads or motor.</li> <li>Consult factory.</li> </ul>                             |
| 12   | Vac Imblnce   | Input voltage<br>imbalance        | 0                  | The drive has detected a single-<br>phase condition or a voltage<br>imbalance outside the drive's<br>rating while running a load that<br>could be damaging to the drive. | Check input voltage and current for imbalance, and correct.                                                                                                    |
|      | OverVoltage   | Overvoltage condition             | 0                  | The drive has detected an overvoltage condition during power-up (not auto-resettable).                                                                                   | Verify incoming line power is within specification. Add reactor or transformer to correct.                                                                     |
| 13   |               |                                   | 1,3                | The drive has detected an overvoltage condition during a running condition.                                                                                              | Verify incoming line power and check for regenerative load. Reduce Regen load or add dynamic braking resistors. Regen Current Limit may help; consult factory. |
|      |               |                                   | 2                  | The drive has detected an overvoltage condition on power-up on the load side.                                                                                            | Verify incoming line power is within specification. Add reactor or transformer to correct.                                                                     |
|      | Dyn Brake     | n Brake Dynamic brake overload    | 0                  | The DB circuit is active on power-<br>up (not auto-resettable)                                                                                                    | Check for failed braking transistor. Consult factory.                                                                                                    |
| 15   |               |                                   | 1                  | The DB circuit is being activated for too long, possibly causing the resistor to overheat or fail.                                                                       | Reduce braking cycle or increase capacity. Activate current limit; consult factory.                                                                            |
| 15   |               |                                   | 2                  | The DB circuit is overloaded because of too large a regenerative load.                                                                                                   | Reduce braking cycle or increase capacity. Activate current limit; consult factory.                                                                            |
|      |               |                                   | 3,4,5              | The DB circuit is faulty on power-<br>up (not auto-resettable).                                                                                                    | Consult factory.                                                                                                    |
| 18   | OverCurrent   | Oversument                        | 0                  | The drive sensed an overcurrent condition on power-up (not autoresettable).                                                                                              | Check for failed output power device or shorted motor.                                                                                                    |
|      |               | OverCurrent Overcurrent condition | 1                  | The drive sensed an overcurrent condition during operation. The current has exceeded the safe operation point of power devices.                                          | Reduce load on motor. Verify that Motor FLA is programmed correctly. Check for mechanical binding and shock loading.                                           |

Table 8-1: X4 Fault Codes (Page 3 of 5)

| Code | Fault Dieplay | Description                 | Adv. Fault<br>Code | Evolunation                                                                                                    | Suggestions for Pocovery                                                                                                    |
|------|---------------|-----------------------------|--------------------|----------------------------------------------------------------------------------------------------|----------------------------------------------------------------------------------------------------|
| Code | Fault Display | Description                 | Code               | Explanation                                                                                                    | Suggestions for Recovery                                                                                                    |
|      |               |                             | 0                  | The temperature of the heatsink exceeded a temperature limit.                                                                                                    | Check that ambient temperature does not exceed drive's rating. Check for fan operation (assuming drive has fans installed).                                             |
| 19   | Over Temp     | Over- temperature condition | 1                  | The temperature of the control board exceeded a temperature limit.                                                                                                   | Check that ambient temperature does not exceed drive's rating. Check for fan operation (assuming drive has fans installed).                                             |
|      |               |                             | 2                  | The drive sensed the heatsink thermistor sensor is faulty or not connected properly.                                                                                 | Check thermistor connections or replace. Consult factory.                                                                                                    |
|      |               |                             | 3                  | The drive sensed the control board thermistor sensor is faulty or not connected properly.                                                                            | Check thermistor connections or replace. Consult factory.                                                                                                    |
| 20   | Motor TOL     | Motor timed overload trip   | 0                  | The drive detected an overload that exceeds the customer's defined overload setting.                                                                                 | Check load current demand.<br>Verify Motor FLA is programmed<br>to the correct value. Verify TOL<br>characteristic is correct for the<br>application.                   |
| 21   | Low Temp      | Low temperature             | 0                  | This fault occurs if the temperature of the heatsink falls below -10.0 degrees C.                                                                                    | Verify that ambient temperature is within the drive's specifications; increase the ambient temperature if necessary.                                                    |
| 22   | Ref Loss      | Speed reference loss        | 0                  | The drive detected the analog input was configured to fault if the input current went below the level specified by customer parameters.                              | Check physical connections for reference signal. Check that programming for 4-20 mA signal is correct. Verify that signal to the drive is correct.                      |
| 23   | Brk Wire      | Broken wire detection       | 0                  | The drive detected that the potentiometer circuit wiring opened and generated a fault.                                                                               | Check wiring for loss of connection to control terminals. Check that a proper-value potentiometer is installed.                                                         |
|      |               |                             | 0                  | This fault occurs because of a problem with the keypad or a keypad connection. It occurs if the drive detects that it cannot read any key presses.                   |                                                                                                    |
| 24   | Keypad Loss   | pad Loss Keypad loss        | 1                  | This fault occurs because of a problem with the keypad, a keypad connection, or the wrong keypad is being used. It occurs if the keypad ID for an X4 cannot be read. | <b>Note:</b> The keypad is not intended for remote mounting without the use of an X4 Remote Keypad option. See Chapter 9 for more information on X4 Optional Equipment. |
|      |               |                             | 2                  | This fault occurs because of a problem with the keypad or a keypad connection. It occurs if the drive detects that it cannot write to the LCD.                       |                                                                                                    |

Table 8-1: X4 Fault Codes (Page 4 of 5)

| Code | Fault Display | Description                   | Adv. Fault<br>Code | Explanation                                                                                                    | Suggestions for Recovery                                                                                                    |
|------|---------------|-------------------------------|--------------------|----------------------------------------------------------------------------------------------------|----------------------------------------------------------------------------------------------------|
| 25   | Comm Loss     | Communication loss            | 0                  | This fault occurs when the drive is in a serial link control path and the amount of time since the last Modbus comm. exceeds the time set in parameter 903 (SIO Timer).                                      | Check connections to the Modbus port. Adjust value of parameter 903 (SIO Timer) as needed.                                                                                           |
| 26   | Regen Time    | Regen timeout                 | 0                  | This fault occurs if the drive takes more time to decelerate to a stop than is allowed. The timeout is determined by the longest deceleration ramp time (Decel1 or Decel2) plus the Regen Timeout parameter. | Reduce the amount of regenerative energy or iincrease the Regen timeout parameter.                                                                                                   |
| 27   | Pwr Bridge    | Power bridge fault            | 0,1,2              | The drive detected a failure in the output power devices.                                                                                                    | Check for failed input power device.                                                                                                    |
| 28   | Drive TOL     | Drive timed overload          | 0                  | The drive sensed an overload that exceeded the drive rating.                                                                                                    | Check that load conditions do not exceed the drive's rating (120% for 60 seconds from nameplate current rating for normal duty and 150% or rated current for 60 seconds heavy duty). |
| 29   | Stuck Key     | Stuck key error               | 0                  | This fault occurs if a key press is detected upon power-up. This would occur because of a defective keypad or because someone was holding down a key when powering-up the drive.                             | Check for stuck keypad and repair or replace. Consult factory.                                                                                                    |
| 30   | Param Range   | Parameter out of range        | 0                  | One of the customer parameters is out of range.                                                                                                    | Check for a parameter value saved out of the standard range. Reset parameters to factory default. Consult factory.                                                                   |
| 31   | Pwr Wiring    |                               | 0                  | This fault flags a problem with the drive wiring.                                                                                                    | Check that input power wiring is                                                                                                    |
|      |               | Pwr Wiring Power wiring error | 1                  | This fault can occur if an IOC fault is detected during the power wiring test.                                                                                                    | not connected to load power terminals. Consult factory.                                                                                                    |

Table 8-1: X4 Fault Codes (Page 5 of 5)

| Code | Fault Display                 | Description                          | Adv. Fault<br>Code | Explanation                                                                                                    | Suggestions for Recovery                                                                                              |
|------|-------------------------------|--------------------------------------|--------------------|----------------------------------------------------------------------------------------------------|----------------------------------------------------------------------------------------------------|
| 32   | Low Voltage<br>(Undervoltage) | Low voltage trip                     | 0                  | This fault occurs if a power dip occurs when the drive is operating, and the drive is not able to ride through the power dip before shutting off outputs.                                                                                                    |                                                                                                    |
|      |                               |                                      | 1                  | This fault occurs when an undervoltage condition (powerdown) is detected, and when parameter 501 is set for Vector or Linear Auto mode, with "Coast Stop" assigned as the parameter value. In undervoltage conditions, the drive coasts to a stop, and generates an undervoltage fault.                                                                                                    | Verify that input line power is within the drive's specifications. Add a transformer or reduce demands to power feed. |
|      |                               |                                      | 2                  | This fault occurs when an undervoltage condition (powerdown) is detected, and when parameter 501 is set for Vector or Linear Auto mode, with "Controlled" assigned as the parameter value. In undervoltage conditions, the drive decelerates the motor. If power is restored, the drive accelerates to the command frequency without faulting; if the drive stops, it generates an undervoltage fault. | demands to power feed.  Consult factory.                                                                              |
| 33   | 1Ph Overload                  | 1Ph overload                         | 0                  | If the user configures parameter 517 (Single Phase) for single-phase operation, this fault occurs if the bus voltage ripple is outside the limit of the drive.                                                                                                    | Check that input power demand does not exceed the drive's capacity for single-phase operation. Consult factory.       |
| 34   | RS Meas. Fail                 | Stator resistance measurement failed | 0                  | If the drive cannot measure the stator resistance properly, this fault occurs.                                                                                                    | Try the routine again and if the fault occurs twice, consult the factory.                                             |
|      |                               |                                      | 0                  | There is a problem with the heat sink fan.                                                                                                    |                                                                                                    |
| 35   | Fan Loss                      | Loss of fan control or<br>operation  | 1                  | There is a problem with the internal fan. This occurs only on Size 4 and 5 models. All other models display a fan error warning.  Note that this is lack of fan control, so the fan can be spinning and this fault will still occur. This can happen if the fan is on and should not be, or if the fan feedback signals are obstructed from getting to the control board.                              | Consult factory.                                                                                                    |

# **Chapter 9: X4 AC Drive Options**

# PDA-trAC+® For Pocket PC

The wireless optical interface on the **X4** allows data transfer for X4 AC Drive settings, using the PDA-trAC+ to upload, download, edit, and save drive parameters easily and conveniently. This software can be downloaded from our web site at <a href="https://www.vacon.com">www.vacon.com</a>, or contact your sales representative.

# WIN-trAC<sup>®</sup> and WIN-trAC PRO<sup>®</sup> Drive Supervisor

This Windows<sup>®</sup>-based software program provides a simple and unique way to configure, monitor, diagnose, control, and manage drive applications. **WIN-trAC**, for single-drive, point-to-point applications, is provided free with the SIOC03 adapter for drives. **WIN-trAC PRO**, configured for multi-drive applications, must be registered for use.

# **Serial Communications Adapter**

Part Numbers: SIOC03

This adapter is required when you are connecting to a PC. It converts the RS-232 serial output on the PC to RS-485 accepted by the drive. Cables and our WIN-trAC software package are bundled with this option.

# Remote Keypad for X4 when used as a panel-mounted drive (Sizes 0 - 2)

Part Number: XRKPM

This Remote Keypad kit can be used when a Size 0 - 2 **X4** model is mounted inside a host enclosure, and when programming and operation need to be done on the front of the enclosure. The kit comes with a keypad and adapter assembly that replaces the standard keypad on the drive. The original keypad assembly is removed and discarded, or can be kept as a spare for other drive models not using the XRKPM option. The option includes a standard 12-foot ribbon cable. When installed properly, the remote keypad meets NEMA 4x/IP66 standards and the drive rating will be IP20.

# Remote Keypad for X4 when used as a wall-mounted drive (Sizes 0 - 2)

Part Number: XRKWM

This Remote Keypad kit can be used when a Size 0 - 2 **X4** model is mounted in a stand-alone configuration, and when programming and operation need to be done in another location. The kit comes with a keypad and adapter assembly that replaces the standard keypad on the drive. The remote keypad can be mounted up to 100 feet from the drive, and requires a 15-conductor shielded cable to be supplied by the user. When installed properly, both the remote keypad and drive meet NEMA 4x/IP66 standards.

# Remote Keypad Mounting Kit for X4 (Sizes 3 through 5)

Part Number: XRKMK

This Remote Keypad kit can be used with a Size 3, 4, or 5 **X4** model to allow the keypad to be mounted in another location. The kit comes with an adapter assembly to allow the existing keypad to be remotely mounted. The remote keypad can be mounted up to 100 feet from the drive, and requires a 15-conductor shielded cable to be supplied by the user. When installed properly, both the remote keypad and drive will meet the unit's core enclosure standards, either NEMA 4x/IP66, or NEMA 12/IP55.

# **Appendix A: Parameter 201 Options**

The following table shows how parameter **201** (Input Mode) options function in local or remote mode.

| Parameter 201 Option      | L             | ocal                                        | Remote                                      |                                  |  |
|---------------------------|---------------|---------------------------------------------|---------------------------------------------|----------------------------------|--|
| Parameter 201 Option      | Speed Control | Start/Stop Control                          | Speed Control                               | Start/Stop Control               |  |
| Local Only                | Keypad        | Keypad                                      | None                                        | None                             |  |
| Remote Only               | None          | None                                        | Speed potentiometer, terminal strip signals | Terminal strip switch network    |  |
| L/R Rem CtI Keypad Keypad |               | Keypad                                      | Terminal strip switch network               |                                  |  |
| L/R Rem Ref Keypad Keypad |               | Speed potentiometer, terminal strip signals | Keypad                                      |                                  |  |
| L/R Rem Bth               | Keypad        | Keypad                                      | Speed potentiometer, terminal strip signals | Terminal strip switch<br>network |  |
| EMOP_EMOP2 None None      |               | Terminal strip momentary pushbuttons        | Terminal strip switch network               |                                  |  |
| LOC / EMOP_EMOP2          | Keypad        | Keypad                                      | Terminal strip momentary pushbuttons        | Terminal strip switch network    |  |

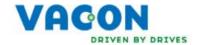

**EU Declaration of Conformity** 

WE: Vacon, Inc. 3181 Black Gap Road Chambersburg, PA 17202 USA

hereby declare that the products:

Product Name: Vacon X Series AC Drives;

Model Designation: Vacon X4CxxxxxC(or D) and X5CxxxxxC(or D) and X5CxxxxxC09

have been designed and manufactured in accordance with standards:

Low Voltage Directive: EN50178

Electromagnetic compatibility: Electronic equipment for use in power installations
The models listed above do not include internal EMC filters

and external equipment must be used to achieve EN61800-3 compliance. Units in the 380-460V range (as denoted with a 1 suffix, e.g. XxC4xxxxC1) include internal EMC filters, and fulfill the requirements of the  $2^{\rm nd}$  environment (EN61800-3 category C3; EN55011 class A2). XxC40750C

through XxC42000D meet the 2nd environment

requirements without added filters.

The products referenced above are for the use of control of the speed of AC motors.

Via internal mechanisms and Quality Control, it is verified that these products conform to the requirements of the Directive and applicable standards.

Chambersburg, PA, USA — February 27, 2009

Frank H. Custis

Product Marketing Manager

Frank & Custos

Harsh Duty Drives

Vacon

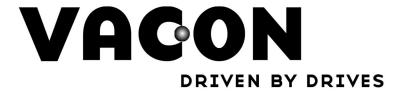

Find your nearest Vacon office on the Internet at:

www.vacon.com

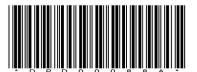